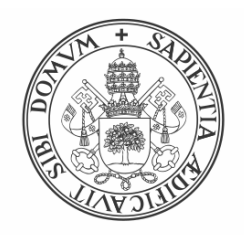

**Universidad deValladolid** 

# Escuela de Ingeniería Informática

## TRABAJO FIN DE GRADO

Grado en Ingeniería Informática

## **Desarrollo de un sistema para la**  $a$  limentación automática de aves rapaces

Autor: D. David de la Varga del Caño Tutores: Dr. Diego R. Llanos Ferraris D. Guillermo Vicente Oliva

## Resumen

El siguiente Trabajo Fin de Grado consiste en el desarrollo de un prototipo para la alimentación automática de aves rapaces.

El propósito que se plantea: el dueño de un ave rapaz será capaz de alimentar a su animal desde cualquier lugar, para lo que es necesario un sistema que sirva de control y el prototipo que será controlado, el prototipo será fabricado. De este modo el cetrero que así es como se denomina al dueño de un ave rapaz, pueda utilizar tanto el sistema de control, a través de una página web, como el comedero f´ısico para mantener atendidas las necesidades alimenticias de su ave.

Se cubrirán las necesidades de alimentar al animal en un instante previamente establecido o en un momento decidido por el cetrero. Además, se mantendrá la información más relevante de cada comedero.

# Abstract

# ´ Indice general

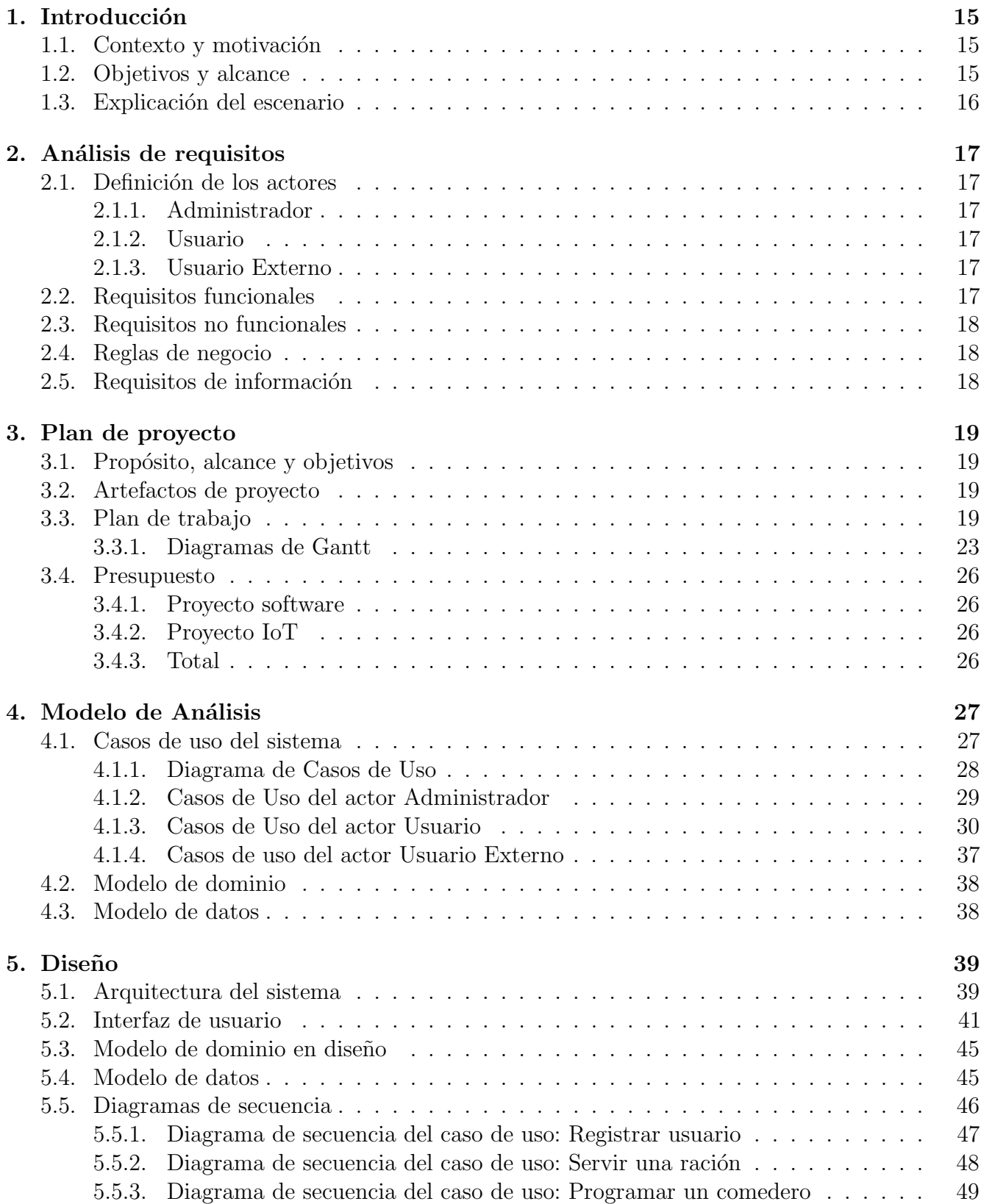

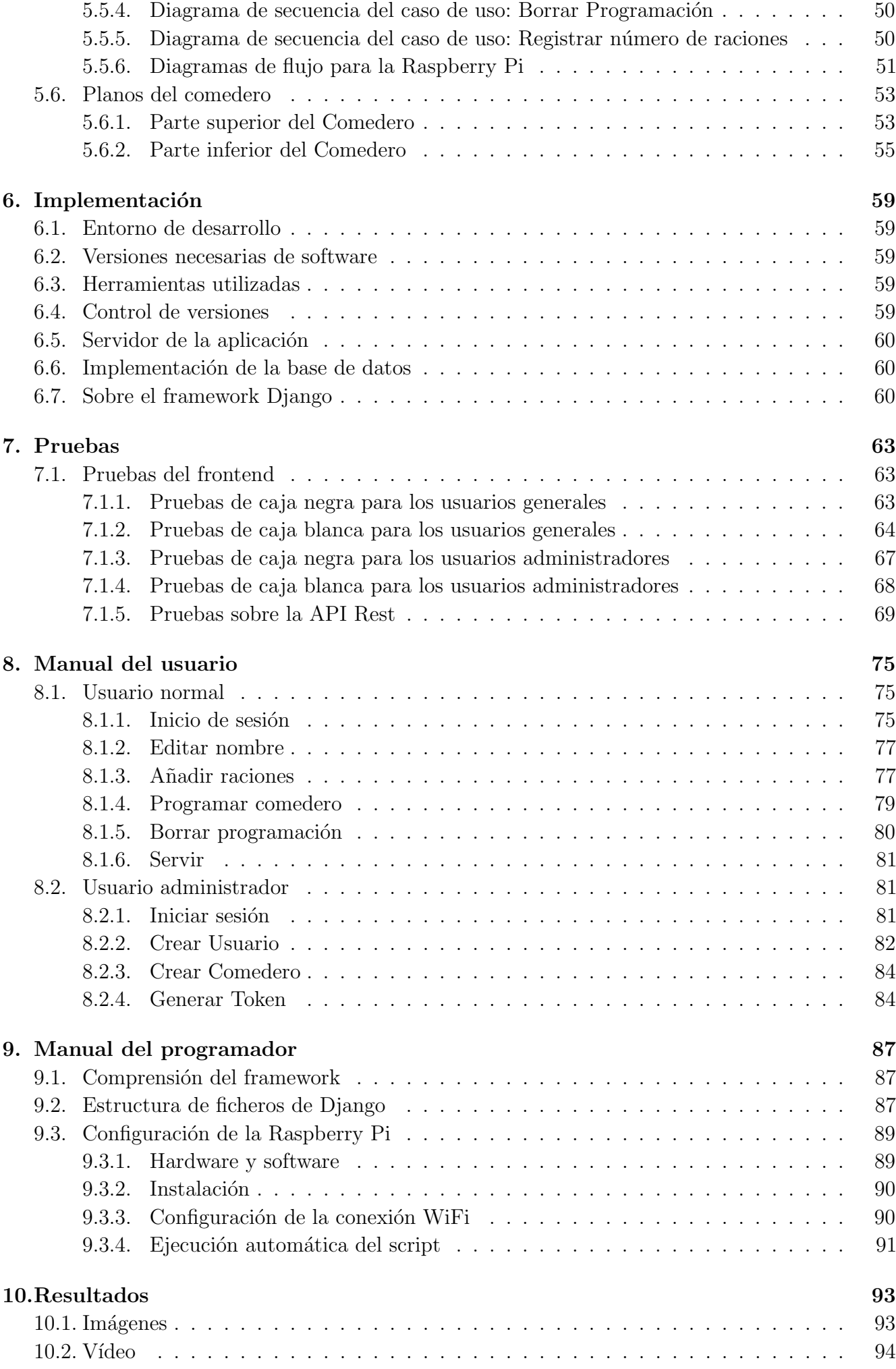

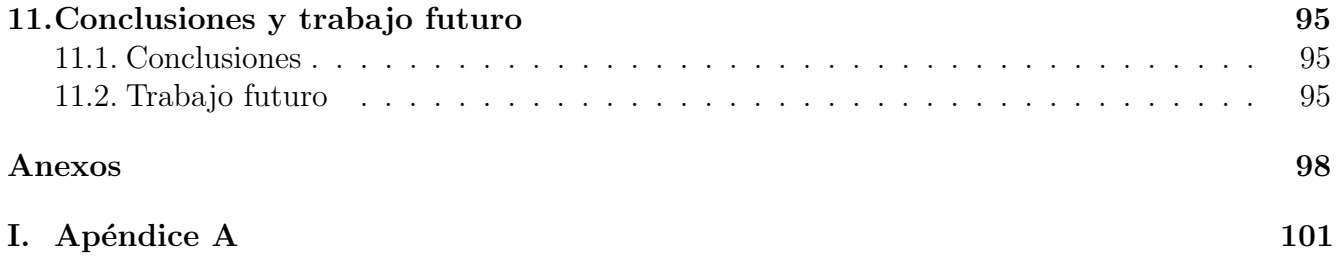

# ´ Indice de figuras

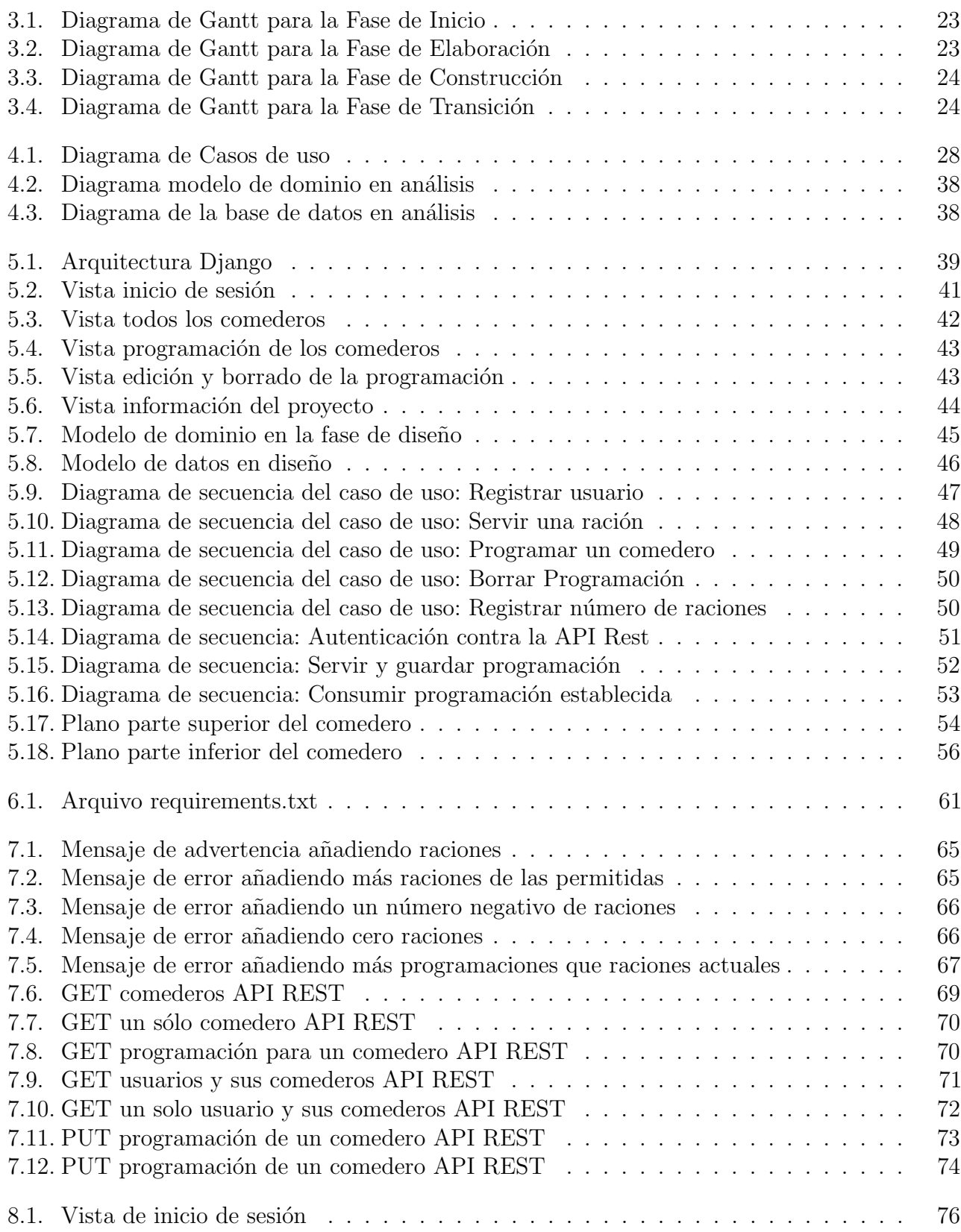

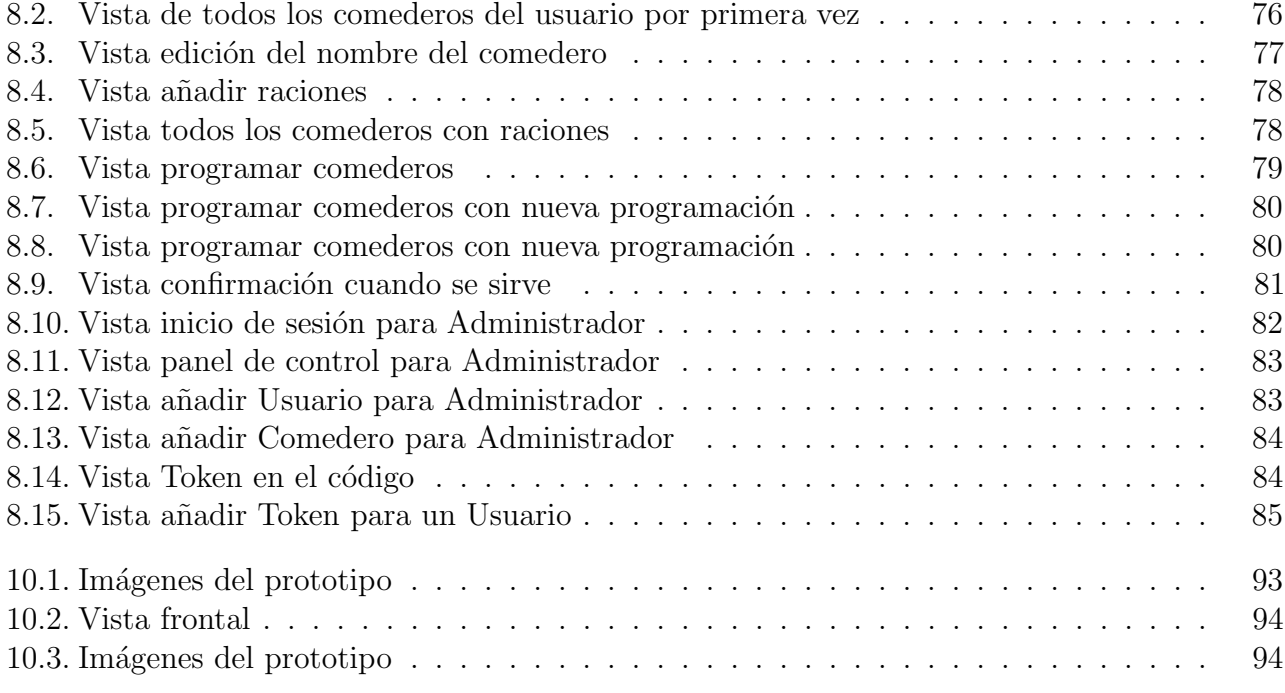

# ´ Indice de tablas

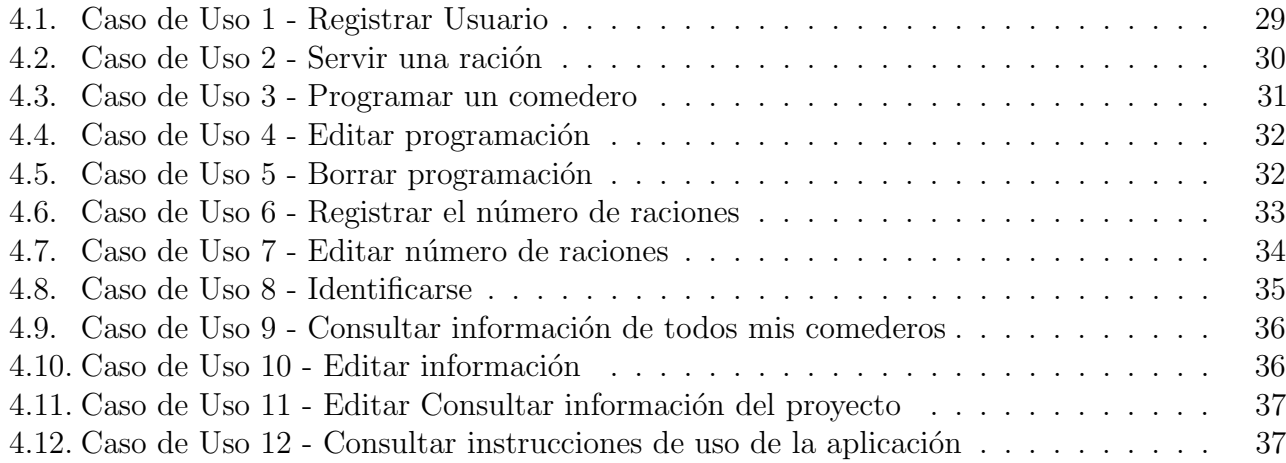

## <span id="page-14-0"></span>Capítulo 1

## Introducción

### <span id="page-14-1"></span>1.1. Contexto y motivación

Este provecto surge debido a la necesidad de atención diaria de todas las aves de cetrería y el control exhaustivo de su alimentación. El proyecto consiste en la realización de un prototipo de comedero automático para aves rapaces. Dicho proyecto constará de dos partes fundamentales, la aplicación web y el comedero, como objeto físico. Mediante el sistema que se propone construir, se podría gestionar de una manera cómoda la alimentación de las aves de cetrería, permitiendo así, de forma remota, racionar adecuadamente la comida necesaria para el ave. Al proyecto se le ha decidido llamar *HungryFalconry*, cetrería hambrienta, refiriéndose a la necesidad que pretende cubrir.

### <span id="page-14-2"></span>1.2. Objetivos y alcance

El alcance del proyecto sería conseguir un prototipo completamente funcional con, al menos, las siguientes funcionalidades cubiertas:

- 1. Mantener una información completa del estado del comedero.
- 2. Servicio de una ración de comida en el momento deseado.
- 3. Programación del servicio de comida para una fecha y una hora concretas y previamente establecidas.

El segundo punto se verá limitado por la cantidad de raciones que podrá almacenar el comedero. Con ración se refiere a la cantidad de comida que se le ofrecerá al animal de una vez, es decir, si se ejecuta la orden de servir comida, se servirá lo correspondiente a una ración. La cantidad de comida contenida en una ración será responsabilidad del usuario.

El prototipo que se llevará a cabo constará de una ración. La idea es que sea modular, es decir, que se puedan poner varios prototipos de una ración adyacentes, cubriendo así varias raciones. No obstante, esto quedará mejor ilustrado en los planos del diseño del comedero físico, pues será diseñado e imprimido en 3D.

## <span id="page-15-0"></span>1.3. Explicación del escenario

Como el mundo de la cetrería no es algo mayormente conocido, se procede a explicar brevemente en que consiste el cuidado de un ave de presa y as´ı se pretende justificar este proyecto.

Estos animales actúan por el hambre, es decir, ellos en la naturaleza salen a buscar alimento si se sienten hambrientos, si no es así permanecerán posados. Por este hecho y para que las aves obedezcan a su dueño, es necesario saber su sensación de hambre, el cual se controla a través de su peso. Para ello es necesario gestionar de forma precisa lo que comen diariamente.

Un ejemplo, si el dueño del pájaro quisiera salir fuera un fin de semana debería dejar a alguien al cargo de tus animales. Aquí es donde entra la solución que propone este proyecto, podrá controlar a las aves sin necesidad de encontrarse dónde ellas estén.

Ahora que se ha puesto en situación de lo que será el proyecto se procede a detallar los requisitos del mismo.

## <span id="page-16-0"></span>Capítulo 2

## Análisis de requisitos

### <span id="page-16-1"></span>2.1. Definición de los actores

#### <span id="page-16-2"></span>2.1.1. Administrador

El Administrador es el encargado de dar de alta nuevos Usuarios y los Comederos asociados a estos Usuarios.

#### <span id="page-16-3"></span>2.1.2. Usuario

El Usuario puede utilizar la aplicación web para consultar la información de sus comederos y ejecutar diversas funciones: servir una ración, programar...

#### <span id="page-16-4"></span>2.1.3. Usuario Externo

El Usuario Externo es aquel que no está registrado en el sistema. Él podrá consultar la información del proyecto y las instrucciones de uso.

### <span id="page-16-5"></span>2.2. Requisitos funcionales

- 1. La aplicación permitirá al Usuario identificarse mediante usuario y contraseña.
- 2. La aplicación mostrará todos los comederos que tengas activos, en cada uno podrán verse los datos relativos al mismo: nombre, raciones actuales, raciones máximas y descripción de la programación.
- 3. La aplicación permitirá al Usuario introducir una nueva cantidad de raciones.
- 4. La aplicación permitirá al Usuario modificar las raciones previamente introducidas.
- 5. La aplicación permitirá dar la orden de servir una ración.
- 6. La aplicación permitirá programar el servicio de una/s ración/es para un día o varios días y para uno o varios comederos, permitiendo elegir la hora para cada uno de los d´ıas y para cada comedero.
- 7. La aplicación permitirá borrar la programación establecida para un comedero.
- 8. La aplicación permitirá al Usuario editar la programación de cada uno de los comederos.
- 9. La aplicación permitirá editar el nombre del comedero.
- 10. La aplicación permitirá al Administrador registrar un nuevo Usuario mediante un nombre de usuario, una contraseña y la MAC asociada a la Raspberry en uso.
- 11. La aplicación permitirá al Administrador dar de alta nuevos Comederos.
- 12. La aplicación permitirá al Administrador asignar un número máximo de raciones a un modelo de Comedero.
- 13. La aplicación permitirá al Administrador visualizar todos los Usuarios y los Comederos que poseen.
- 14. La aplicación permitirá ver toda la información relativa al provecto.
- 15. La aplicación permitirá ver las instrucciones de uso de toda la aplicación

## <span id="page-17-0"></span>2.3. Requisitos no funcionales

- 1. La aplicación web se desarrollará en el framework Django basado en Python.
- 2. La aplicación web será al menos compatible para los navegadores Google Chrome y Mozilla Firefox.
- 3. La aplicación web se albergará en un servidor (PythonAnywhere).
- 4. La Raspberry funcionará sobre Raspbian.
- 5. La Raspberry actuará sobre un servo para servir la comida.
- 6. La Raspberry estará embebida en el comedero con el que interactuará.
- 7. El comedero estará diseñado en freeCAD 0.16. Se adjuntarán los planos.
- 8. El comedero se imprimirá en 3D.
- 9. El prototipo del comedero se imprimirá en un plástico denominado PLA (Poliácido láctico).

## <span id="page-17-1"></span>2.4. Reglas de negocio

- 1. Las raciones máximas que un comedero puede servir están limitadas por el número de huecos para almacenarlas.
- 2. El número máximo de programaciones que se pueden establecer para un comedero estará limitado por la cantidad de raciones actuales albergadas por el comedero y nunca será superior al número máximo de raciones posibles.
- 3. Si existen raciones previas registradas en el comedero se advertirá antes de añadir más raciones.
- 4. La programación más temprana que se puede establecer para un comedero es, como máximo, al día siguiente del que se encuentra.

## <span id="page-17-2"></span>2.5. Requisitos de información

- 1. La cantidad de comida por ración depende del usuario que utilice la aplicación. Típicamente el cetrero sabrá la cantidad de comida adecuada que contendrá cada ración.
- 2. Es obligación del usuario de la aplicación retirar las raciones que perezcan o no utilizará.

Una vez conocidos los requisitos del sistema a elaborar se procede a planificar el proyecto.

## <span id="page-18-0"></span>Capítulo 3

## Plan de proyecto

### <span id="page-18-1"></span>3.1. Propósito, alcance y objetivos

Como se ha introducido anteriormente el propósito de este proyecto es cubrir la necesidad de alimentar remotamente a las aves de cetrería, para así mantener sus cuidados aunque el dueño no se encuentre en el lugar donde las aves habitan. Se podrá servir a decisión el alimento, o bien, programar un servicio. También se mantendrá informado del estado de cada comedero. Todo esto accesible desde la interfaz web de Hungry Falconry.

### <span id="page-18-2"></span>3.2. Artefactos de proyecto

El conjunto de artefactos RUP está compuesto del siguiente modo:

- Modelo de negocio
- Requisitos
- $A$ nálisis
- $\blacksquare$  Diseño
- $\blacksquare$  Implementación
- Pruebas
- **Despliegue**

## <span id="page-18-3"></span>3.3. Plan de trabajo

A continuación se realizará una estimación del esfuerzo y duración de las diferentes etapas que lo compondr´an, siguiendo un modelo en cascada. Para llevar a cabo este proyecto es necesario tener conocimientos de los siguientes ámbitos:

- Conocimientos de Python
- Conocimientos de HTML, CSS junto con Bootstrap
- Conocimientos sobre el Framework Django
- $\blacksquare$  Conocimientos en SQL, específicamente SQLite
- Conocimientos de control de servomotores mediante Python y pines GPIO en Raspberry Pi
- Conocimientos de diseño 3D con FreeCAD 0.16
- $\blacksquare$  Conocimientos en impresión 3D

#### Fase de Inicio

- 1. Inicio de la fase de inicio
	- **Predecesoras:**
	- $\blacksquare$  Duración:
- 2. Elicitación de requisitos
	- Predecesoras: 1
	- $\blacksquare$  Duración: 5 días
	- Se obtiene los requisitos para alcanzar los objetivos que se proponen. Además de definir con que herramientas se llevarán a cabo.
- 3. Calendario de tareas
	- Predecesoras: 2
	- $\blacksquare$  Duración: 1 días
	- Se distribuyen las tareas a lo largo del periodo de desarrollo del proyecto.
- 4. Adquisición de conocimientos en Django
	- Predecesoras: 3
	- $\blacksquare$  Duración: 12 días
	- En este periodo se espera adquirir los conocimientos suficientes para trabajar con dicho framework.
- 5. Control de versiones
	- Predecesoras: 3
	- $\blacksquare$  Duración: 1 días
	- $\blacksquare$  Se establecerá un sistema de control de versiones git, en GitHub.
- 6. Fin de la fase de inicio
	- Predecesoras: 4, 5
	- Duración:

#### Fase de elaboración

- 7. Inicio de la fase de elaboración
	- Predecesoras: 6
	- $\n **Duración:**\n$
- 8. Casos de Uso
	- Predecesoras: 7
	- Duración: 5 días
	- Se identificarán y describirán los casos de uso del sistema a partir de los requisitos.
- 9. Modelo de dominio
	- Predecesoras: 8
- $\blacksquare$  Duración: 1 días
- Realización del modelo del dominio. Identificar las clases implicadas.
- 10. Modelo de la base de datos
	- Predecesoras: 9
	- $\blacksquare$  Duración: 1 días
	- Realización del modelo de datos. Una versión simplificada de lo que será la base de datos.
- 11. Dise˜no en 3D del prototipo
	- Predecesoras: 7
	- $\blacksquare$  Duración: 9 días
	- Se diseñará el prototipo con FreeCAD. Software de diseño en 3D.
- 12. Boceto de la interfaz de usuario
	- Predecesoras: 9
	- $\blacksquare$  Duración: 1 días
	- Se realizarán unos bocetos de la interfaz de usuario que servirán como referencia.
- 13. Diseño de la arquitectura del sistema
	- Predecesoras: 10, 12
	- $\blacksquare$  Duración: 2 días
	- La mayoría de la arquitectura del sistema viene determinada por el framework.
- 14. Diseño de la base de datos
	- Predecesoras: 13
	- $\blacksquare$  Duración: 2 días
	- Se construirá el esquema final de la base de datos. Su creación va ligada a los denominados modelos del framework.
- 15. Diagramas de secuencia en diseño
	- Predecesoras: 13, 14
	- $\blacksquare$  Duración: 5 días
	- Realización de los diagramas de secuencia de los casos de uso de mayor relevancia.
- 16. Fin de la fase de elaboración
	- Predecesoras: 11, 15
	- $\blacksquare$  Duración:

#### Fase de construcción

- 17. Inicio de la fase de construcción
	- Predecesoras: 16
	- Duración:
- 18. Configuración del entorno de desarrollo
	- Predecesoras: 17
	- Duración: 1 día
	- Se configurará una base de datos de prueba y se instalará lo correspondiente al framework.
- 19. Desarrollo del backend
	- **Predecesoras: 18**
	- Duración:  $20$  día
	- Se desarrollará la gestión de usuarios y funcionalidades. Así como el API REST con ¡. El script cliente con Python.
- 20. Desarrollo del frontend
	- Predecesoras: 18
	- $\blacksquare$  Duración: 10 día
	- Se realizarán todas las vistas del sistema, la capa de presentación, con Bootstrap, HTML y CSS.
- 21. Impresión 3D del prototipo
	- Predecesoras: 18
	- $\blacksquare$  Duración: 5 día
	- Se imprimirá el prototipo en 3D. La duración viene determinada por el tiempo invertido por la impresora.
- 22. Fin de la fase de construcción
	- $\blacksquare$  Predecesoras: 19, 20, 21
	- Duración:

#### Fase de Transición

- 23. Inicio de la fase de transición
	- Predecesoras: 22
	- $\n$  Duración:
- 24. Pruebas
	- Predecesoras: 23
	- $\blacksquare$  Duración: 8 días
- 25. Elaborar manual del programador
	- Predecesoras: 24
	- $\blacksquare$  Duración: 3 días
- 26. Elaborar manual del usuario
	- **Predecesoras: 24**
	- Duración: 2 días
- 27. Fin de la fase de transición
	- Predecesoras: 25, 26
	- Duración:

#### <span id="page-22-0"></span>3.3.1. Diagramas de Gantt

A continuación se muestra los diagramas de Gantt de la planificación del proyecto, es una aproximación de la calendarización. En el Anexo I - Diagrama de Gantt Completo se muestra la planificación completa.

#### Fase de Inicio

<span id="page-22-1"></span>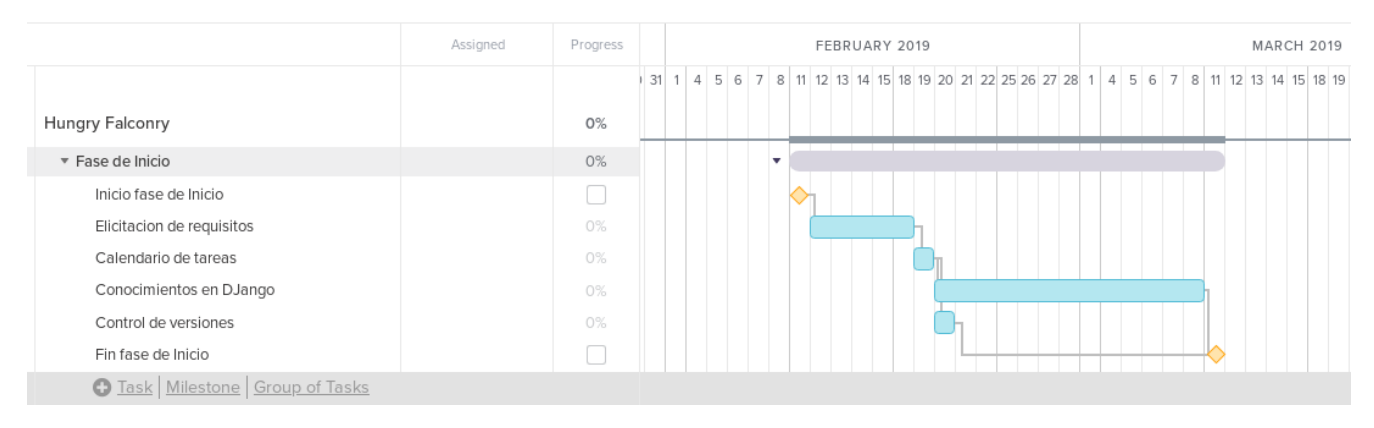

Figura 3.1: Diagrama de Gantt para la Fase de Inicio

#### Fase de Elaboración

<span id="page-22-2"></span>

|                                                                      | Assigned | Progress | <b>MARCH 2019</b> |    |    |    |    |    |    |    |  |       |    |    |    |    |    |    |             |   |   |
|----------------------------------------------------------------------|----------|----------|-------------------|----|----|----|----|----|----|----|--|-------|----|----|----|----|----|----|-------------|---|---|
| Fase de elaboracion                                                  |          | 0%       | 8                 | 11 | 12 | 13 | 14 | 15 | 18 | 19 |  | 20 21 | 22 | 25 | 26 | 27 | 28 | 29 | $1 \quad 2$ | 3 | 4 |
| 7. Inicio fase Elaboracion                                           |          | O        |                   |    |    |    |    |    |    |    |  |       |    |    |    |    |    |    |             |   |   |
| 8. Casos de Uso                                                      |          | 0%       |                   |    |    |    |    |    |    |    |  |       |    |    |    |    |    |    |             |   |   |
| 9. Modelo de dominio                                                 |          | 0%       |                   |    |    |    |    |    |    |    |  |       |    |    |    |    |    |    |             |   |   |
| 10. Modelo de la Base de Datos                                       |          | 0%       |                   |    |    |    |    |    |    |    |  |       |    |    |    |    |    |    |             |   |   |
| 11. Diseño 3D prototipo                                              |          | 0%       |                   |    |    |    |    |    |    |    |  |       |    |    |    |    |    |    |             |   |   |
| 12. Boceto interfaz usuario                                          |          | 0%       |                   |    |    |    |    |    |    |    |  |       |    |    |    |    |    |    |             |   |   |
| 13. Arquitectura del sistema                                         |          | 0%       |                   |    |    |    |    |    |    |    |  |       |    |    |    |    |    |    |             |   |   |
| 14. Diseño BD                                                        |          | 0%       |                   |    |    |    |    |    |    |    |  |       |    |    |    |    |    |    |             |   |   |
| 15. Diagramas secuencias                                             |          | 0%       |                   |    |    |    |    |    |    |    |  |       |    |    |    |    |    |    |             |   |   |
| 16. Fin fase Elaboracion<br>the contract of the contract of the con- |          |          |                   |    |    |    |    |    |    |    |  |       |    |    |    |    |    |    |             |   |   |

Figura 3.2: Diagrama de Gantt para la Fase de Elaboración

#### Fase de Construcción

<span id="page-23-0"></span>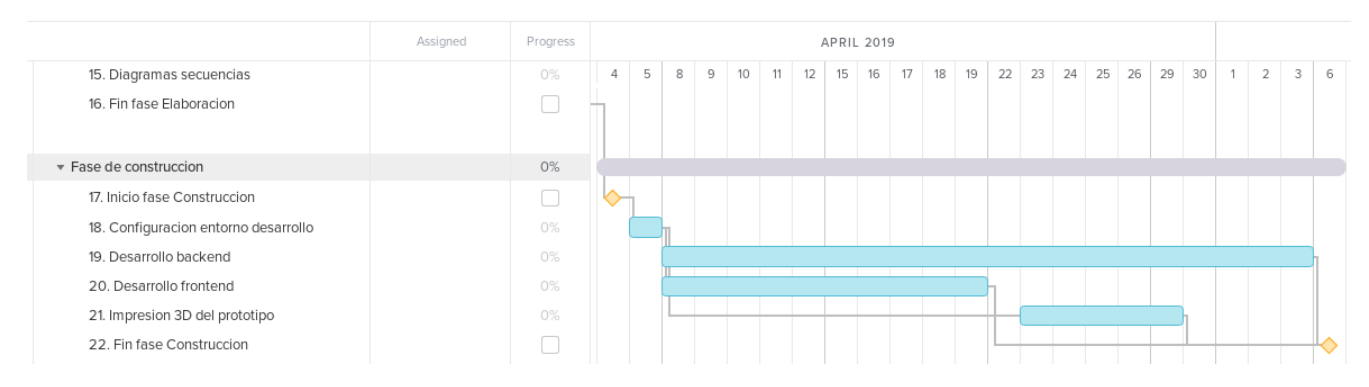

Figura 3.3: Diagrama de Gantt para la Fase de Construcción

#### Fase de Transición

<span id="page-23-1"></span>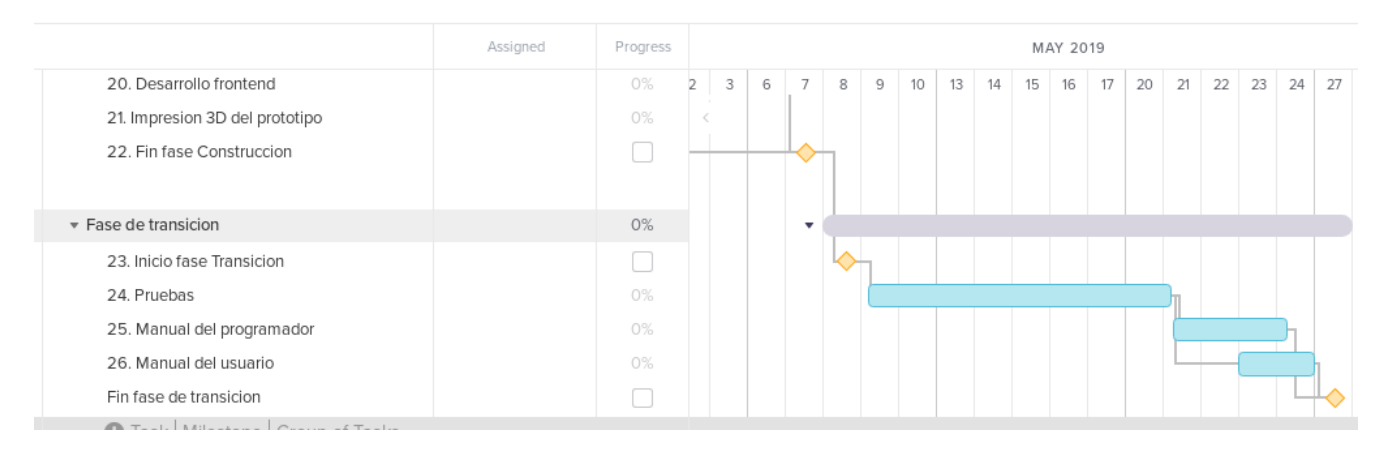

Figura 3.4: Diagrama de Gantt para la Fase de Transición

#### Diagrama de Gantt completo

#### $\equiv$ teamgantt

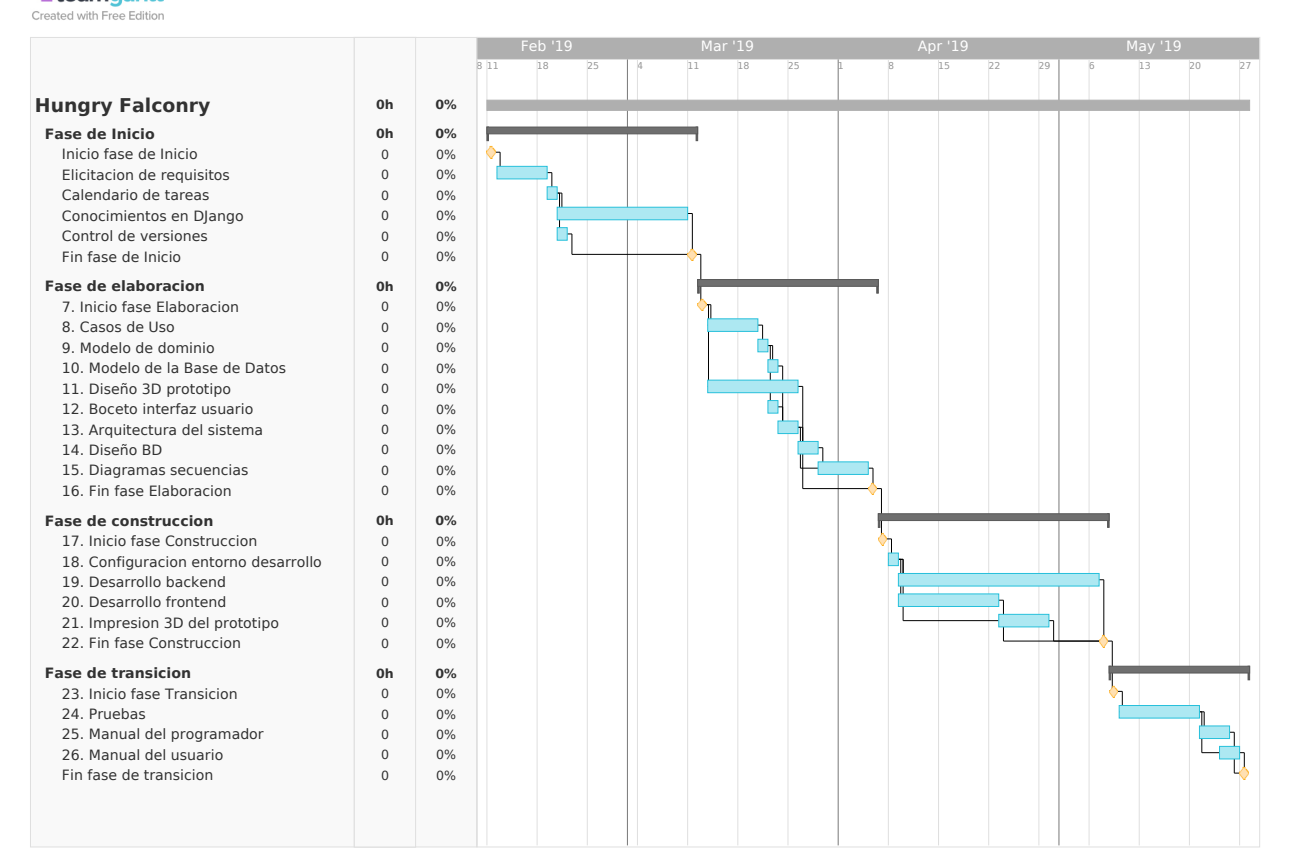

### <span id="page-25-0"></span>3.4. Presupuesto

En este proyecto hay que tener en cuenta dos factores a la hora del presupuesto, el proyecto software y el proyecto IoT.

#### <span id="page-25-1"></span>3.4.1. Proyecto software

El proyecto se desarrollará en 4 meses. Dado que el sueldo medio de un Ingeniero Informático en Espa˜na es de 25.600 euros, los 4 meses son 8.534 euros. M´as 2.816 euros de gastos sociales para la empresa.

#### <span id="page-25-2"></span>3.4.2. Proyecto IoT

El salario medio de un diseñador Industrial en España es de 25.600 euros. Esto resulta que para los 4 meses hace un total de 8.534 euros. Más 2.816 euros de gastos sociales para la empresa.

#### <span id="page-25-3"></span>3.4.3. Total

A las cantidades anteriores hay que sumar el gasto en la compra de hardware (120 euros), el coste del material de impresión (25 euros) y la amortización del desgaste de la impresora (10 euros). El total resultante es:  $8.534 + 2.816 + 8.534 + 2.816 + 120 + 25 + 10 = 22.855$  euros.

Después de haber visto la planificación del proyecto se procederá a la fase de análisis.

## <span id="page-26-0"></span>Capítulo 4

## Modelo de Análisis

Esta sección se dedicará al análisis de la aplicación, utilizando los requisitos anteriores como punto de partida.

Se tratarán:

- Casos de Uso. Diagrama UML y descripción.
- Diagramas UML de secuencia de los Casos de Uso.
- Diagrama UML del modelo del dominio.

### <span id="page-26-1"></span>4.1. Casos de uso del sistema

Ahora se estudiarán los casos de uso del sistema. Están descritos como una secuencia de interacciones actor-sistema. Con los casos de uso se define el sistema y su entorno. Además se profundiza en los requisitos funcionales y servirán como base para las posteriores pruebas del sistema.

### <span id="page-27-0"></span>4.1.1. Diagrama de Casos de Uso

<span id="page-27-1"></span>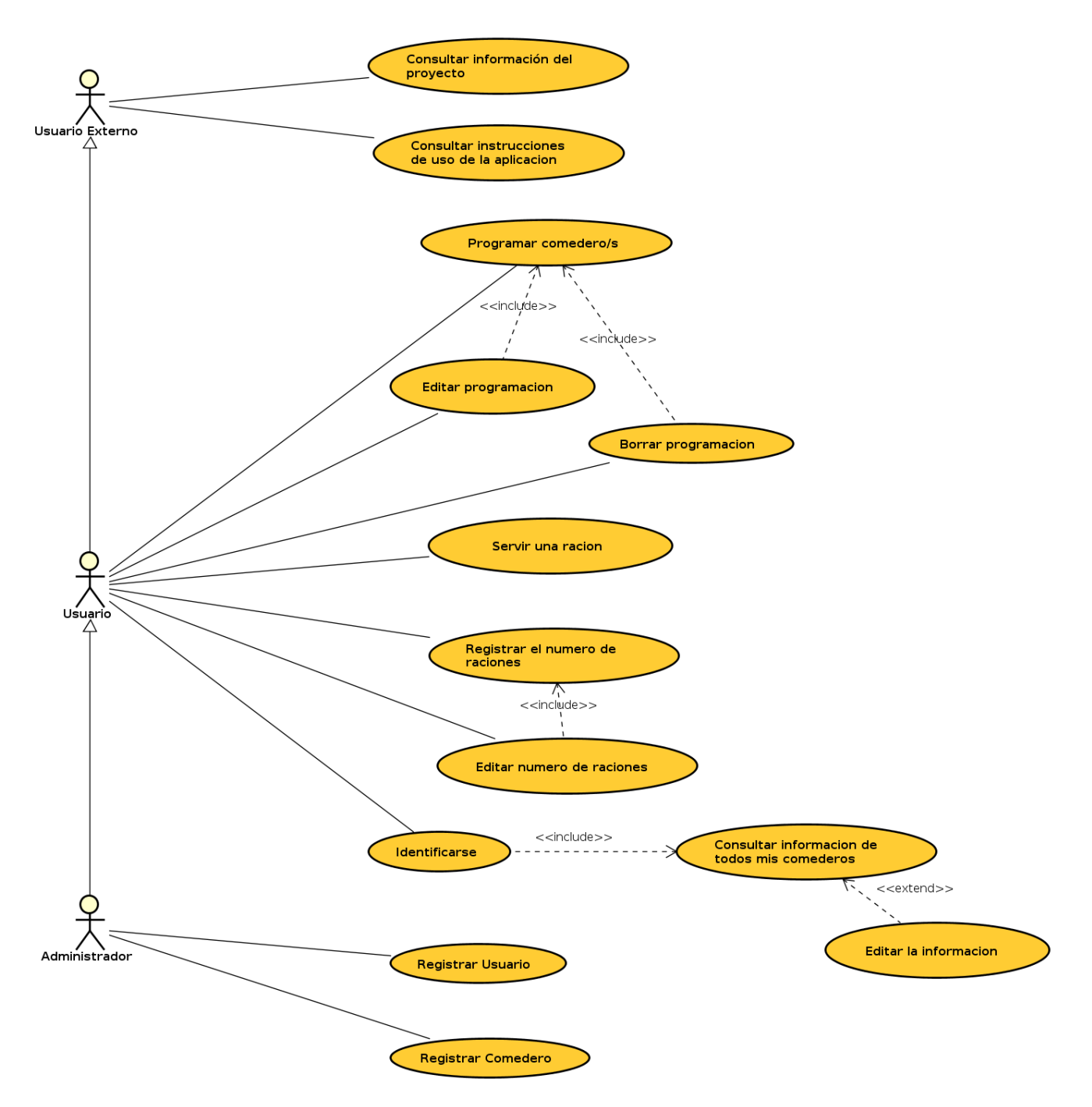

Figura 4.1: Diagrama de Casos de uso

## <span id="page-28-0"></span>4.1.2. Casos de Uso del actor Administrador

#### Registrar Usuario

<span id="page-28-1"></span>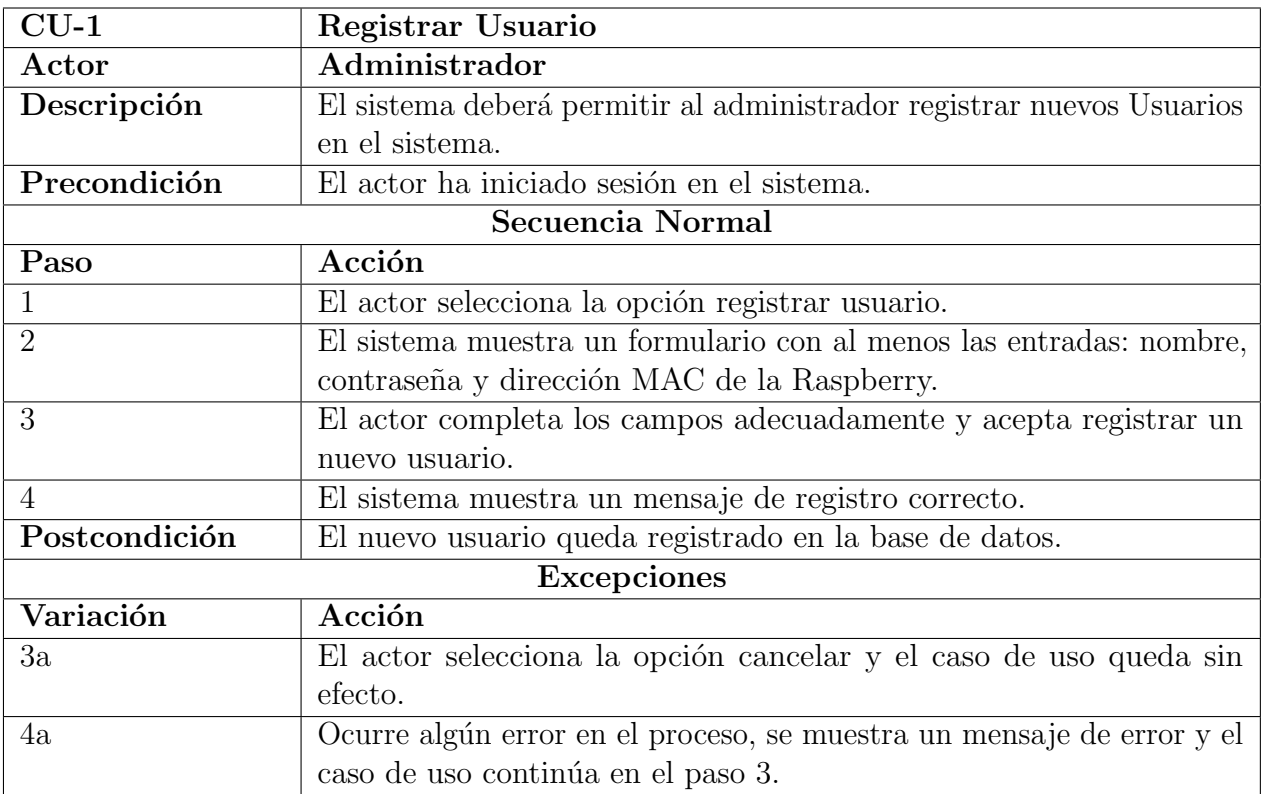

Tabla 4.1: Caso de Uso 1 - Registrar Usuario

### <span id="page-29-0"></span>4.1.3. Casos de Uso del actor Usuario

#### Servir una ración

<span id="page-29-1"></span>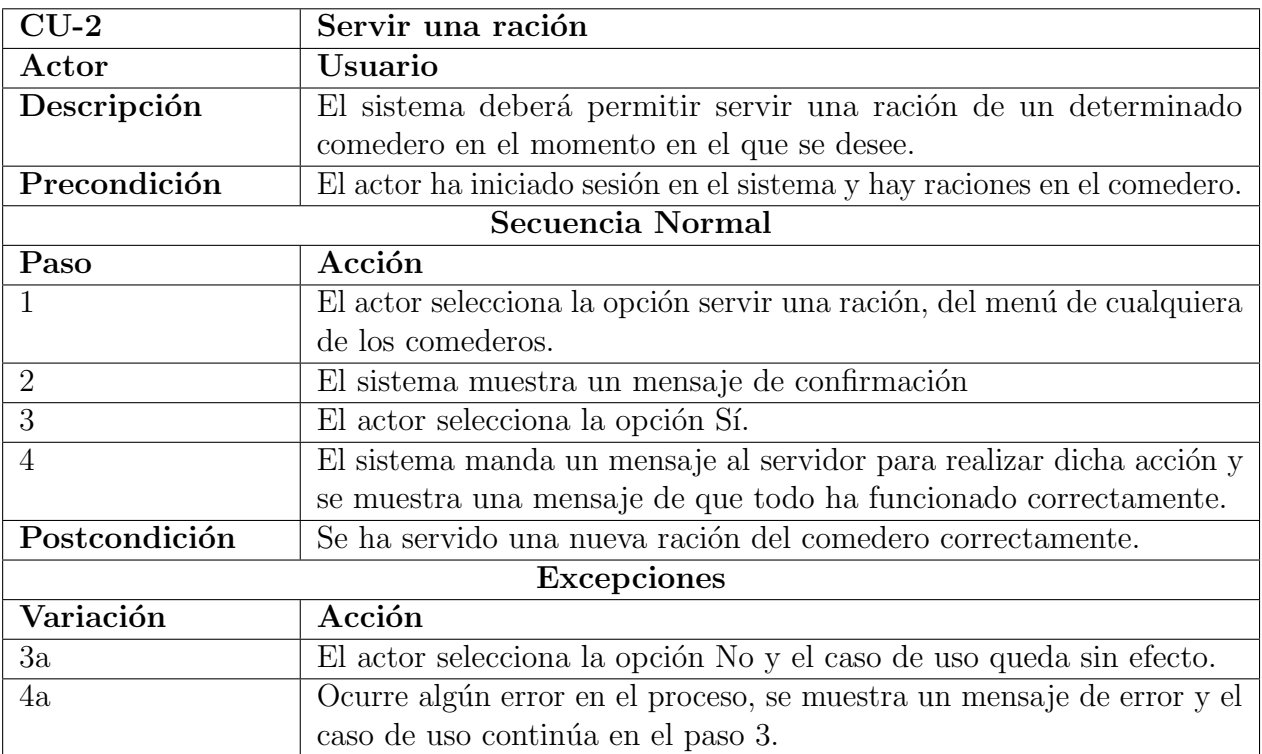

Tabla 4.2: Caso de Uso $2$  - Servir una ración

<span id="page-30-0"></span>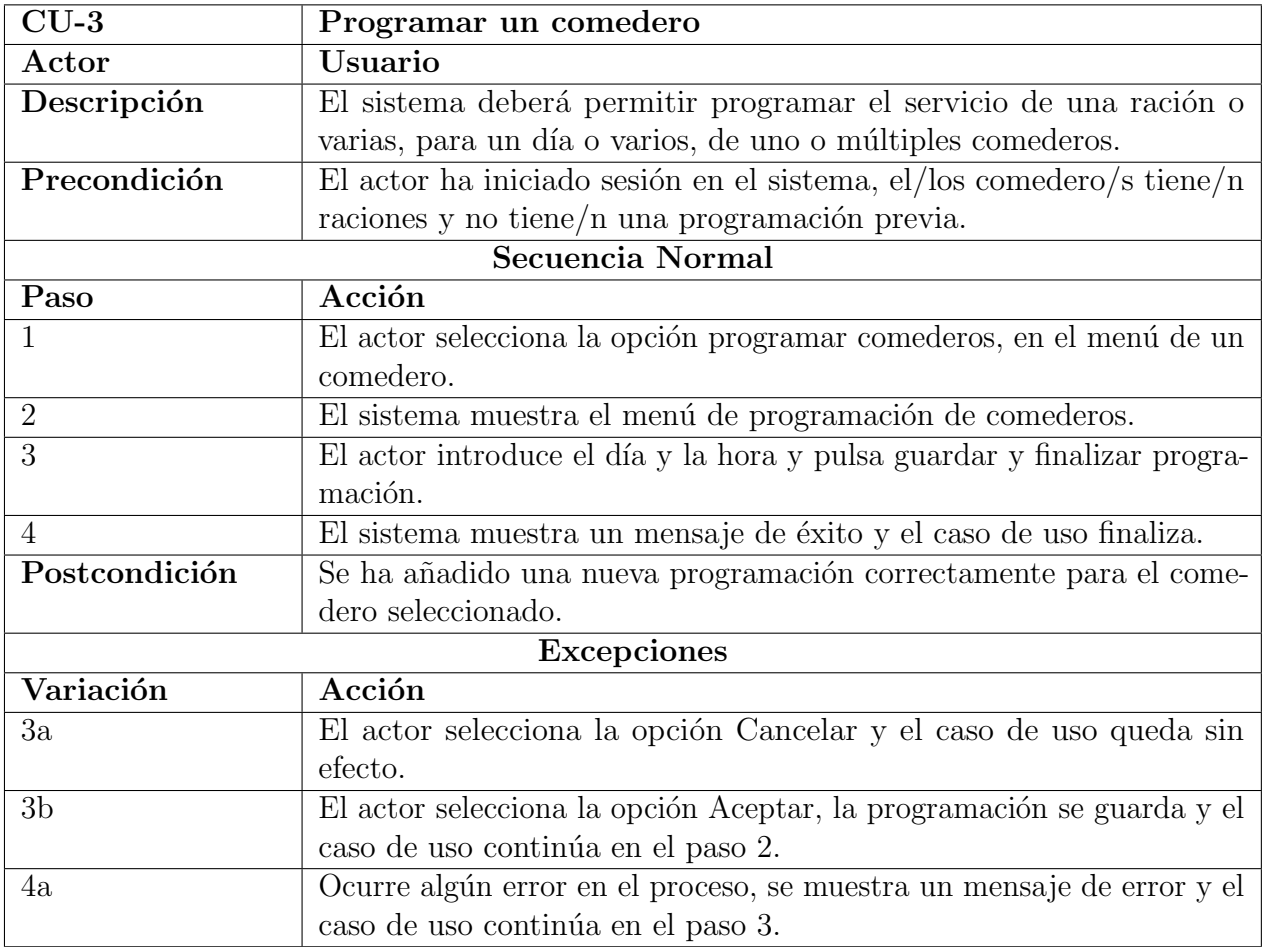

Tabla 4.3: Caso de Uso 3 - Programar un comedero

<span id="page-31-0"></span>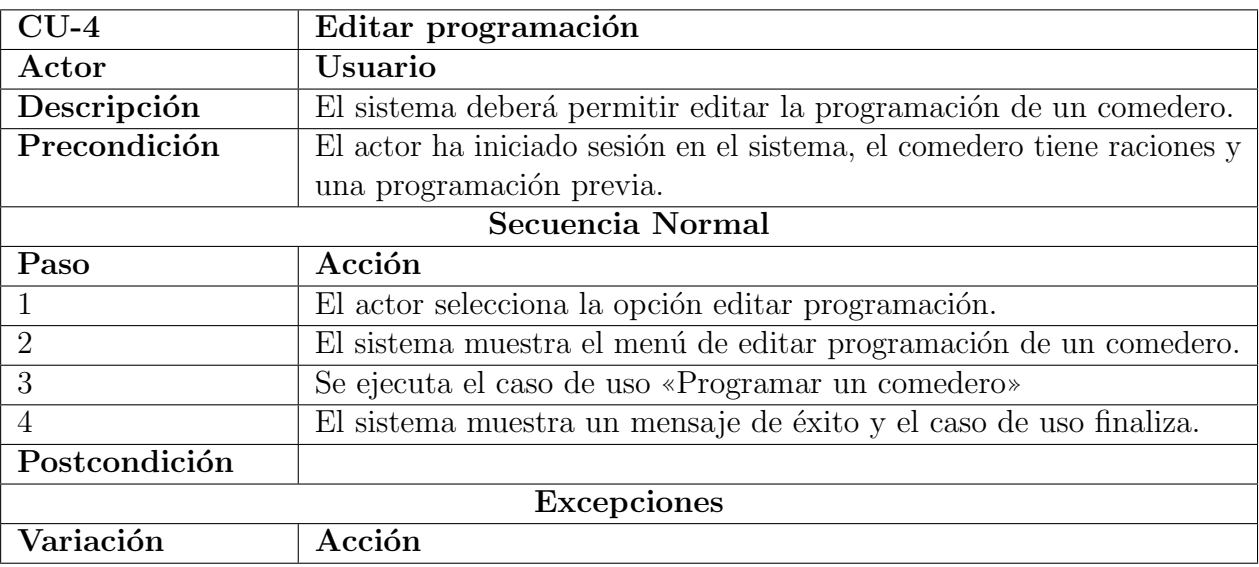

Tabla 4.4: Caso de Uso  $4$  - Editar programación

### Borrar programación

<span id="page-31-1"></span>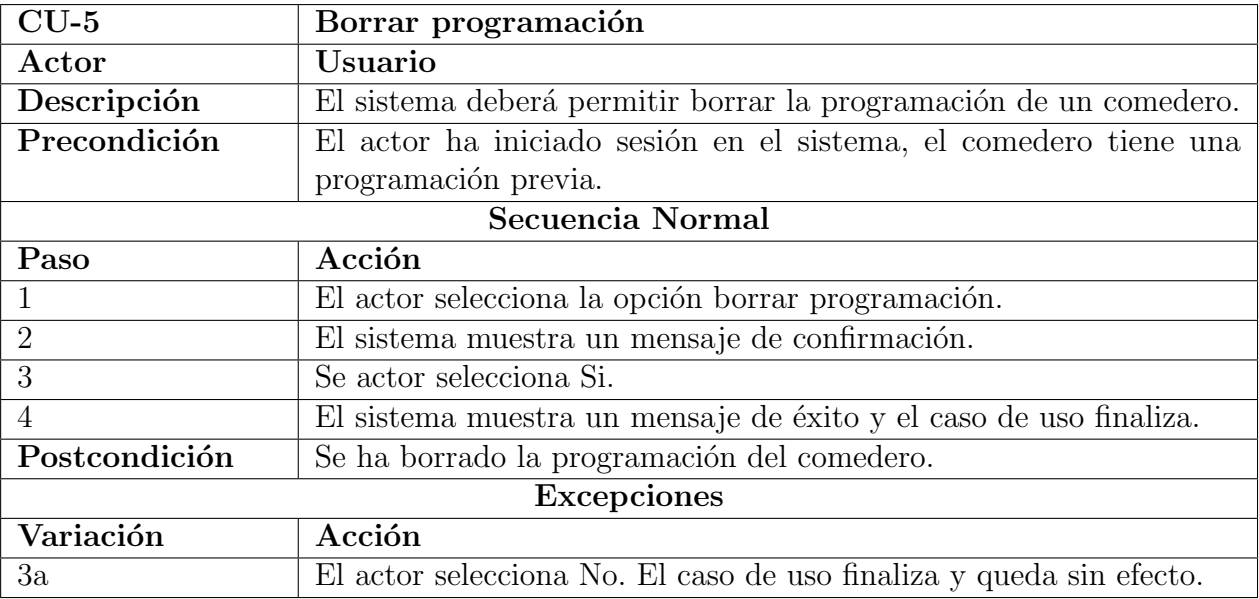

Tabla 4.5: Caso de Uso 5 - Borrar programación

<span id="page-32-0"></span>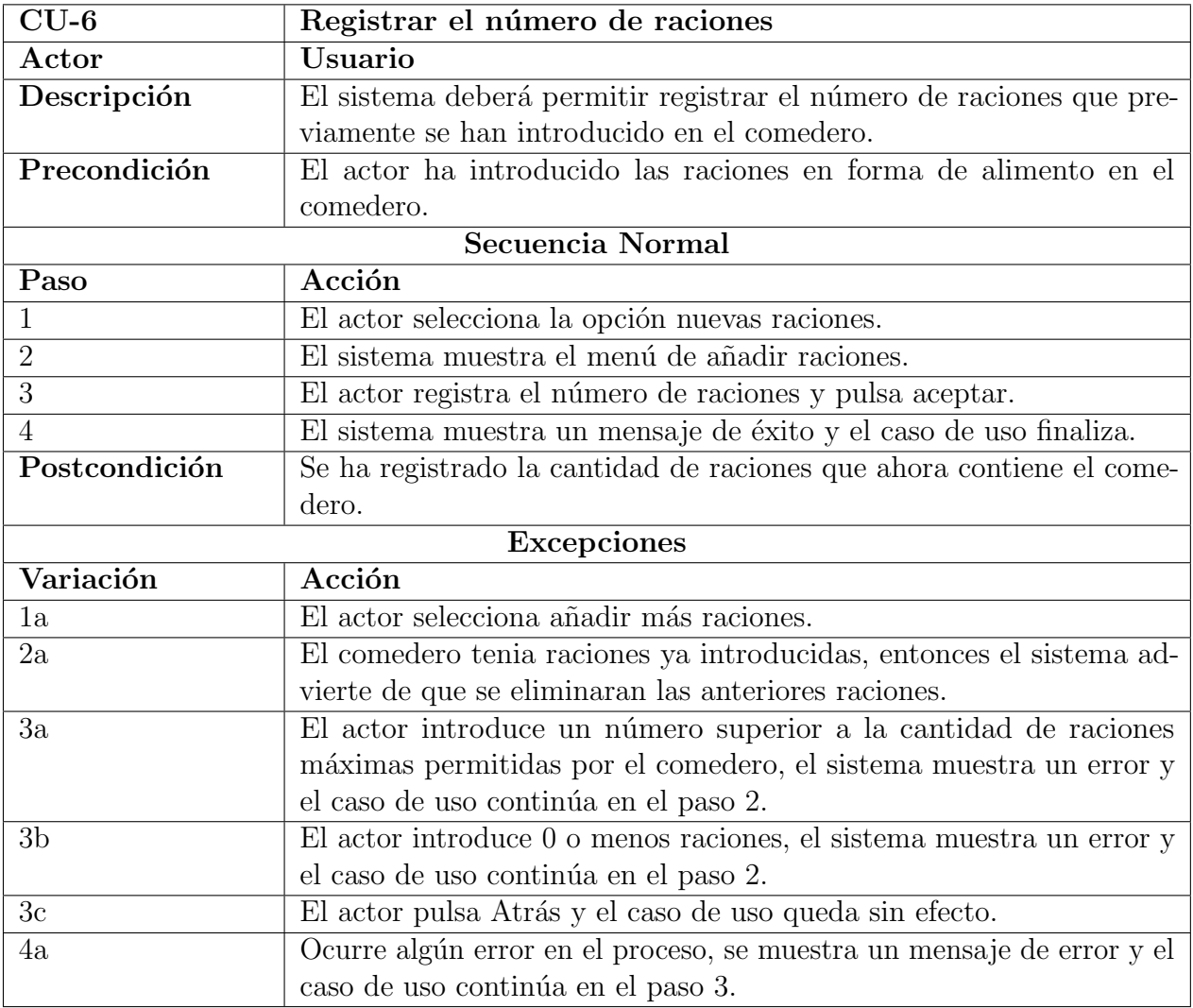

Tabla 4.6: Caso de Uso  $6$  - Registrar el número de raciones

<span id="page-33-0"></span>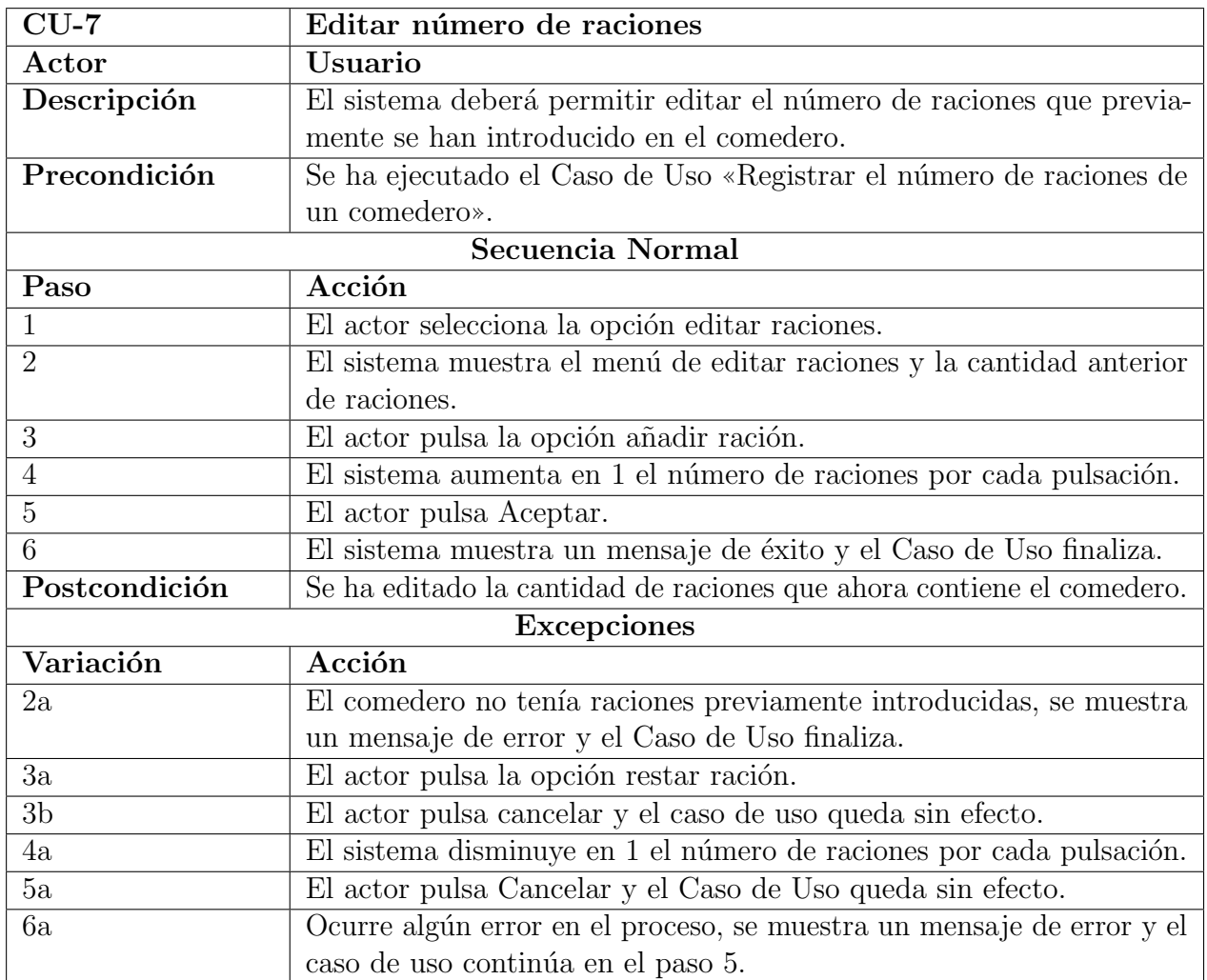

Tabla 4.7: Caso de Uso 7 - Editar número de raciones

#### Identificarse

<span id="page-34-0"></span>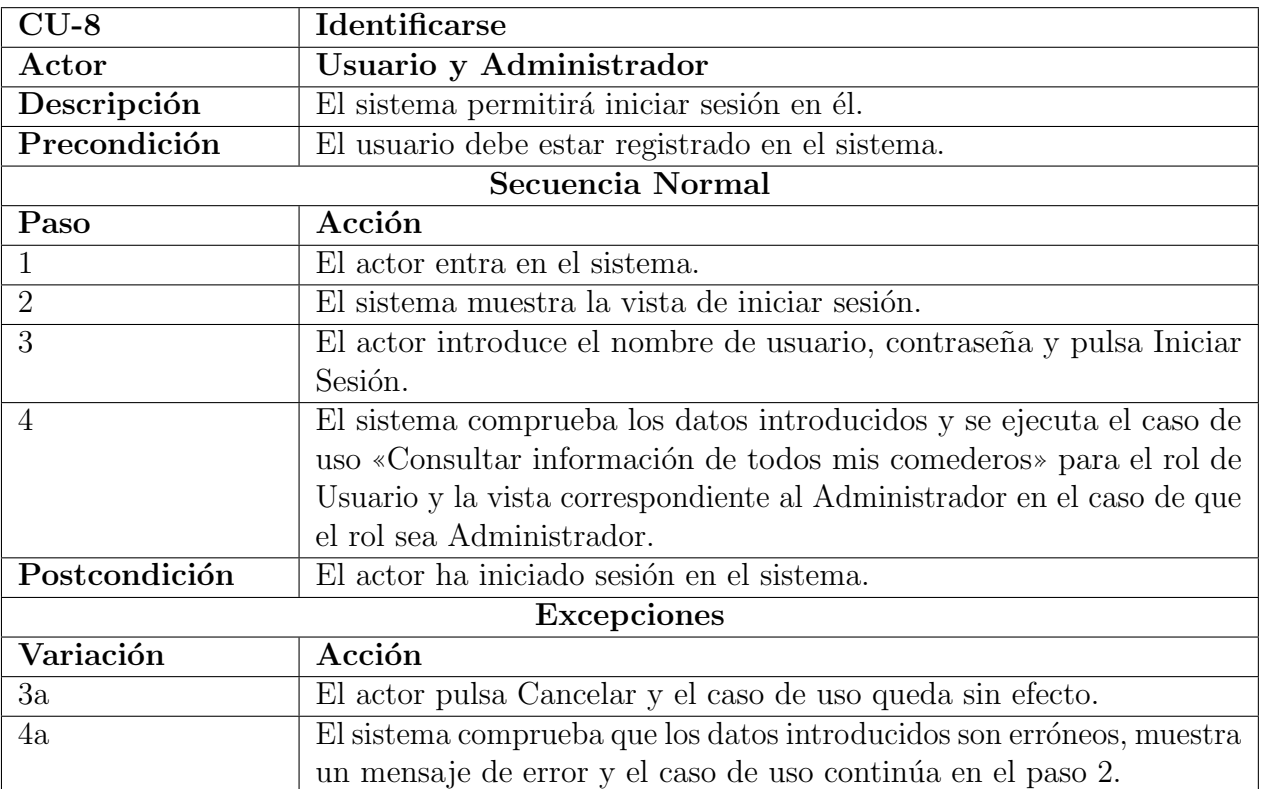

Tabla 4.8: Caso de Uso 8 - Identificarse

#### Consultar información de todos mis comederos

<span id="page-35-0"></span>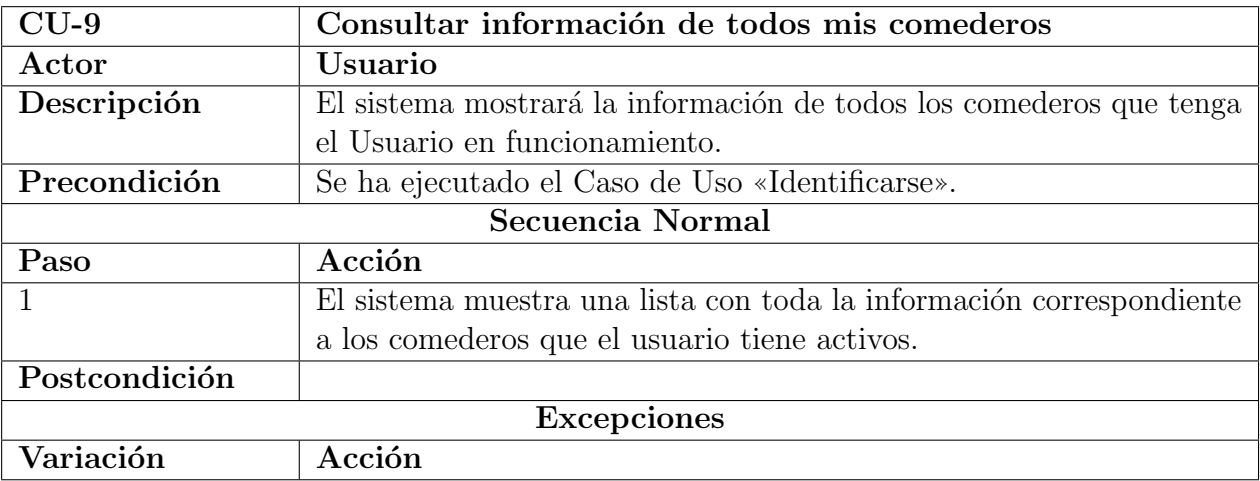

Tabla 4.9: Caso de Uso  $9$  - Consultar información de todos mis comederos

#### Editar información

<span id="page-35-1"></span>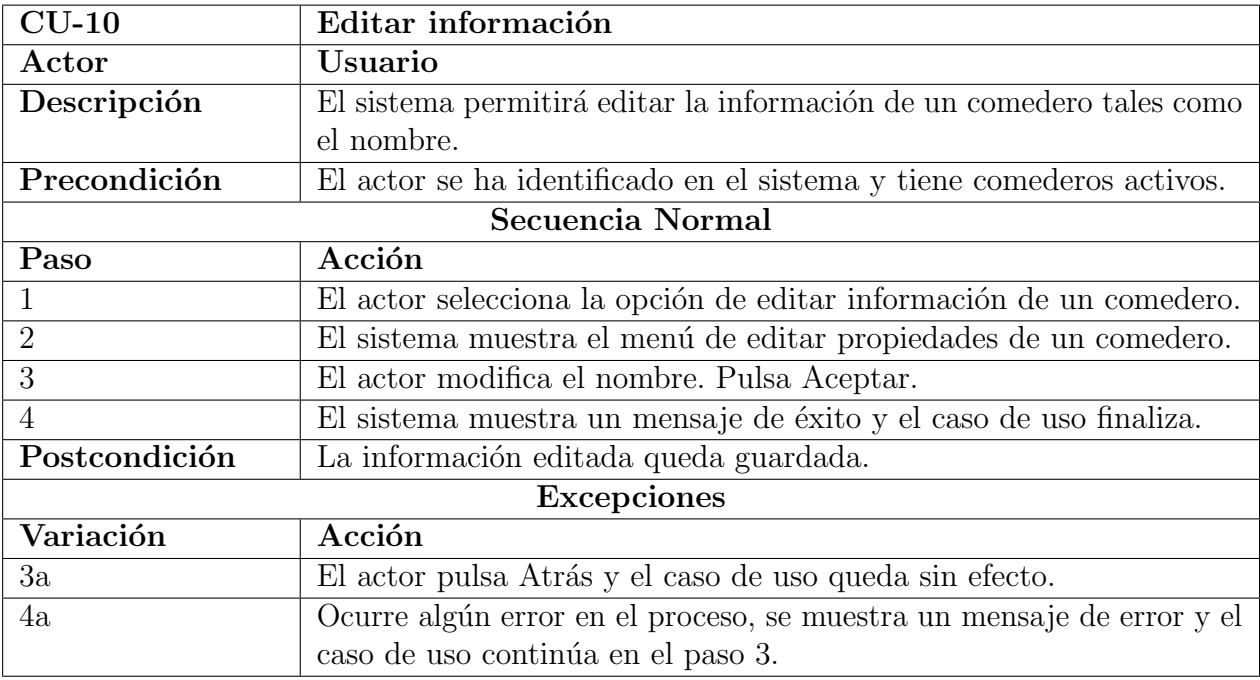

Tabla 4.10: Caso de Uso $10$  - Editar información
## 4.1.4. Casos de uso del actor Usuario Externo

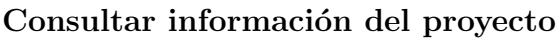

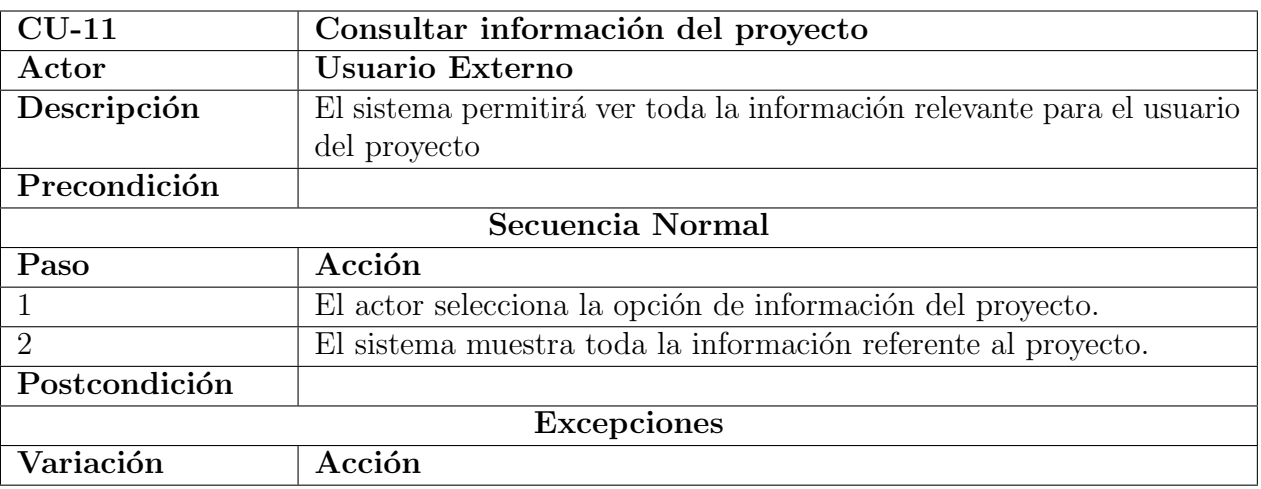

Tabla 4.11: Caso de Uso  $11$  - Editar Consultar información del proyecto

#### Consultar instrucciones de uso de la aplicación

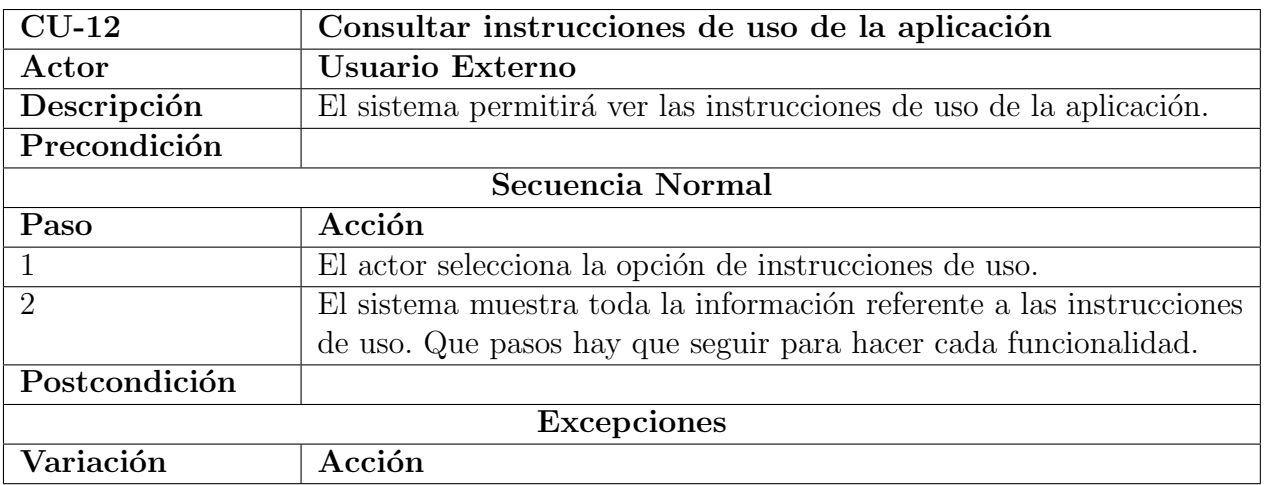

Tabla 4.12: Caso de Uso  $12$  - Consultar instrucciones de uso de la aplicación

## 4.2. Modelo de dominio

El siguiente diagrama muestra las clases detectadas junto con sus atributos.

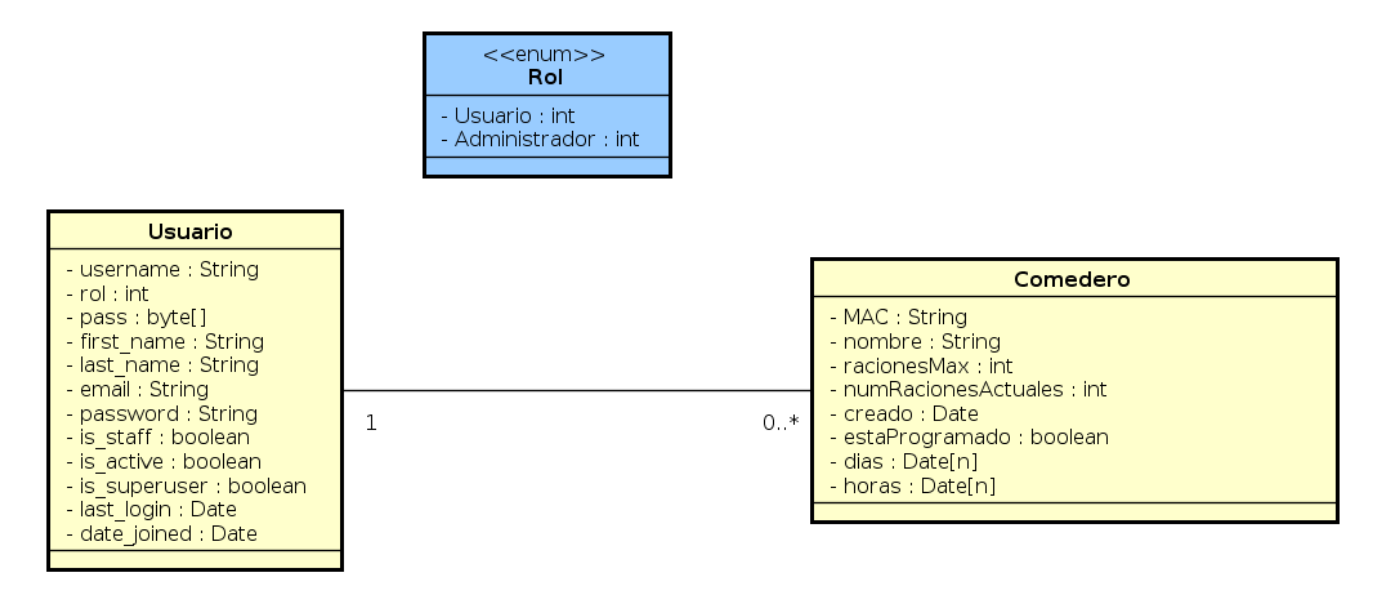

Figura 4.2: Diagrama modelo de dominio en análisis

## 4.3. Modelo de datos

El siguiente apartado muestra el diagrama entidad relación de la base de datos que se implementará. Los campos *algorithm*, *salt* y hash serán explicados en la fase de diseño.

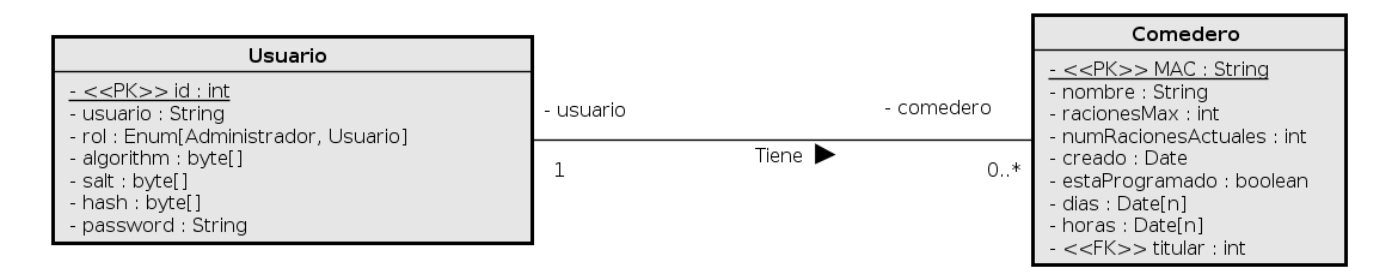

Figura 4.3: Diagrama de la base de datos en análisis

Realizada la fase de análisis se procede a la fase de diseño.

# Capítulo 5

# Diseño

## 5.1. Arquitectura del sistema

Como el proyecto se desarrollará con el framework Django, la arquitectura viene definida por él mismo. En esencia Django sigue una arquitectura Modelo-Vista-Controlador (MVC) pero con una salvedad, a las vistas las denominan plantillas (Templates) y a los controladores, vistas (Views). Así que se podría establecer el acrónimo MTV (Model-Template-View) [\[4\]](#page-96-0).

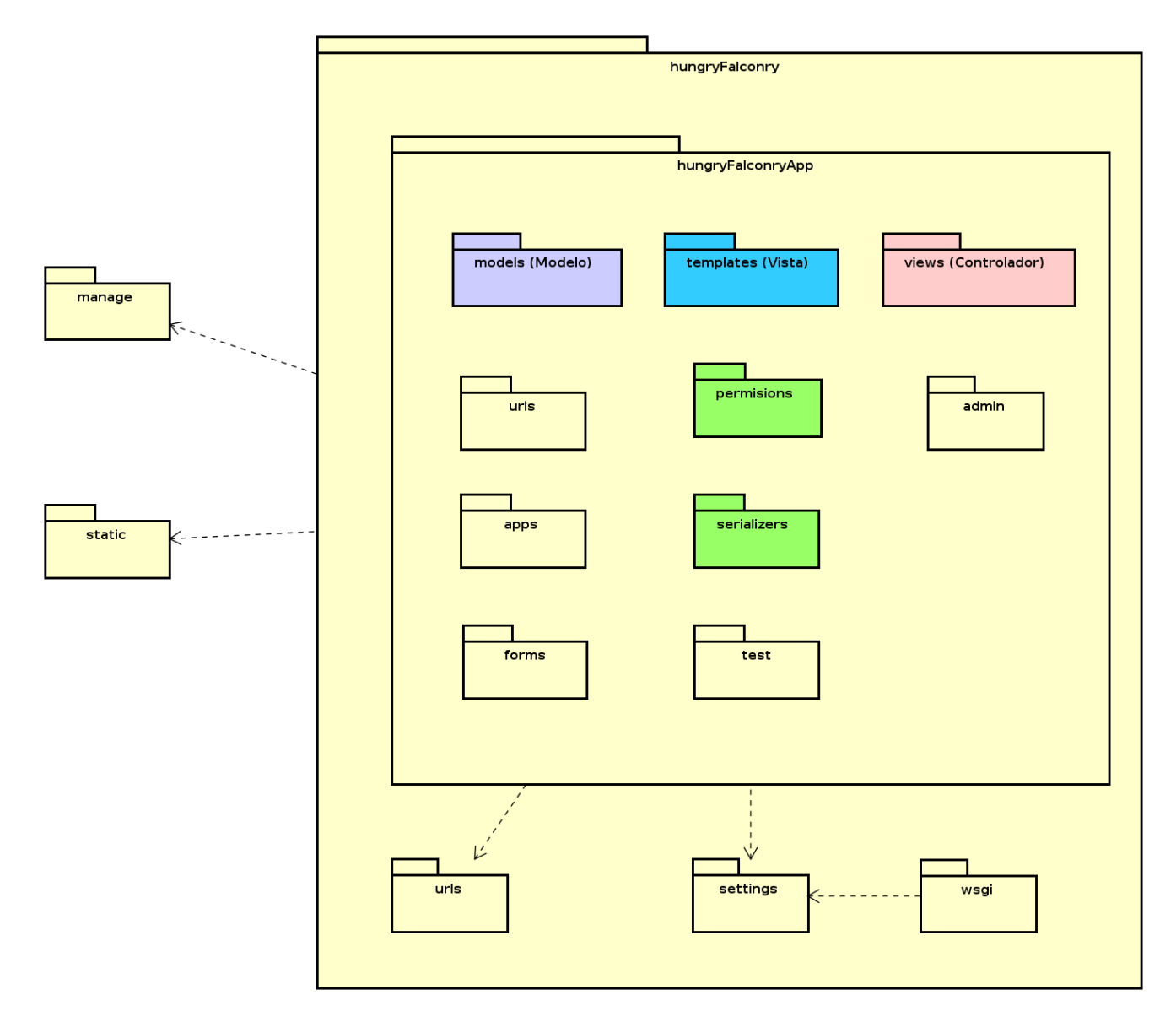

Figura 5.1: Arquitectura Django

En realidad los paquetes no son directorios como tal, se trata de ficheros Python (.py) que alojan funciones y clases pero que están diferenciados por funcionalidad. Es decir, en el fichero views.py están todos los controladores, actúa como paquete de clases, pero no es un directorio, es un fichero Python. Lo primero que hay que diferenciar es la existencia de tres niveles. Se procede a explicar del nivel más externo al más interno. En el nivel más externo de todos se encuentra el **manage**, encargado, entre una multitud de funcionalidades, de crear los proyectos y las aplicaciones, crear superusuarios, arrancar el servidor... En el paquete **static** se encuentran todos los archivos gráficos, ficheros css y javascript.

El siguiente nivel, el nivel de proyecto, llamado hungryFalconry, alberga las opciones (settings), las urls y el paquete wsgi, utilizado para el despliegue. El paquete urls se encarga del direccionamiento interno del proyecto: para una URL dada se ejecutará una acción. Además incluye las URL de las aplicaciones del proyecto.

El paquete settings se encarga de toda la configuración del proyecto, librerías instaladas, opciones de estas librerías, conexión a la base de datos, idioma, zona horaria...

Nivel de aplicaciones. Aquí se encuentran las aplicaciones desarrolladas dentro del mismo proyecto. En este caso solo existe una, denominada hungryFalconryApp. Dentro de cada aplicación existen tres paquetes m´as relevantes que el resto. El paquete models, encargado de crear los objetos y además plasmarlos en forma de tabla a la base de datos. Sigue actuando como el Modelo en una arquitectura MVC. Las plantillas (templates), corresponden a la vista en arquitectura MVC. Albergan el HTML y javascript correspondientes para visualización de la página. Por último las views, actúan como controladores de vista, por cada acción ocurrida en las templates se ejecutará una view.

El resto de paquetes:

- urls: Asocia cada URL a una acción, que es ejecutada en las views.
- admin: Registra los modelos para que sean accesibles desde la página de administración. Para así poderlos crear, editar, borrar...
- apps: Registra todas las aplicaciones instaladas en el proyecto.
- forms: Crea formularios. Es capaz de crear un formulario y ubicarlo en las templates para luego recoger sus valores y enviarlos a las views.
- test: Para crear pruebas de las aplicaciones.
- permisions: Pertenece a Django Rest Framework. Establece los permisos para los recursos de la API Rest.
- serializers: Pertenece a Django Rest Framework. Se encarga de enviar los campos establecidos de la base de datos a través de la API Rest.

# 5.2. Interfaz de usuario

En esta sección se incluirán los bocetos de las vista que compondrán la página web [\[1\]](#page-96-1). Sólo se muestra la vista del Usuario, pues, gracias al framework, las funciones de gestión que llevaría a cabo el Administrador vienen ya implementadas.

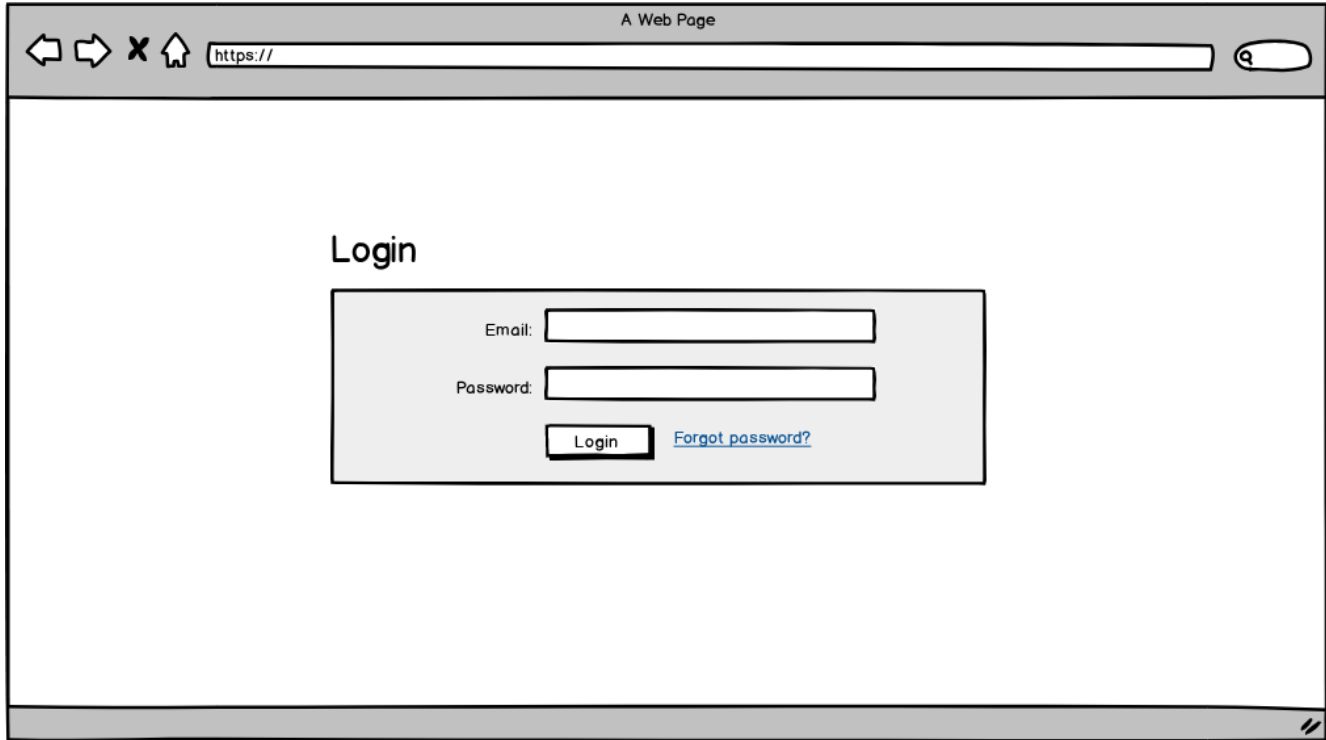

Figura 5.2: Vista inicio de sesión

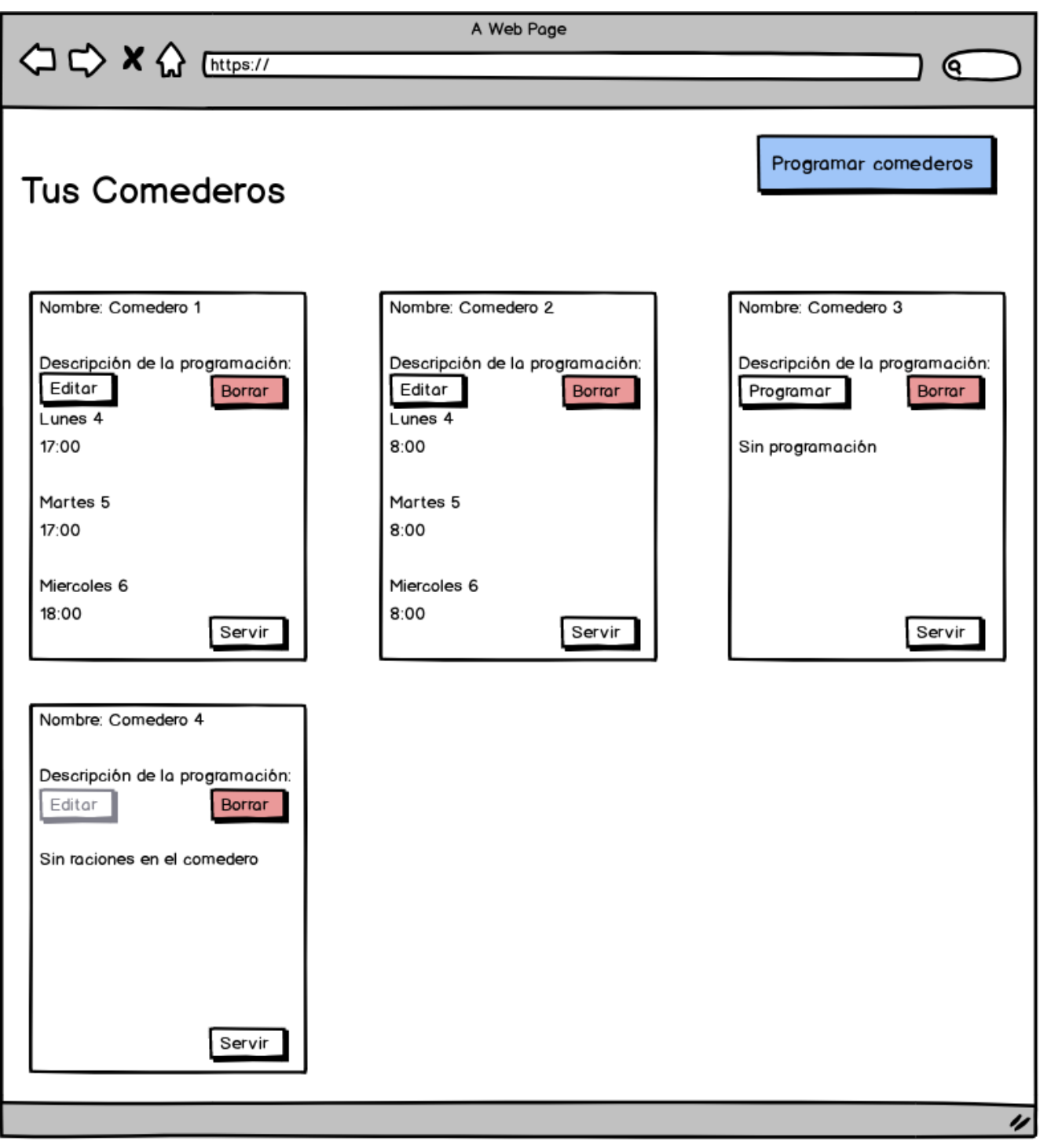

Figura 5.3: Vista todos los comederos

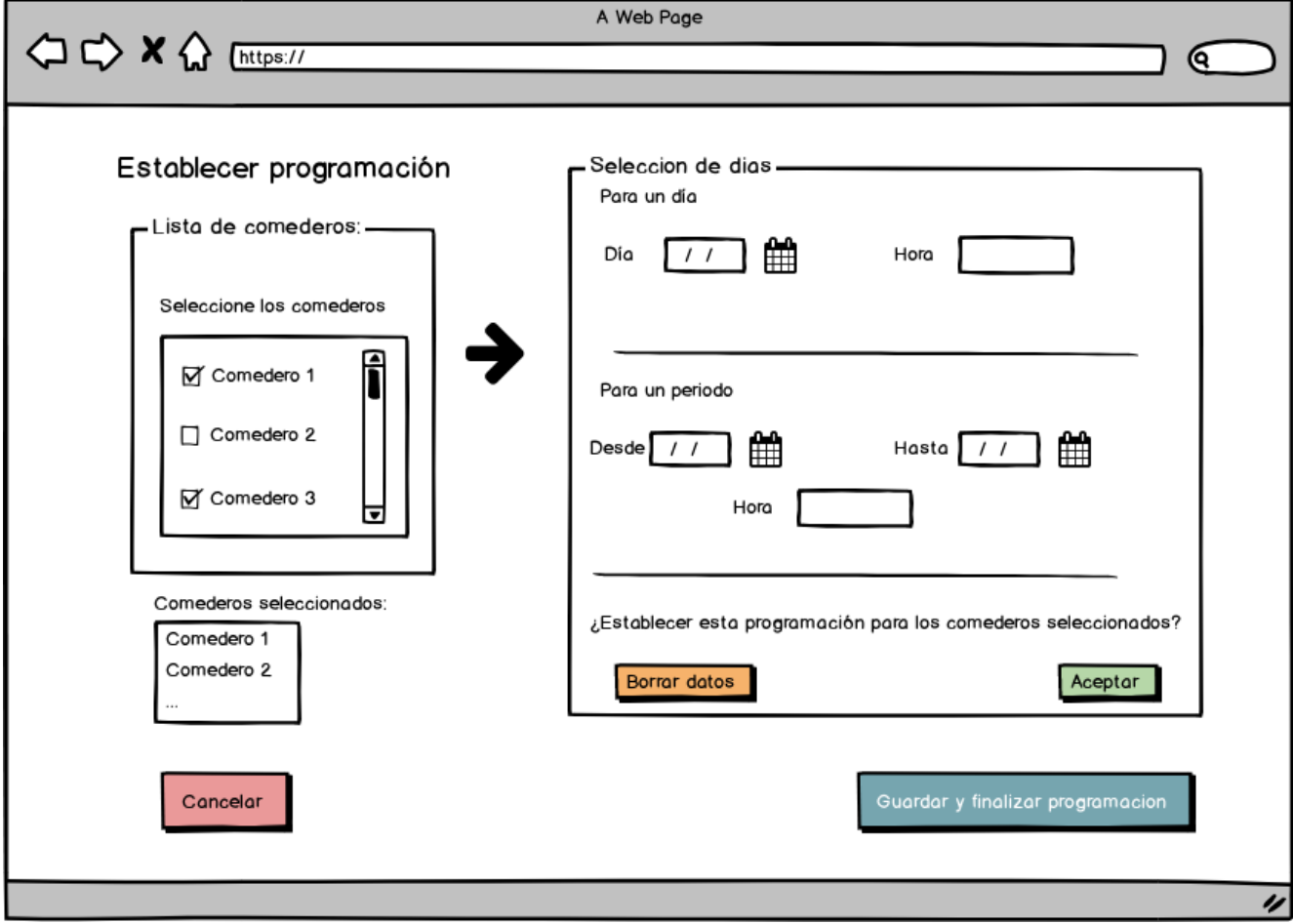

Figura 5.4: Vista programación de los comederos

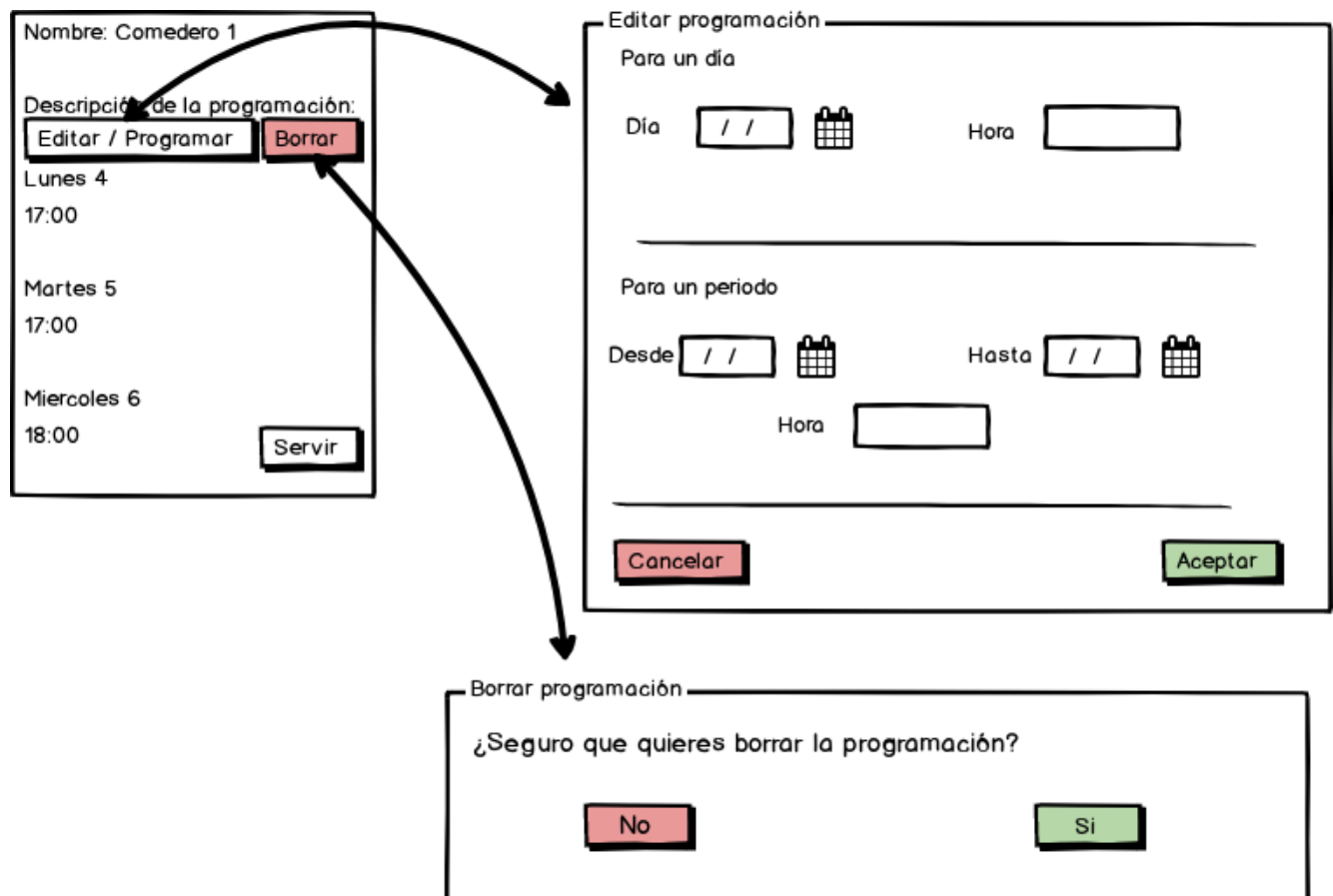

Figura 5.5: Vista edición y borrado de la programación

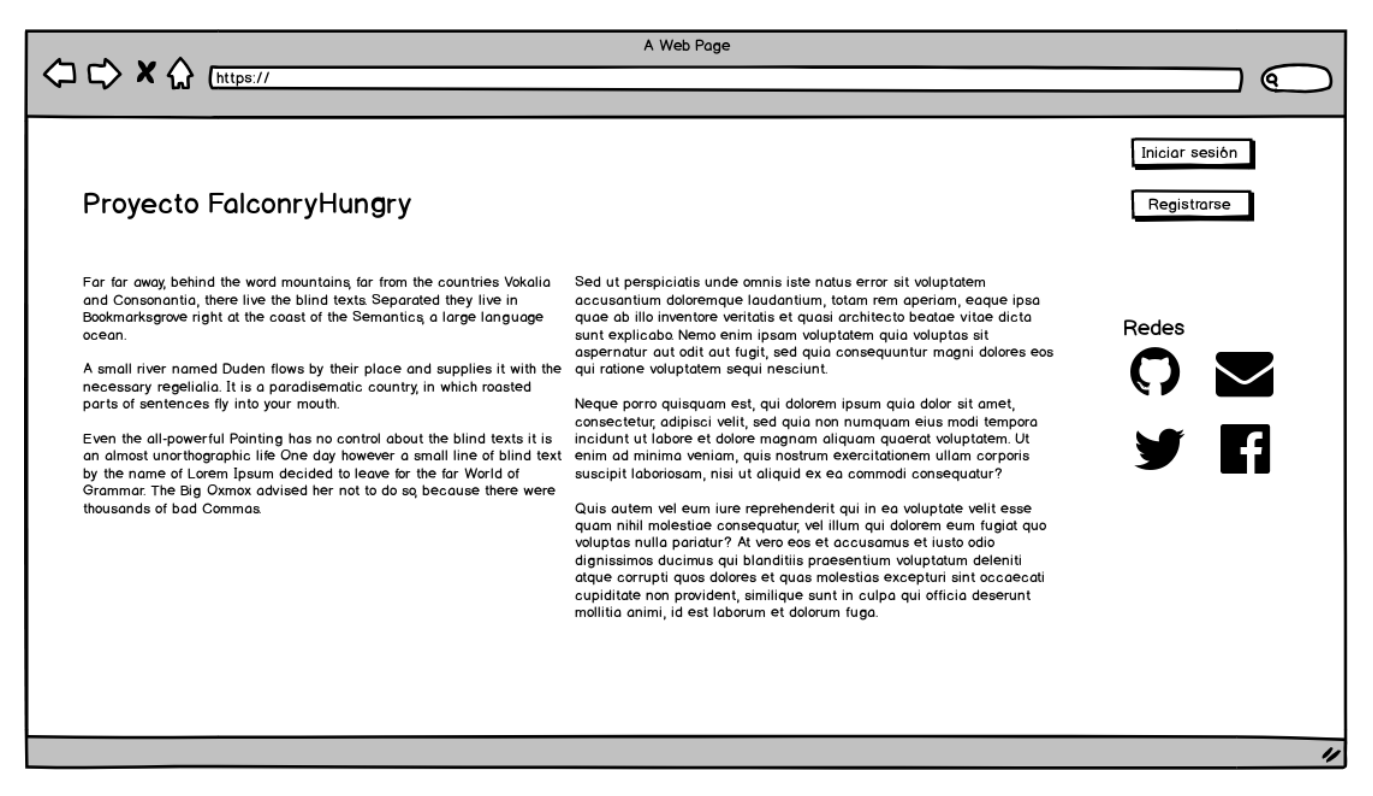

Figura 5.6: Vista información del proyecto

## 5.3. Modelo de dominio en diseño

A continuación se muestra el modelo de dominio en fase de diseño. Se muestran las clases junto con sus operaciones.

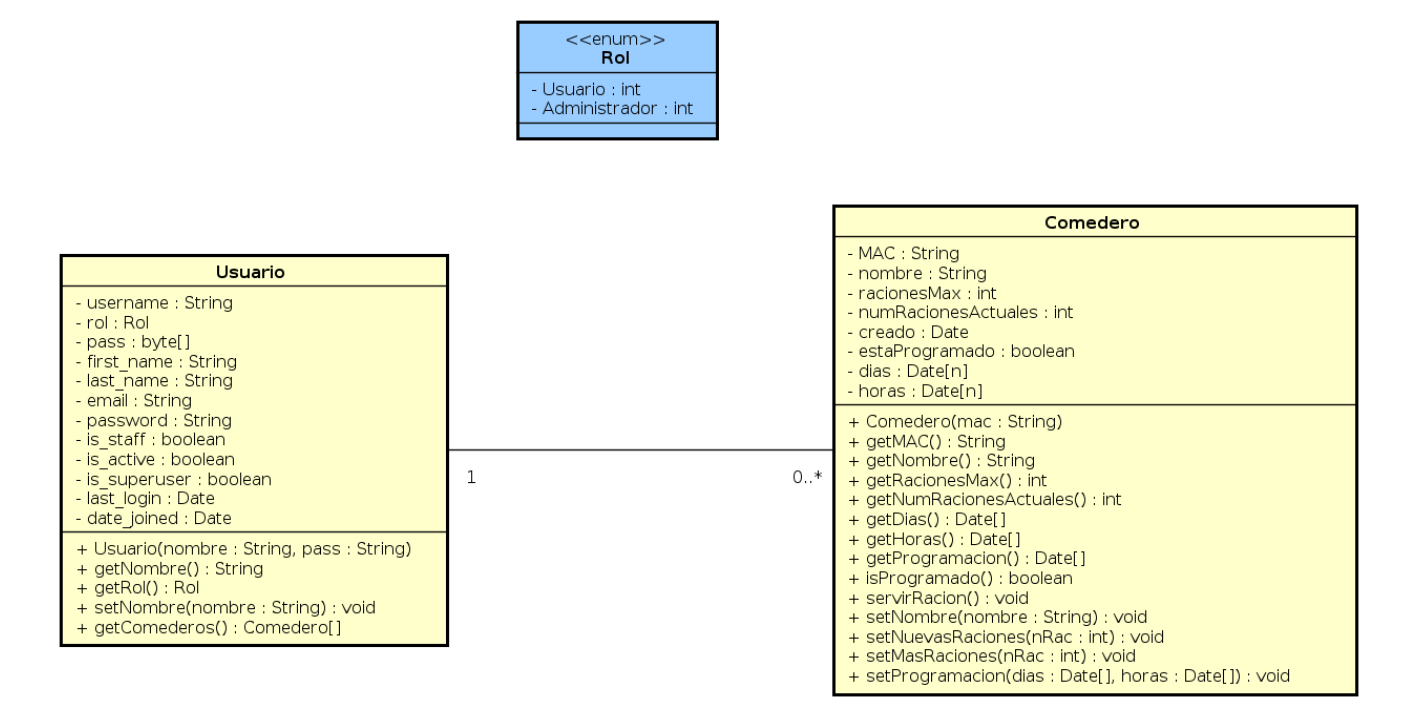

Figura 5.7: Modelo de dominio en la fase de diseño

## 5.4. Modelo de datos

A continuación se muestra diagrama entidad relación de la base de datos. Será una base de datos SQLite. Se detallan las relaciones y claves, tanto primarias como foráneas. Se ha optado por sacar una nueva entidad en la base de datos, *Programación*. La razón de esta decisión es debido a que la base de datos utilizada, SQLite, no permite desde Django almacenar listas de objetos, en este caso dos listas de objetos fecha y hora. Una de las formas sería a través de una estructura de datos JSON, se descartó esta opción por la forma en la que trata el framework el almacenamiento de JSONs. Además, en la entidad Programación se ha establecido un atributo más, denominado servida, indica si una programación concreta se ha ejecutado, es decir ha llegado la hora que ella tenía almacenada y se ha actuado en consecuencia sirviendo una ración.

Por otro lado la forma de almacenar las contraseñas por el framework es la siguiente:  $\langle$ algorithm>\$<iterations>\$<salt>\$<hash>. Esta encriptación se denomina **PBKDF2**. Separados por el car´acter de signo de d´olar consisten en: el algoritmo de hash, el n´umero de iteraciones de algoritmos (factor de trabajo), el salt aleatorio y el hash es la contraseña resultante [\[3\]](#page-96-2).

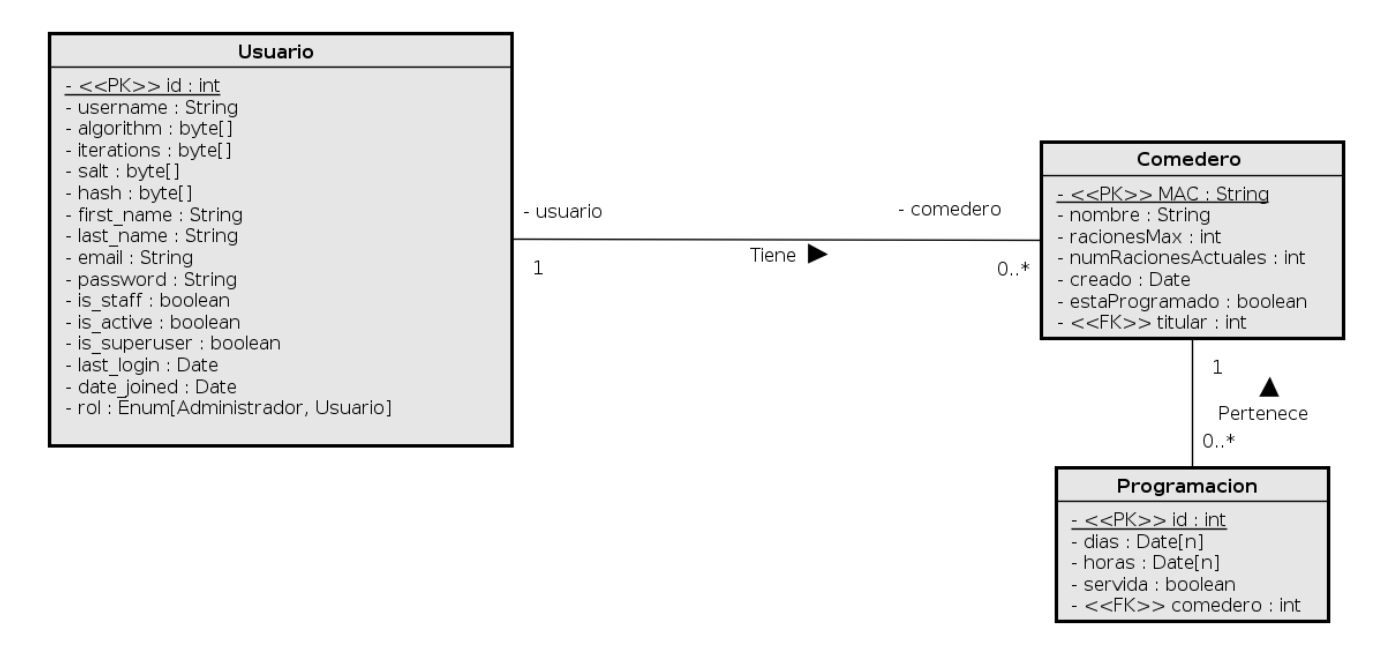

Figura 5.8: Modelo de datos en diseño

## 5.5. Diagramas de secuencia

Los diagramas de secuencia son un tipo de diagramas de decisión, en los que se muestra la interacción entre los objetos mediante mensajes que se transmiten entre ellos. Los objetos están representados mediante l´ıneas de vida. Las l´ıneas de vida representan la existencia del objeto que lleva su nombre a lo largo del tiempo. Se detallarán los considerados más relevantes para el proyecto. No toda la funcionalidad queda reflejada exactamente cómo funciona, pues el framework encapsula muchas de ellas.

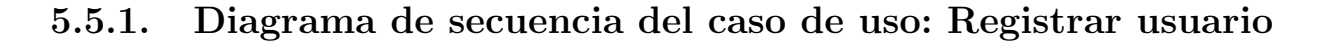

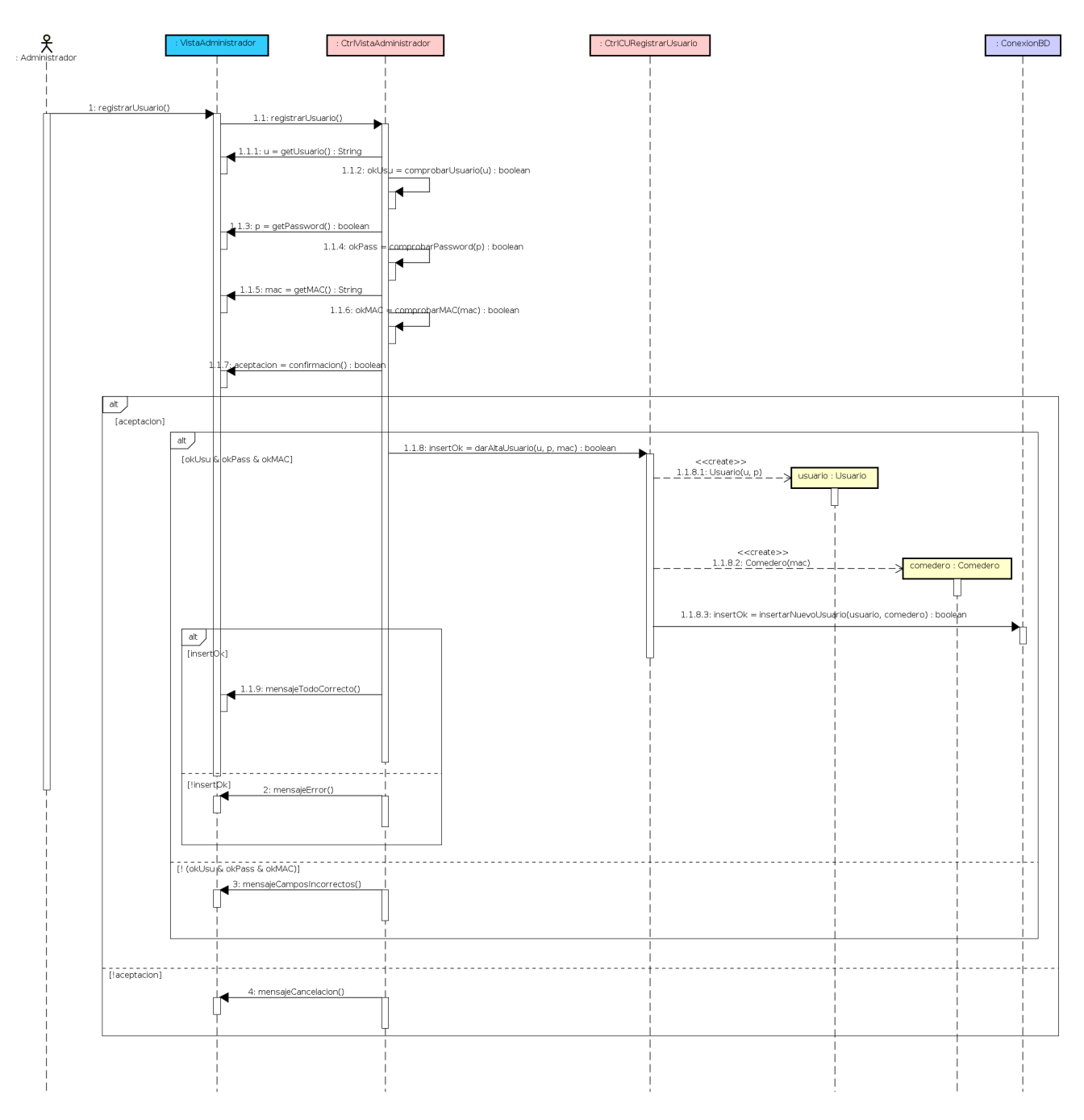

Figura 5.9: Diagrama de secuencia del caso de uso: Registrar usuario

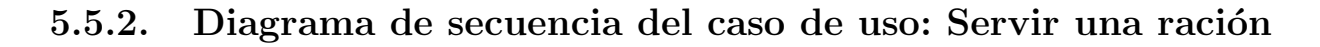

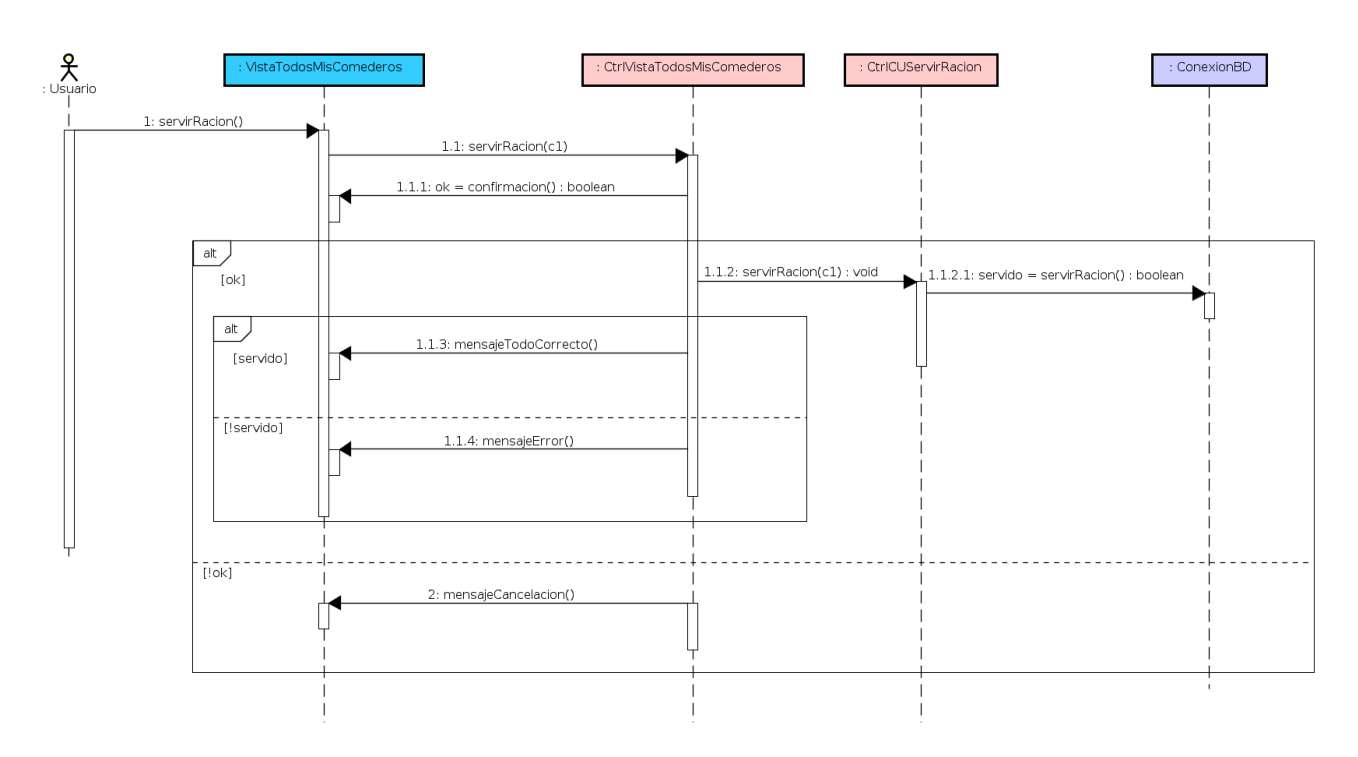

Figura 5.10: Diagrama de secuencia del caso de uso: Servir una ración

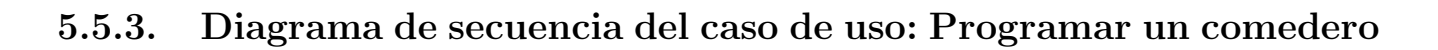

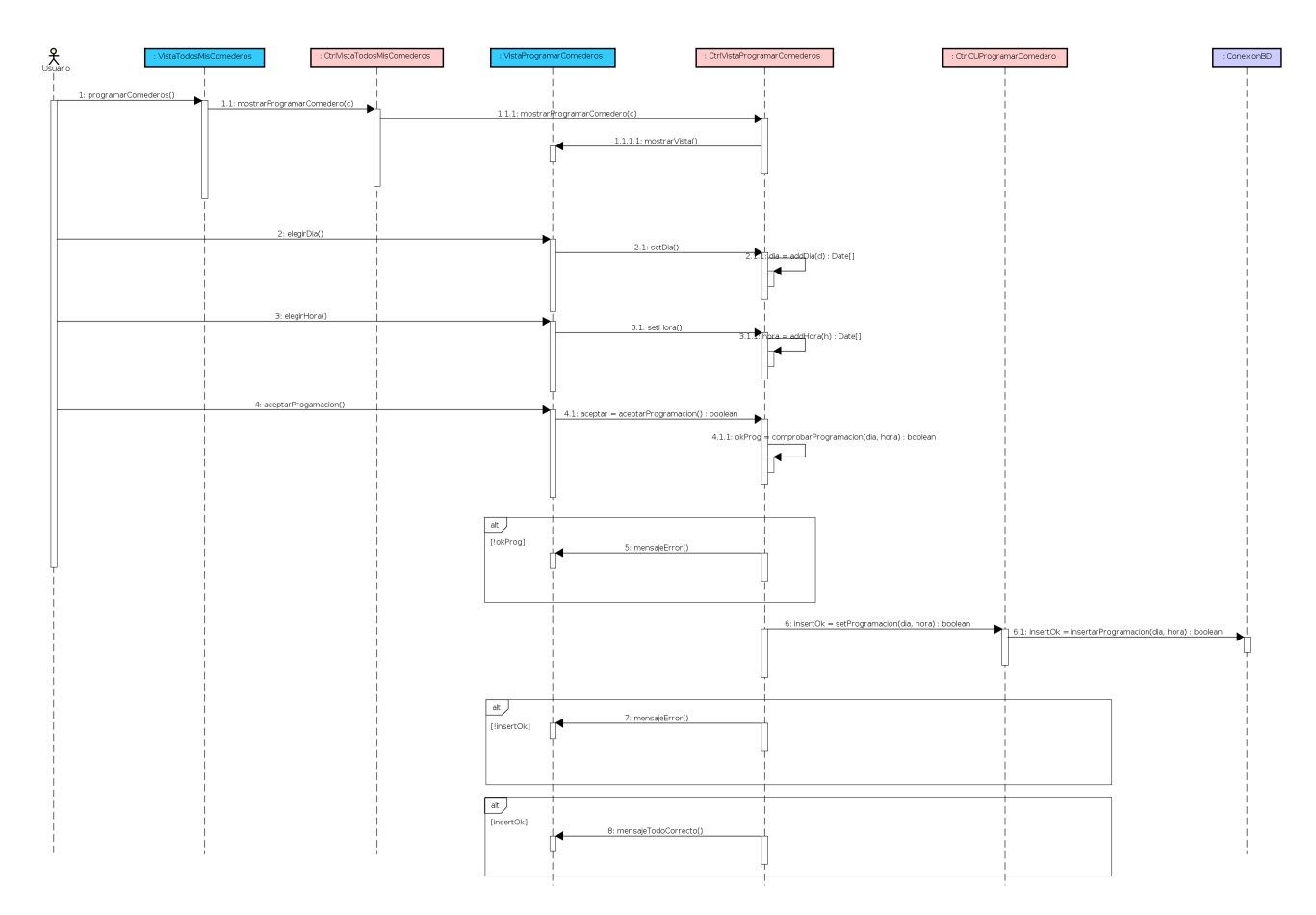

Figura 5.11: Diagrama de secuencia del caso de uso: Programar un comedero

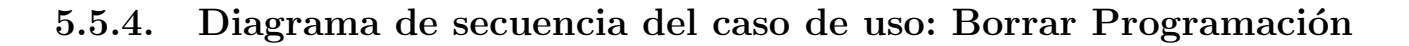

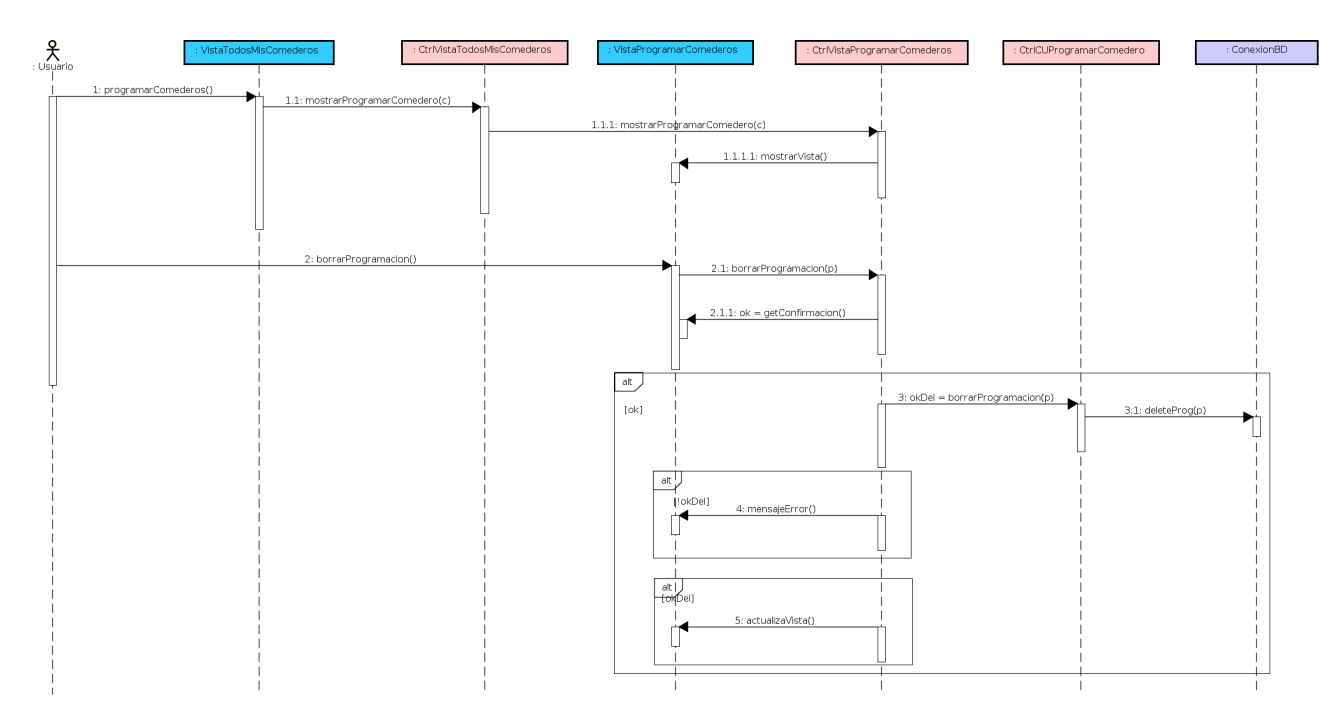

Figura 5.12: Diagrama de secuencia del caso de uso: Borrar Programación

## 5.5.5. Diagrama de secuencia del caso de uso: Registrar número de raciones

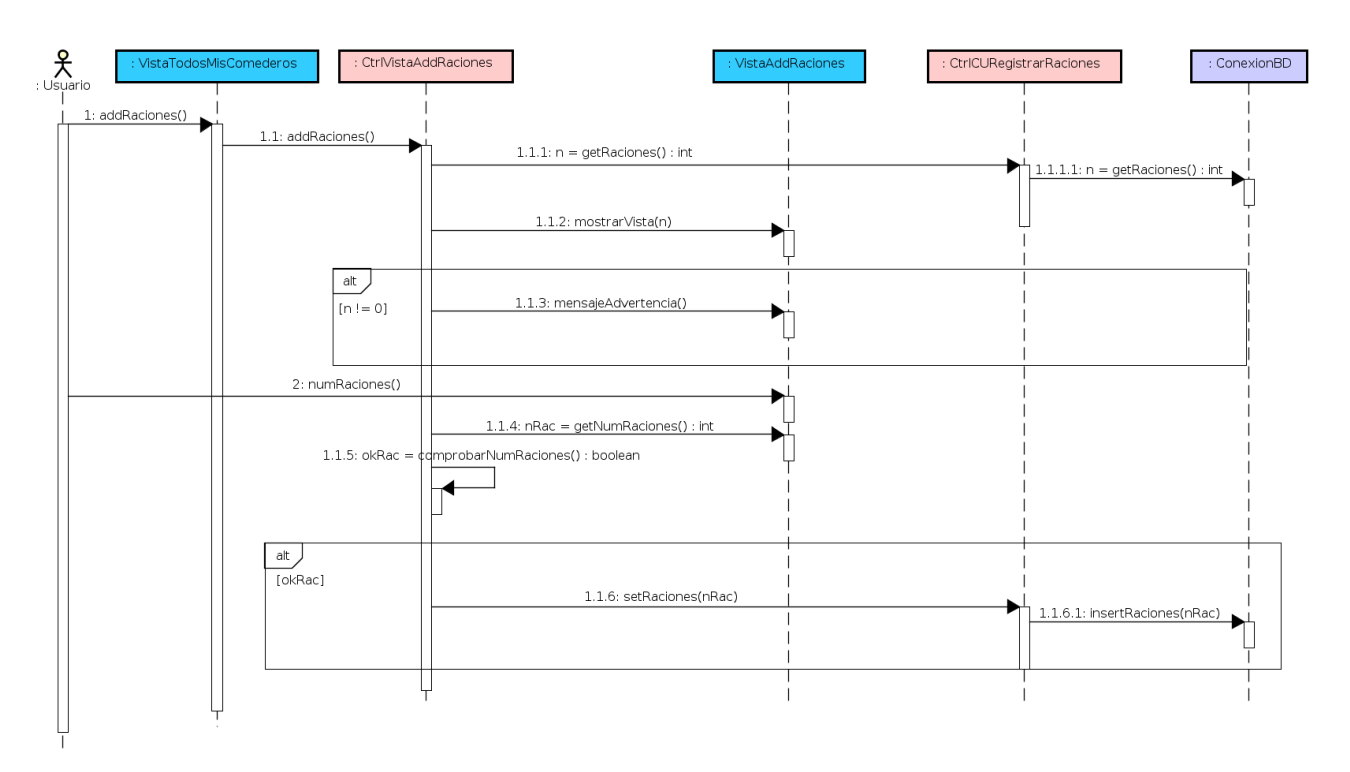

Figura 5.13: Diagrama de secuencia del caso de uso: Registrar número de raciones

#### 5.5.6. Diagramas de flujo para la Raspberry Pi

Autenticación contra el API Rest

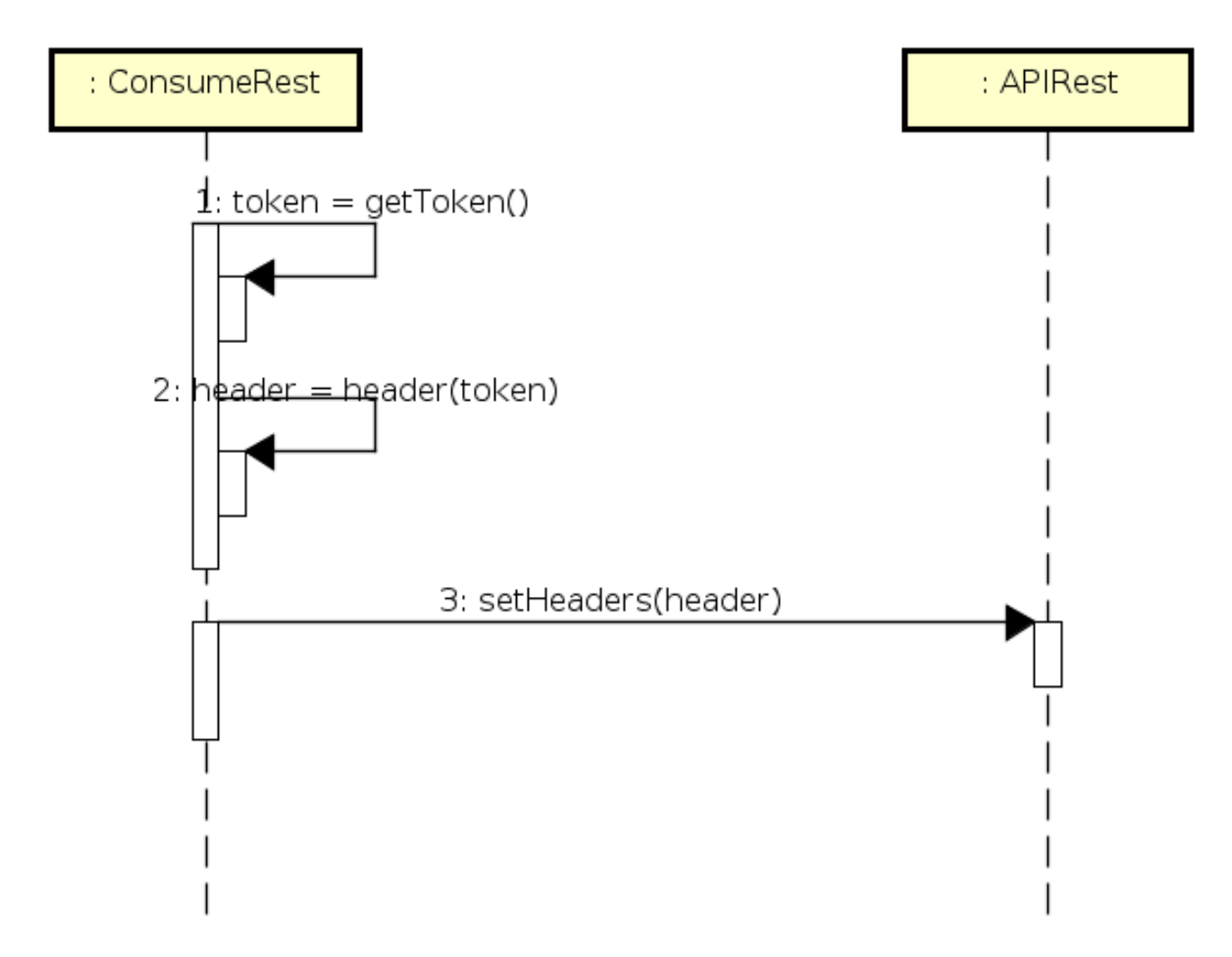

Figura 5.14: Diagrama de secuencia: Autenticación contra la API Rest

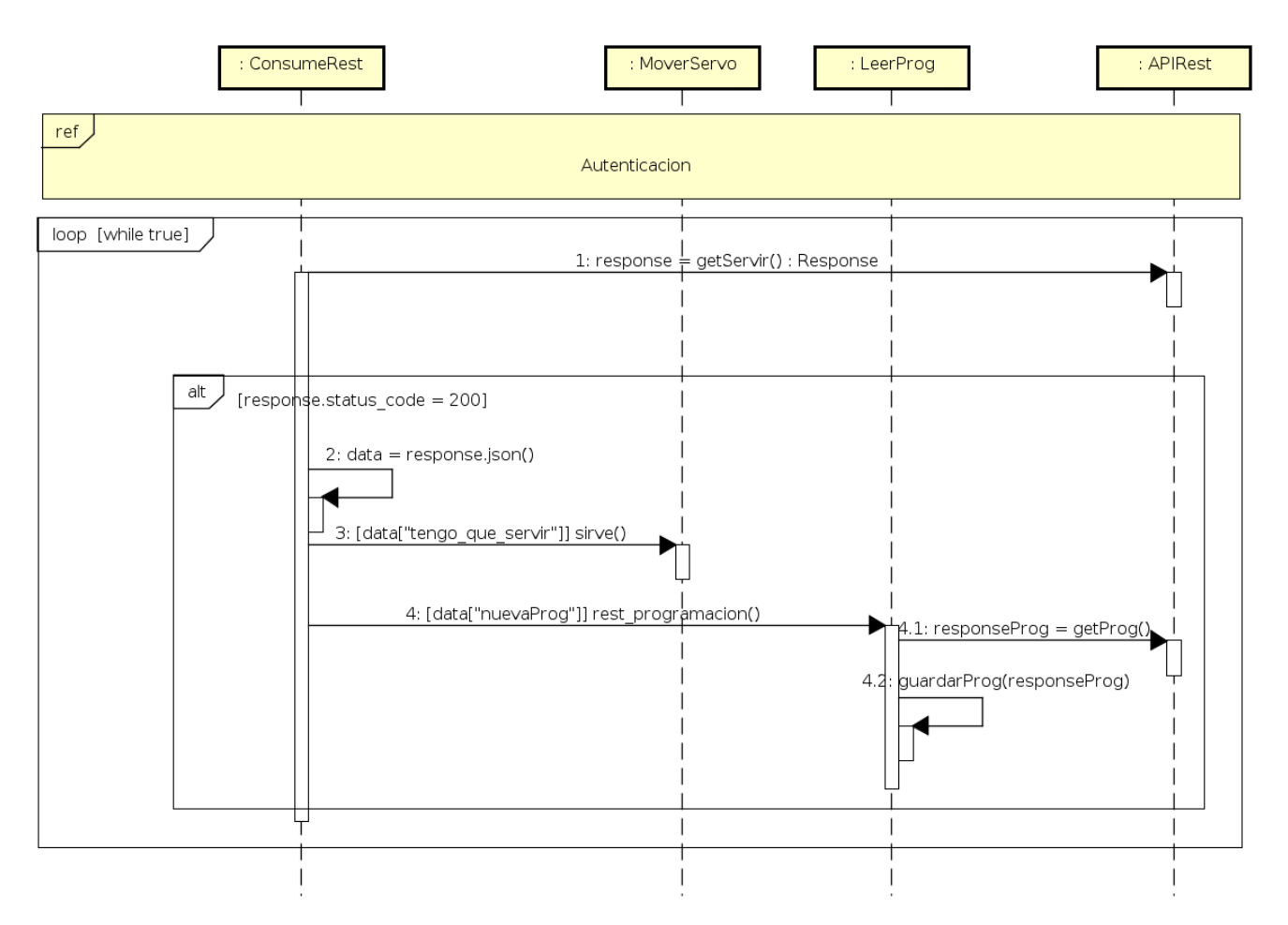

#### Escucha activa para la espera de un servicio y guardar programación

Figura 5.15: Diagrama de secuencia: Servir y guardar programación

#### Cumplir programación establecida y guardada

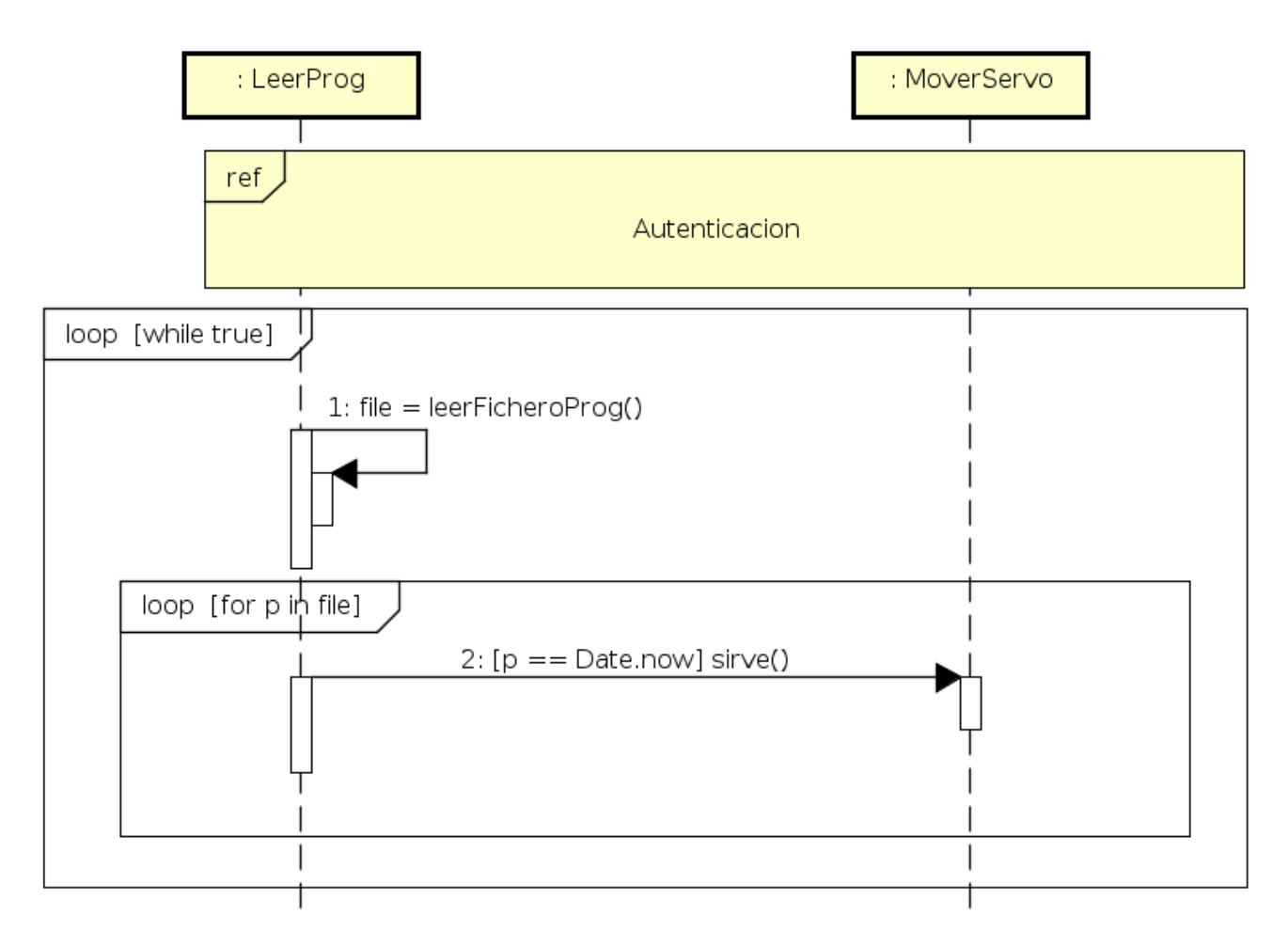

Figura 5.16: Diagrama de secuencia: Consumir programación establecida

# 5.6. Planos del comedero

## 5.6.1. Parte superior del Comedero

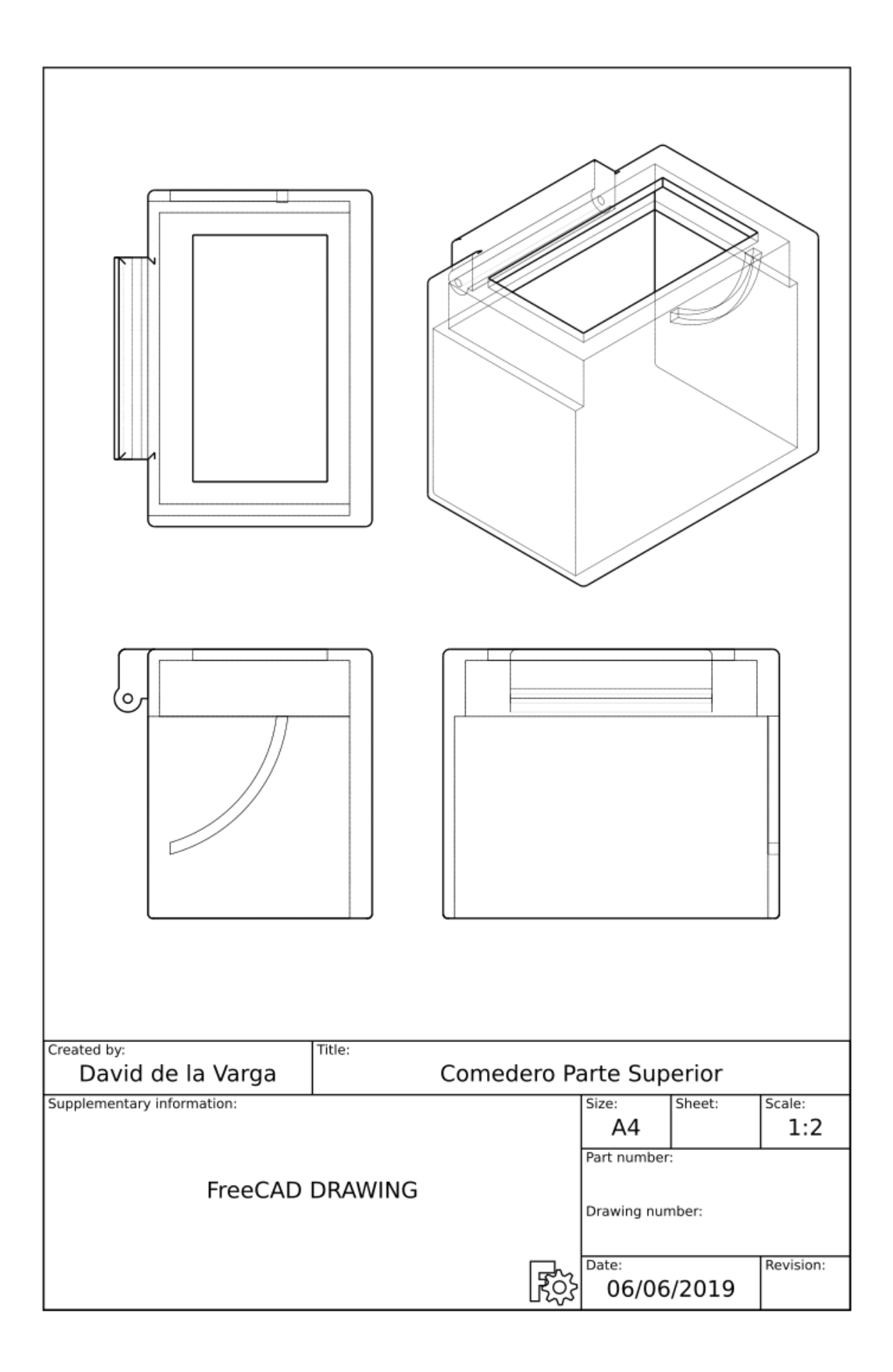

Figura 5.17: Plano parte superior del comedero

## 5.6.2. Parte inferior del Comedero

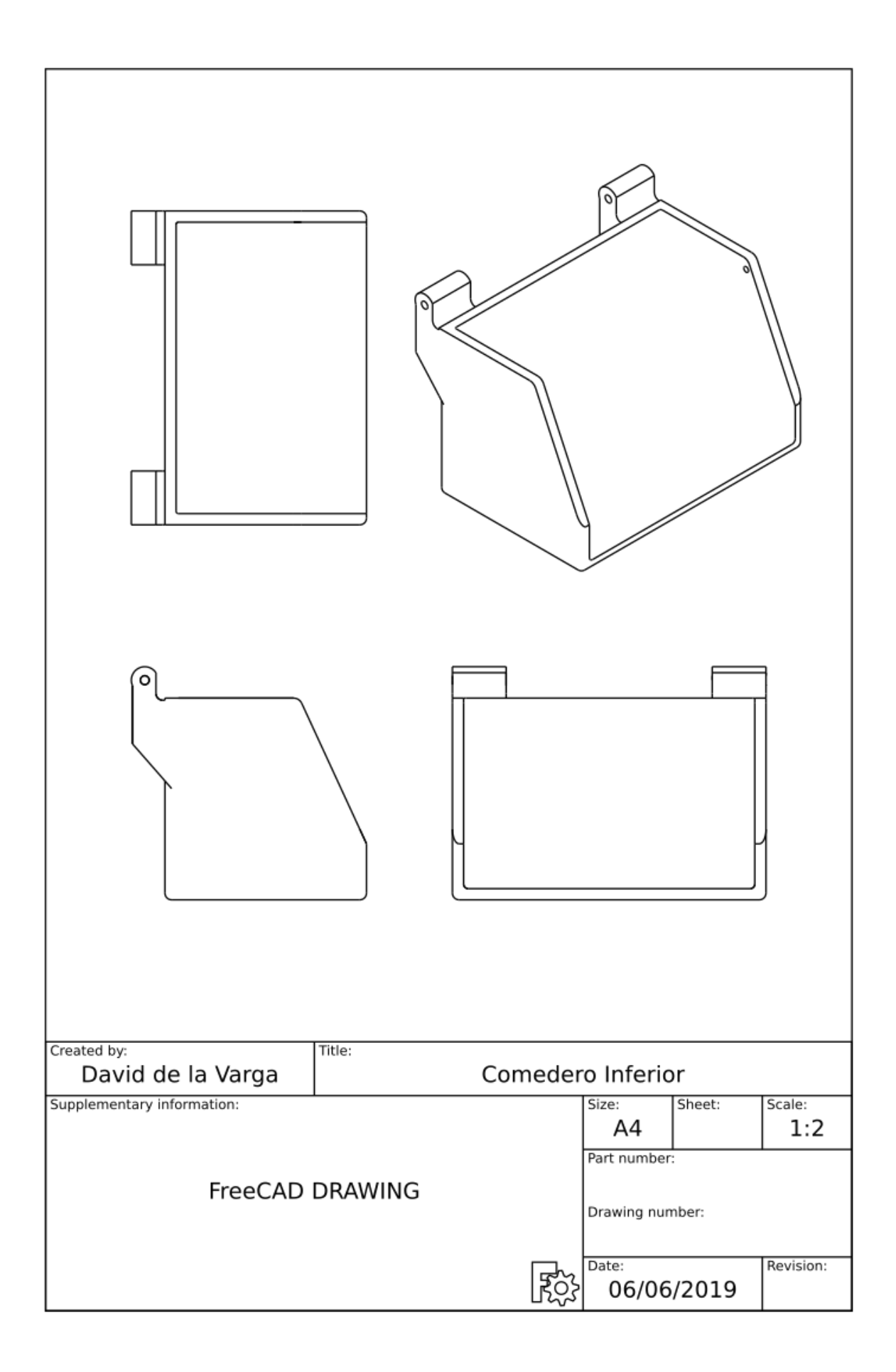

Figura 5.18: Plano parte inferior del comedero

Establecidas ambas partes del diseño del sistema, aplicación web y prototipo, se procede a su  $\operatorname{realización}.$ 

# Capítulo 6

# Implementación

### 6.1. Entorno de desarrollo

Para el desarrollo de este proyecto en Django se ha utilizado el IDE Pycharm, es un entorno de desarrollo para Python. Pycharm está desarrollado por JetBrains [\[10\]](#page-96-3). Para el frontend se ha utilizado Bootstrap 4, integrándolo en el Pycharm. Aunque en algunas funcionalidades ha sido necesario utilizar versiones anteriores debido a novedad de la versión cuatro [\[5\]](#page-96-4).

## 6.2. Versiones necesarias de software

Para el uso de la aplicación es necesario tener un ordenador con conexión a internet desde un navegador:

- Google Chrome
- Mozilla Firefox

Por otra parte es necesario el comedero, compuesto por la estructura impresa en 3D y la Raspberry Pi que lo controlará.

#### 6.3. Herramientas utilizadas

Todas las herramientas necesarias han sido instaladas y utilizadas en un entorno virtual para mayor comodidad con la gestión de versiones. A continuación se describirán las herramientas utilizadas para el desarrollo de la aplicación.

- Django, se profundizará en una sección posterior
- django-bootstrap4 para el desarrollo de HTML, CSS y JS en la versión  $0.0.8$  [\[7\]](#page-96-5)
- django-bootstrap-datepicker-plus para el uso de calendarios interactivos, en su versión 3.0.5 [\[6\]](#page-96-6)
- djangorestframework para todo el desarrollo y gestión de la API Rest, en su versión 3.9.2  $|9|$
- django-jquery para la animación de diferentes funcionalidades, en su versión 3.1.0 [\[8\]](#page-96-8)

Archivo requeriments.txt en el Anexo II - Archivo requirements.txt

### 6.4. Control de versiones

Para el control de versiones se ha utilizado Git, con un repositorio privado en GitHub.

## 6.5. Servidor de la aplicación

Para desplegar la aplicación se utilizado un servidor gratuito llamado PythonAnywhere [\[11\]](#page-96-9). Es una plataforma que sostiene un entorno Python ya instalado y listo para utilizarlo.

## 6.6. Implementación de la base de datos

Por defecto Django utiliza una base de datos SQLite, se trata de una base de datos relacional, de código abierto [\[12\]](#page-96-10).

## 6.7. Sobre el framework Django

Django es un provecto de código abierto desarrollado por *Django Software Foundation* [\[2\]](#page-96-11). Se trata de un framework para desarrollo web basado en Python. La versión utilizada para el desarrollo de esta aplicación es la versión Django 2.2, junto con Python 3.5. El framework cubre backend principalmente, y frontend en la justa medida:

- Frontend: En el código HTML, mediante anotaciones inserta código Python en cualquier lugar del documento. Existen dos tipos de anotaciones:
	- 1.  $\{\% \dots \% \}$  Para insertar bloques, en los cuales se realizarán diferentes funcionalidades. Un ejemplo lo ilustrará mejor:

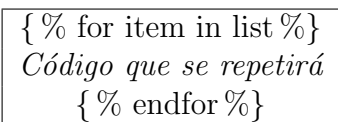

El Código que se repetirá, se mostrará en la página web tantas veces como se itere el bucle. Existen etiquetas para las sentencias básicas de programación, como pueden ser: if-else". Además para cargar diferentes librerías o archivos de formato se utiliza la anotación "load".

- 2. { { ... }} Encerrará una variable, de la cual se mostrará su valor en el momento de ejecución.
- Backend: Se desarrolla totalmente en Python junto con las librerías propias del framework. Sostiene todo lo relativo a los formularios (validación y creado), consultas a la base de datos, encaminamiento interno de las aplicaciones, configuraciones, despliegue... Quedar´a mejor detallado en el apartado sobre la estructura de ficheros en el manual para el programador. Además gracias a la incorporación de otras herramientas cómo Django Rest Framework se pueden ampliar las aplicaciones de una forma sencilla. Documentación de la API Rest en el Anexo I - Documentación API Rest.
- Librerías instaladas en el proyecto a modo de archivo requirements.txt

```
amqp == 2.4.21
 \overline{2}billiard = 3.6.0.03
   certific = 2019.3.94
    chardet==3.0.45
    coreapi==2.3.36
    coreschema==0.0.4\overline{7}Django==2.28
    django-bootstrap-datepicker-plus==3.0.5
 9
    django-bootstrap4==0.0.8
    django-bootstrap4-datetimepicker==4.2
10
    django-compat==1.0.1511
    django-jquery==3.1.0
12
    djangorestframework==3.9.2
13
14
   idna==2.815
    itypes==1.1.0Jinia2==2.10.116
17
   kombu==4.5.018
   Markdown==3.1.119
   MarkupSafe==1.1.1
20
    Pygments==2.4.221
    pytz==2018.9
22
   requests==2.22.023
    six == 1.12.024
   sqlparse=0.3.0uritemplate==3.0.0
25
26
   urllib3==1.25.327
    vine==1.3.0
```
Figura 6.1: Arquivo requirements.txt

Desarrollado el sistema se procede a realizar las pruebas pertinentes.

# Capítulo 7

# Pruebas

En el presente capítulo se llevarán a cabo las pruebas sobre el sistema desarrollado, comprobando así que cumple los requisitos establecidos. Se realizarán pruebas de caja blanca sobre el frontend de la aplicación web.

# 7.1. Pruebas del frontend

Las pruebas se realizarán con la aplicación desplegada. Se comprobará que se cumplen los requisitos y las restricciones impuestas.

#### 7.1.1. Pruebas de caja negra para los usuarios generales

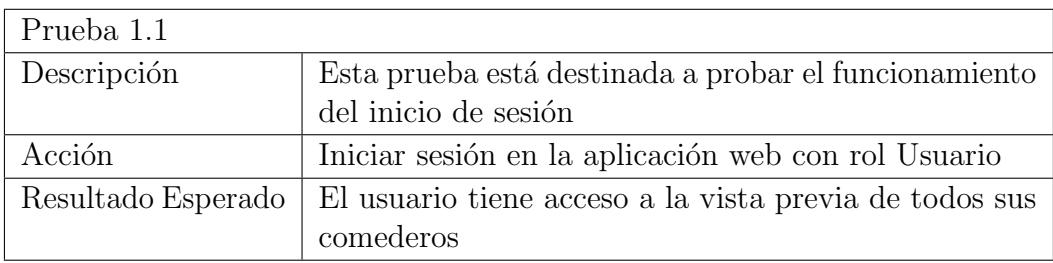

Prueba 1.1 para requisito funcional 1.

Prueba 1.2 Requisito funcional 5.

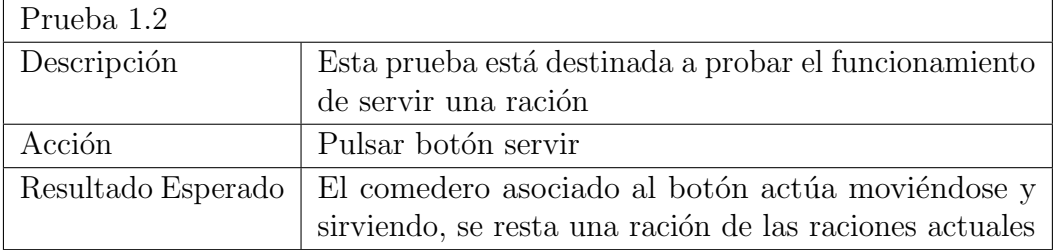

Prueba 1.3 Requisito funcional 3.

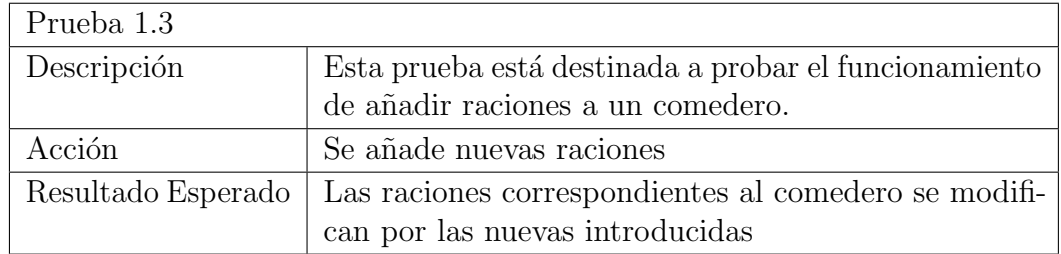

Prueba 1.4 Requisito funcional 4.

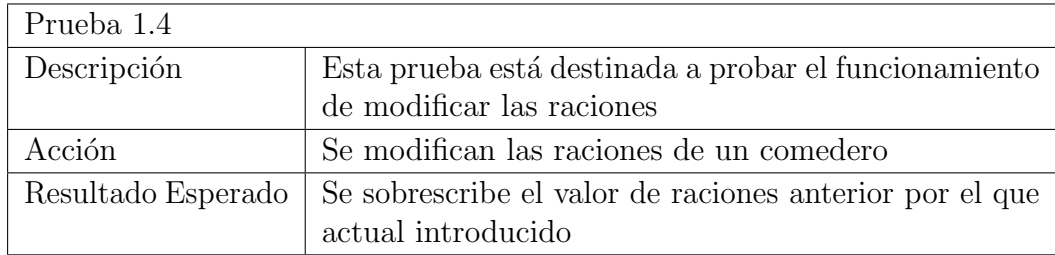

#### Prueba 1.5 Requisito funcional 6.

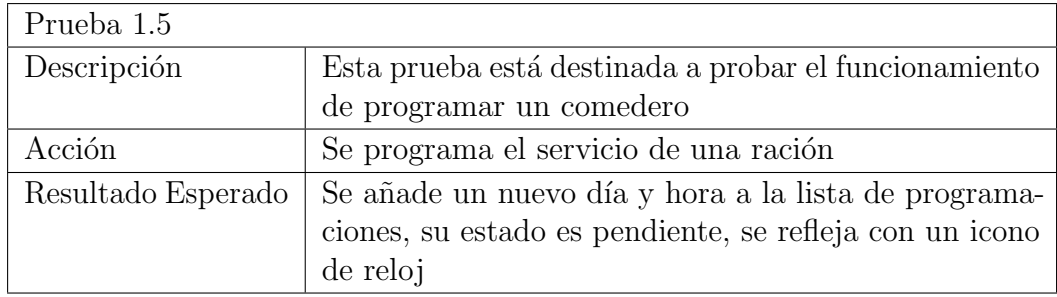

#### Prueba 1.6 Requisito funcional 6.

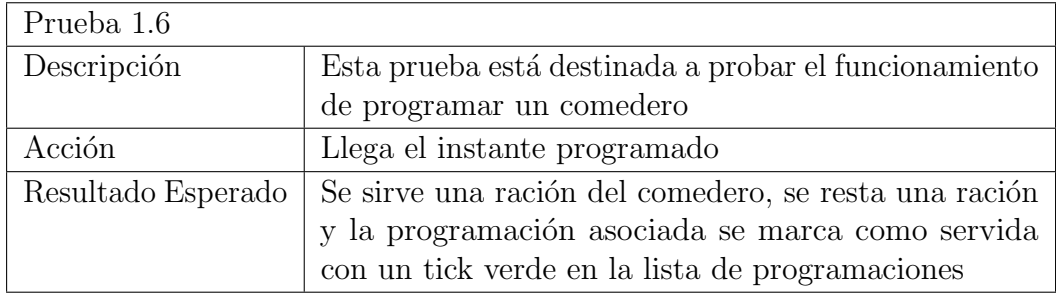

Prueba 1.7 Requisito funcional 7.

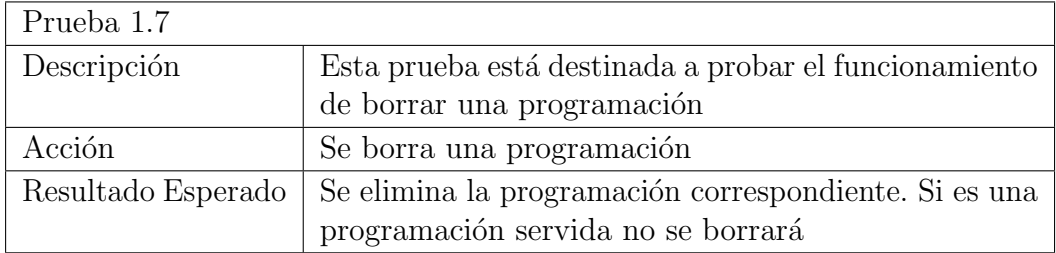

Prueba 1.8 Requisito funcional 9.

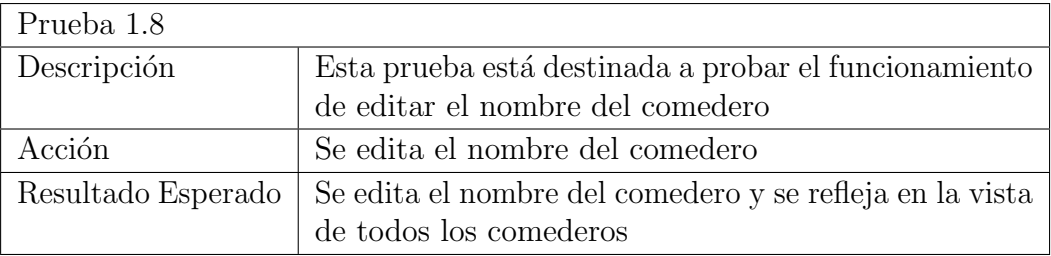

### 7.1.2. Pruebas de caja blanca para los usuarios generales

Prueba 1.9 Requisito funcional 3 y 4.

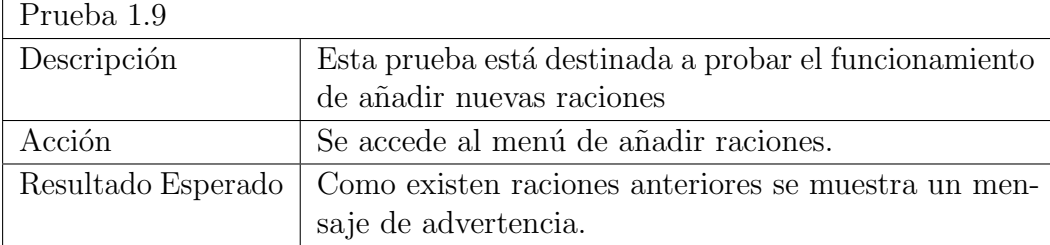

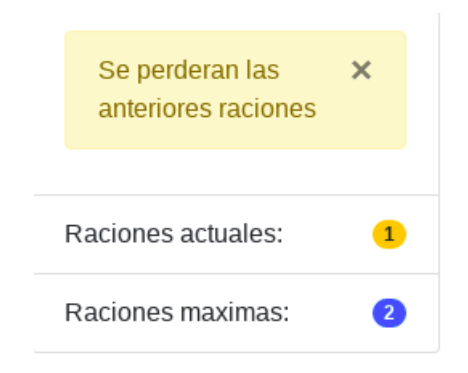

Figura 7.1: Mensaje de advertencia añadiendo raciones

Prueba 1.10 Requisito funcional 3 y 4.

| Prueba 1.10        |                                                       |
|--------------------|-------------------------------------------------------|
| Descripción        | Esta prueba está destinada a probar el funcionamiento |
|                    | de añadir más raciones de las permitidas.             |
| Acción             | Se intenta añadir más raciones que el número máximo   |
|                    | de raciones.                                          |
| Resultado Esperado | Se muestra un mensaje de error, advirtiendo de que    |
|                    | es un número de raciones erróneo.                     |

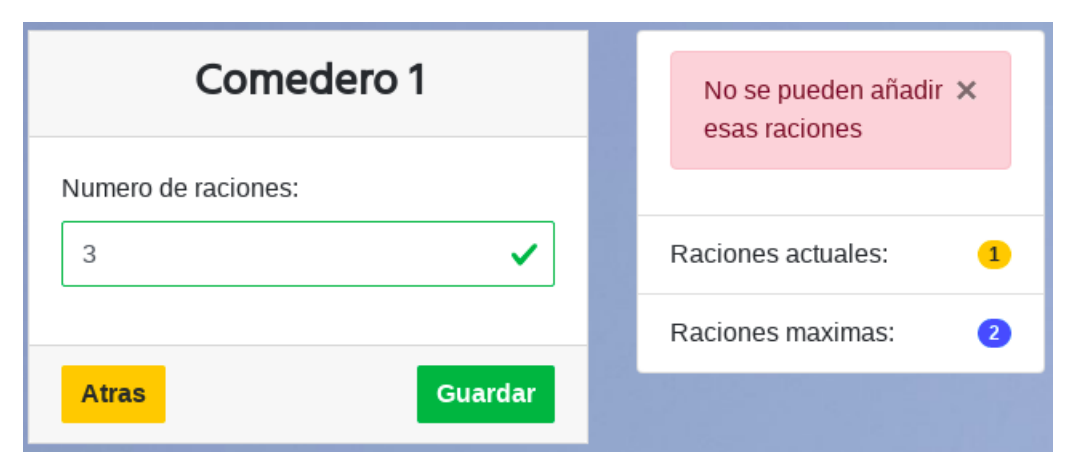

Figura 7.2: Mensaje de error añadiendo más raciones de las permitidas

Prueba 1.11 Requisito funcional 3 y 4.

| Prueba 1.11        |                                                       |
|--------------------|-------------------------------------------------------|
| Descripción        | Esta prueba está destinada a probar el funcionamiento |
|                    | de añadir un número negativo de raciones.             |
| Acción             | Se intenta añadir un número negativo de raciones.     |
| Resultado Esperado | Se muestra un mensaje de error, advirtiendo de que    |
|                    | es un número de raciones erróneo.                     |

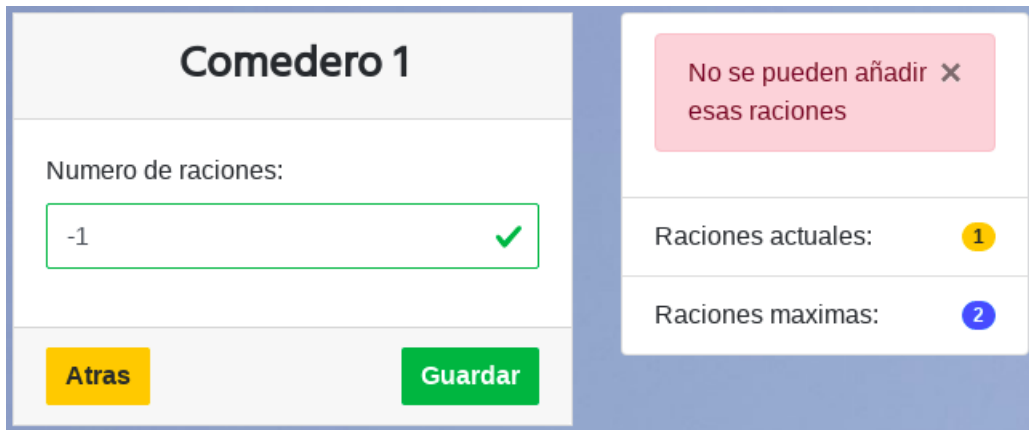

Figura 7.3: Mensaje de error añadiendo un número negativo de raciones

Prueba 1.12 Requisito funcional 3 y 4.

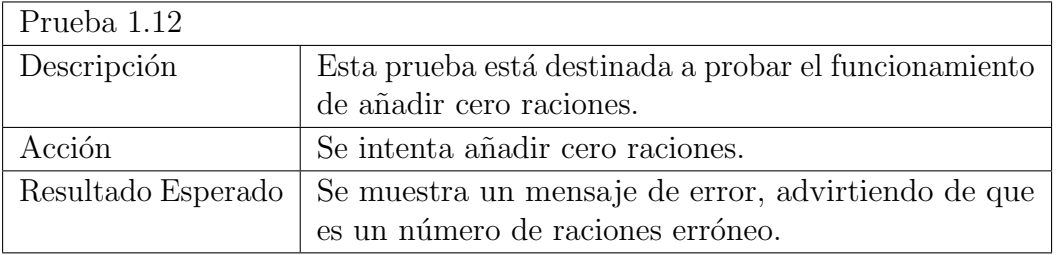

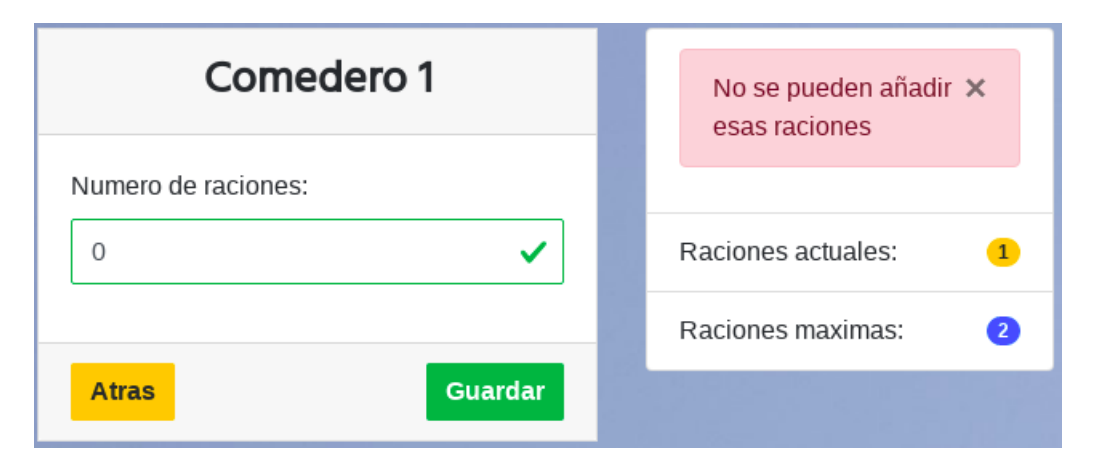

Figura 7.4: Mensaje de error añadiendo cero raciones

En el caso de las figuras proporcionadas para las pruebas 1.10, 1.11 y 1.12 se observa que el comedero posee una ración, este parámetro no influye en el comportamiento ni las pruebas ni del programa, porque si se introduce un número de raciones correcto este valor se sobrescribirá.

Prueba 1.13 Requisito funcional 6.

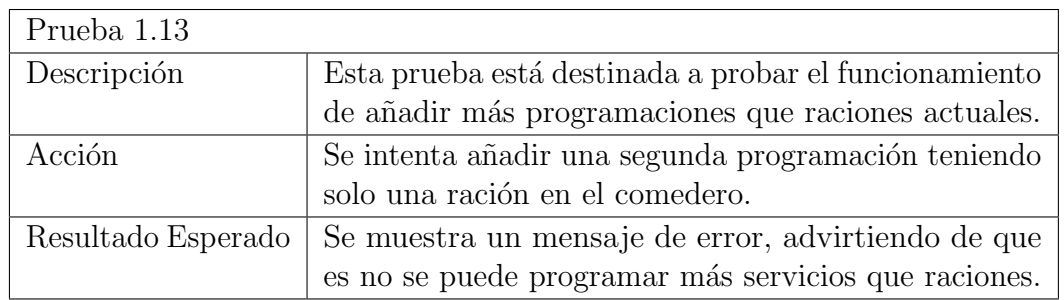

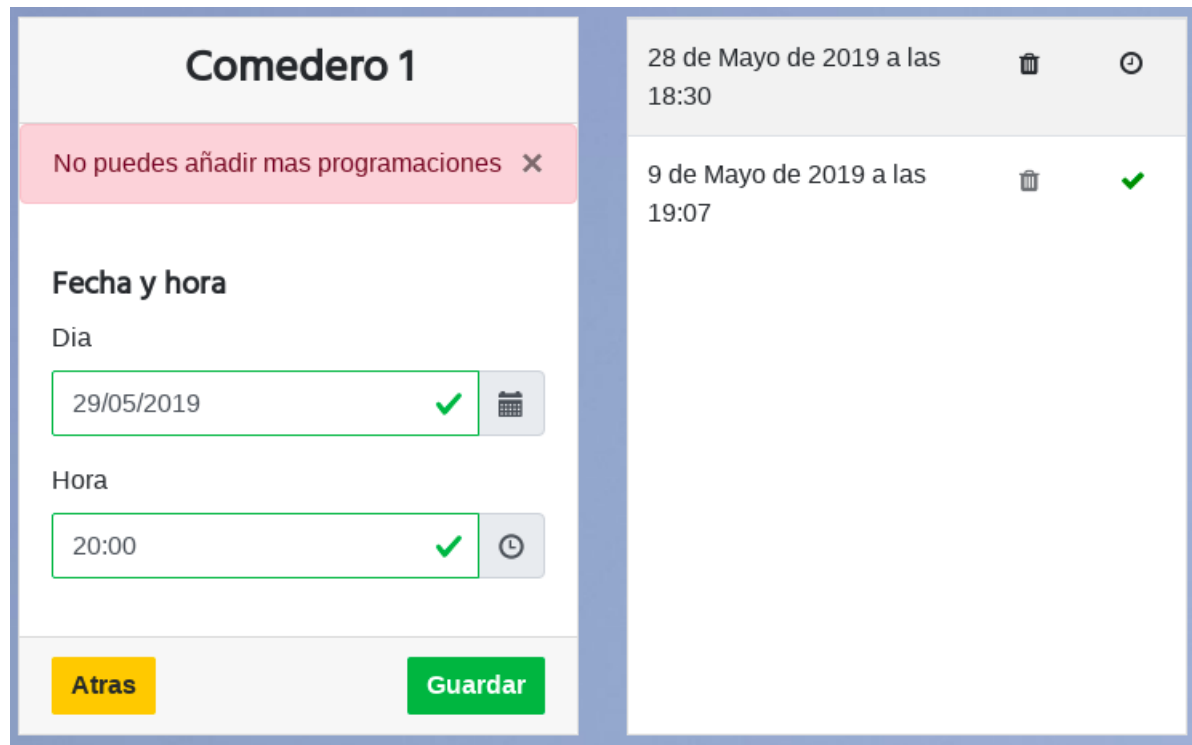

Figura 7.5: Mensaje de error añadiendo más programaciones que raciones actuales

## 7.1.3. Pruebas de caja negra para los usuarios administradores

Prueba 2.1 Requisito funcional 1.

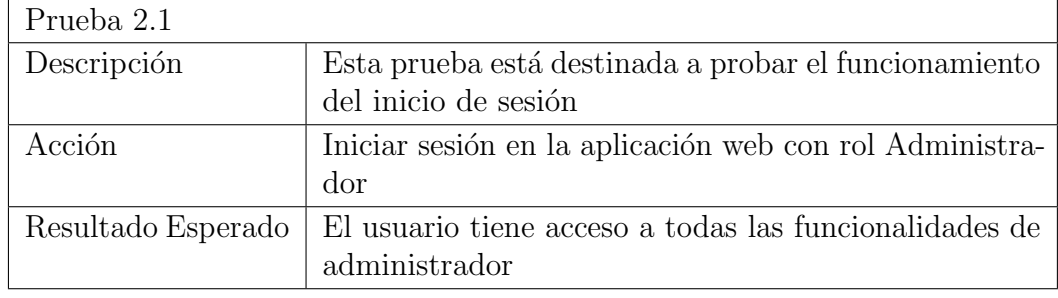

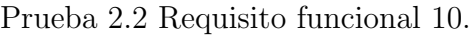

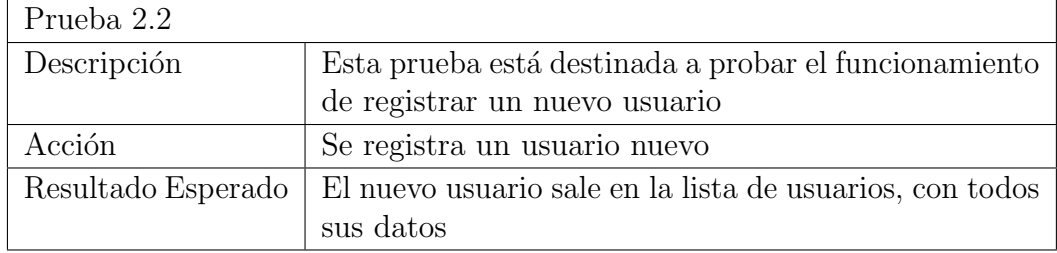

Prueba 2.3 Requisito funcional 11.

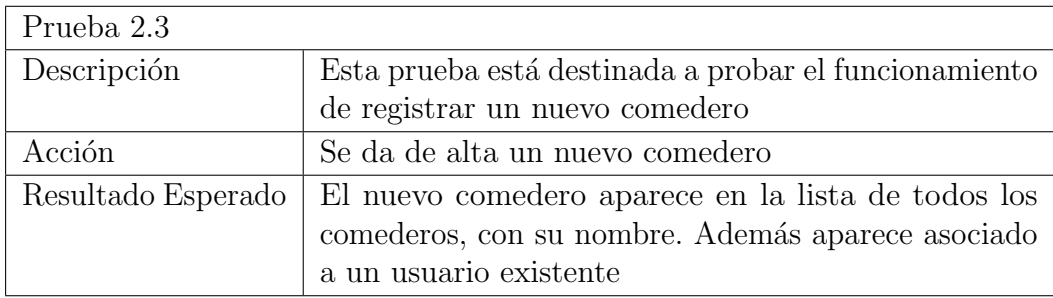

## 7.1.4. Pruebas de caja blanca para los usuarios administradores

No se realizarán pruebas de caja blanca para el sitio del Administrador, pues es una funcionalidad proporcionada por el propio framework, así que se supondrá su correcto funcionamiento.

### 7.1.5. Pruebas sobre la API Rest

Para las siguientes pruebas se usará la interfaz gráfica proporcionada por Django REST framework. Se adjunta la URL sin la dirección del servidor.

Previa autenticación en todas las pruebas. En este caso la autenticación es mediante usuario y contraseña.

Prueba 3.1

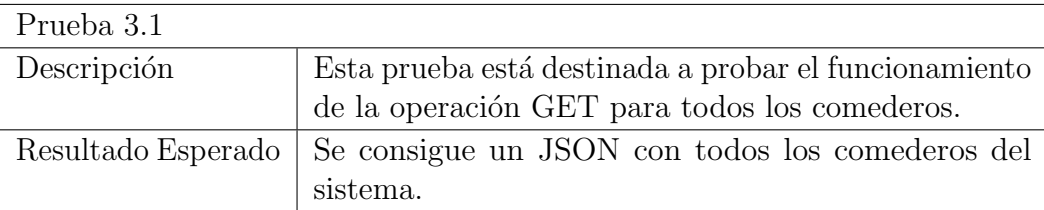

```
GET /comederos/
HTTP 200 OK
Allow: GET, POST, HEAD, OPTIONS
Content-Type: application/json
Vary: Accept
\left[ \begin{array}{c} 0 \\ 0 \\ 0 \end{array} \right]\{"mac": "XX:XX:XX:XX:XX:XX",
         "nombre": "Comedero 1",
         "tengo_que_servir": true,
         "numRacionesActuales": 1,
         "nuevaProgramacion": true
    },
    \{"mac": "X1:XX:XX:XX:XX:XX",
         "nombre": "Comedero 2",
         "tengo que servir": true,
         "numRacionesActuales": 1,
         "nuevaProgramacion": true
    \},
    €
        "mac": "X2:XX:XX:XX:XX:XX",
         "nombre": "Comedero 3",
         "tengo que servir": true,
         "numRacionesActuales": 1,
         "nuevaProgramacion": false
    \}\big]
```
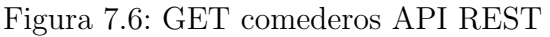

Prueba 3.2

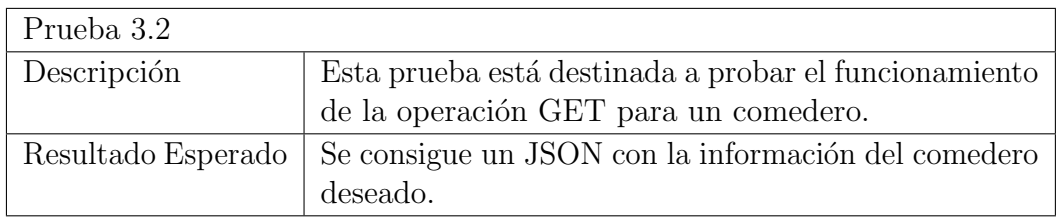

GET /comederos/XX:XX:XX:XX:XX:XX

```
HTTP 200 OK
Allow: GET, PUT, PATCH, DELETE, HEAD, OPTIONS
Content-Type: application/json
Vary: Accept
\{"mac": "XX:XX:XX:XX:XX:XX",
    "nombre": "Comedero 1",
    "tengo_que_servir": true,
    "numRacionesActuales": 1,
    "nuevaProgramacion": true
3
```
#### Figura 7.7: GET un sólo comedero API REST

#### Prueba 3.3

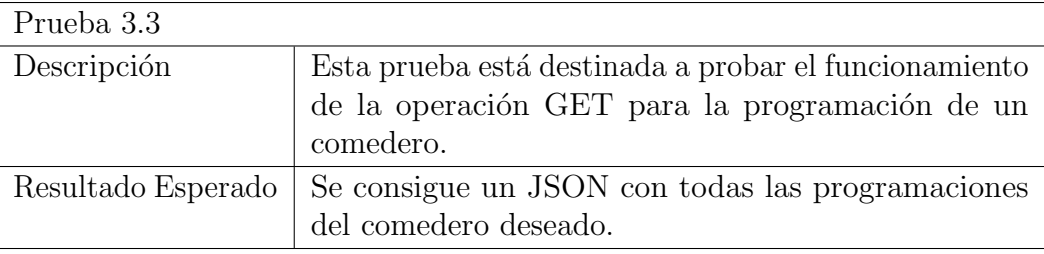

```
GET /programacion/XX:XX:XX:XX:XX:XX/get
```

```
HTTP 200 OK
Allow: GET, POST, HEAD, OPTIONS
Content-Type: application/json
Vary: Accept
\overline{L}€
        "id": 88,"dia": "2019-05-09",
        "hora": "19:07:00",
        "comedero": "XX:XX:XX:XX:XX:XX",
        "servida": true
    \},
    \left\{ \right."id": 113."dia": "2019-05-28",
        "hora": "18:30:00",
        "comedero": "XX:XX:XX:XX:XX:XX",
        "servida": false
    }
```
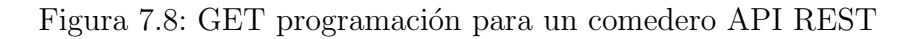

#### Prueba 3.4

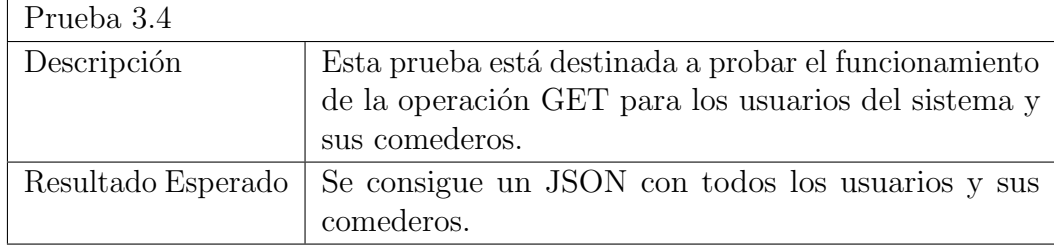

GET /users/

```
HTTP 200 OK
Allow: GET, HEAD, OPTIONS
Content-Type: application/json
Vary: Accept
\lbrack\{"id": 1,"username": "david",
        "comederos": []
    \} ,
    €
        "id": 4,"username": "davdela",
        "comederos": [
            "XX:XX:XX:XX:XX:XX",
            "X1:XX:XX:XX:XX:XX",
            "X2:XX:XX:XX:XX:XX"
       \Box\rightarrow\, \,
```
Figura 7.9: GET usuarios y sus comederos API REST

#### Prueba 3.5

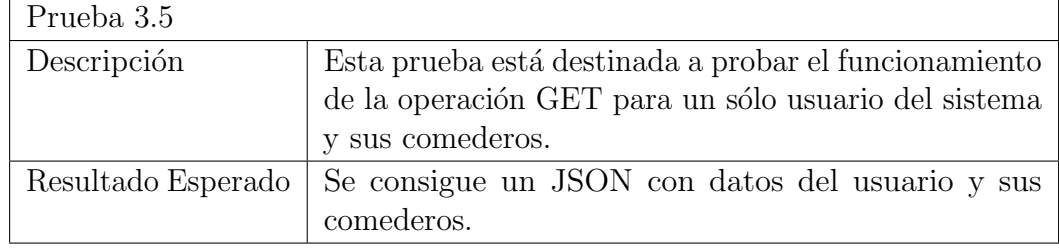

```
GET /users/4/
```

```
HTTP 200 OK
Allow: GET, HEAD, OPTIONS
Content-Type: application/json
Vary: Accept
\{"id": 4,
     "username": "davdela",
     "comederos": [
           "\mathsf{XX}:\mathsf{XX}:\mathsf{XX}:\mathsf{XX}:\mathsf{XX}:\mathsf{XX}:\mathsf{XX}^{\mathsf{m}}"X1:XX:XX:XX:XX:XXX""X2:XX:XX:XX:XX:XXX"\, \,3
```
Figura 7.10: GET un solo usuario y sus comederos API REST
### Prueba 3.6

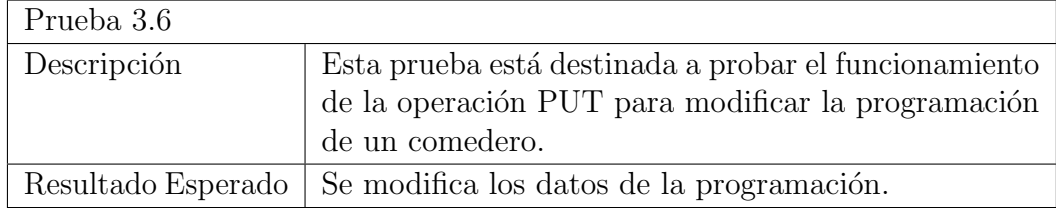

```
GET /programacion/88/set
HTTP 200 OK
Allow: GET, PUT, PATCH, DELETE, HEAD, OPTIONS
Content-Type: application/json
Vary: Accept
\{"id": 88,"dia": "2019-05-09",
   "hora": "19:07:00",
   "comedero": "XX:XX:XX:XX:XX:XX",
   "servida": true
\}
```
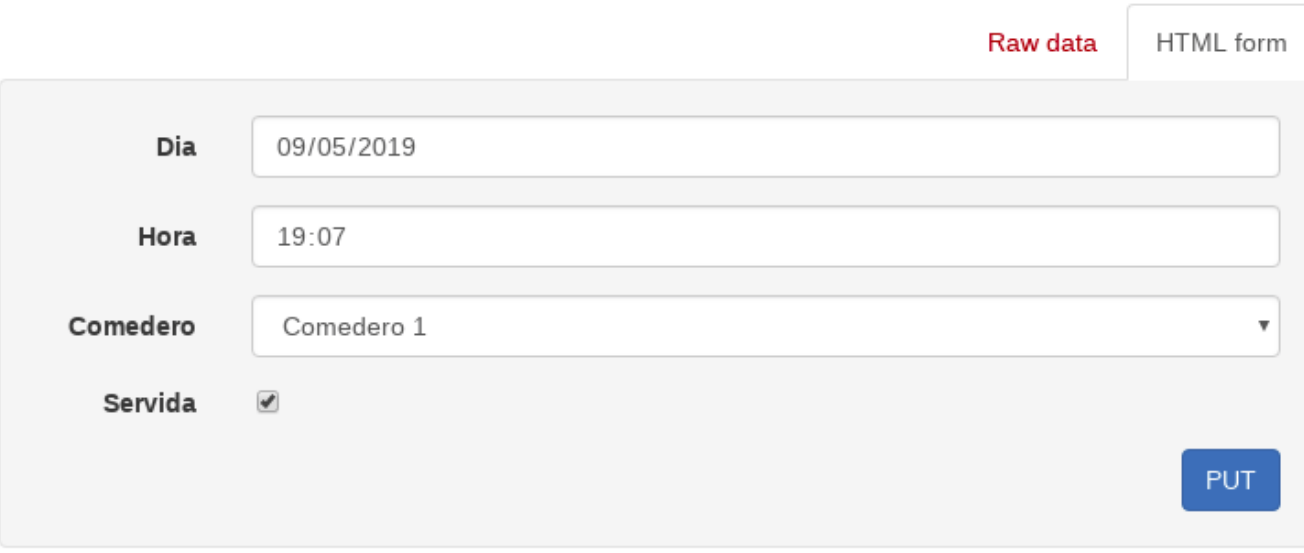

Figura 7.11: PUT programación de un comedero API REST

### Prueba 3.7

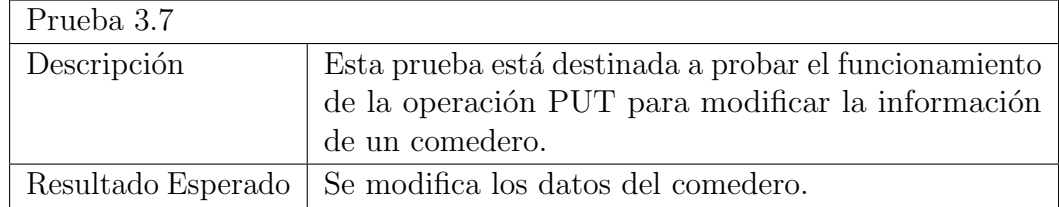

```
GET /comederos/XX:XX:XX:XX:XX:XX
HTTP 200 OK
Allow: GET, PUT, PATCH, DELETE, HEAD, OPTIONS
Content-Type: application/json
Vary: Accept
\{"mac": "XX:XX:XX:XX:XX:XX",
    "nombre": "Comedero 1",
    "tengo_que_servir": true,
    "numRacionesActuales": 1,
    "nuevaProgramacion": true
\}
```
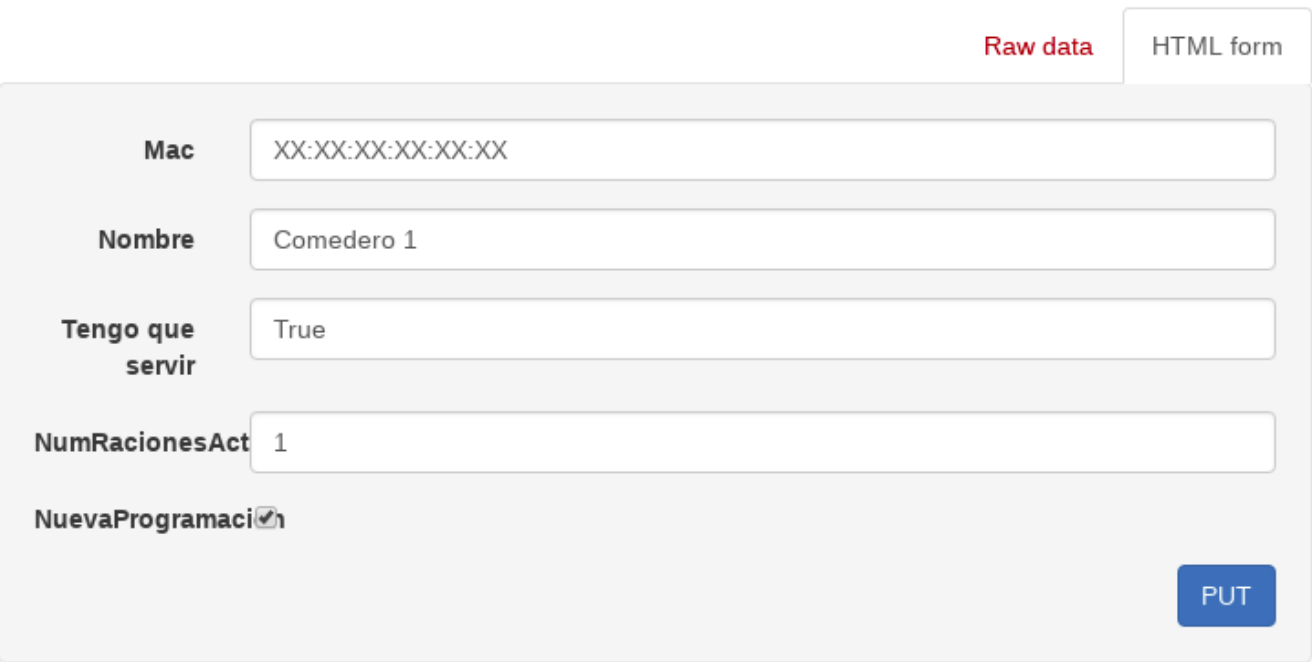

Figura 7.12: PUT programación de un comedero API REST

Después de haber realizado las pruebas se explicará el uso de la aplicación para los posibles usuarios.

# Capítulo 8 Manual del usuario

En este capítulo se mostrará cómo hacer uso de la aplicación. Lo primero que hay que realizar es ponerse en contacto con el dueño del sistema vía correo electrónico, a la dirección:

<hungryfalconry@gmail.com>

Se proporcionarán los datos de usuario y contraseña deseados, Además, si existiese más de un modelo de comederos, sería necesario pedir el modelo elegido. Con estos datos y una vez que el administrador nos ha dado de alta, tendremos acceso a la aplicación web, accesible mediante:

<http://davidelavarga.pythonanywhere.com/login/>

## 8.1. Usuario normal

Como se ha mencionado antes, la aplicación será accesible mediante: [http://davidelavarga.](http://davidelavarga.pythonanywhere.com/login/) [pythonanywhere.com/login/](http://davidelavarga.pythonanywhere.com/login/).

### 8.1.1. Inicio de sesión

Se inicia sesión desde la página de *Inicio de sesión* (ver Fig. 8.1), una vez dentro se mostrará el menú de todos los comederos que posea el usuario (ver Fig. 8.2), a partir de ahora se denominará también pantalla principal. Al menos será posible ver un comedero con las características que se decidieron en la petición realizada por correo electrónico.

El botón de servir se encuentra deshabilitado, pues el comedero actualmente no contiene comida en su interior, por lo que no se puede servir ni programar.

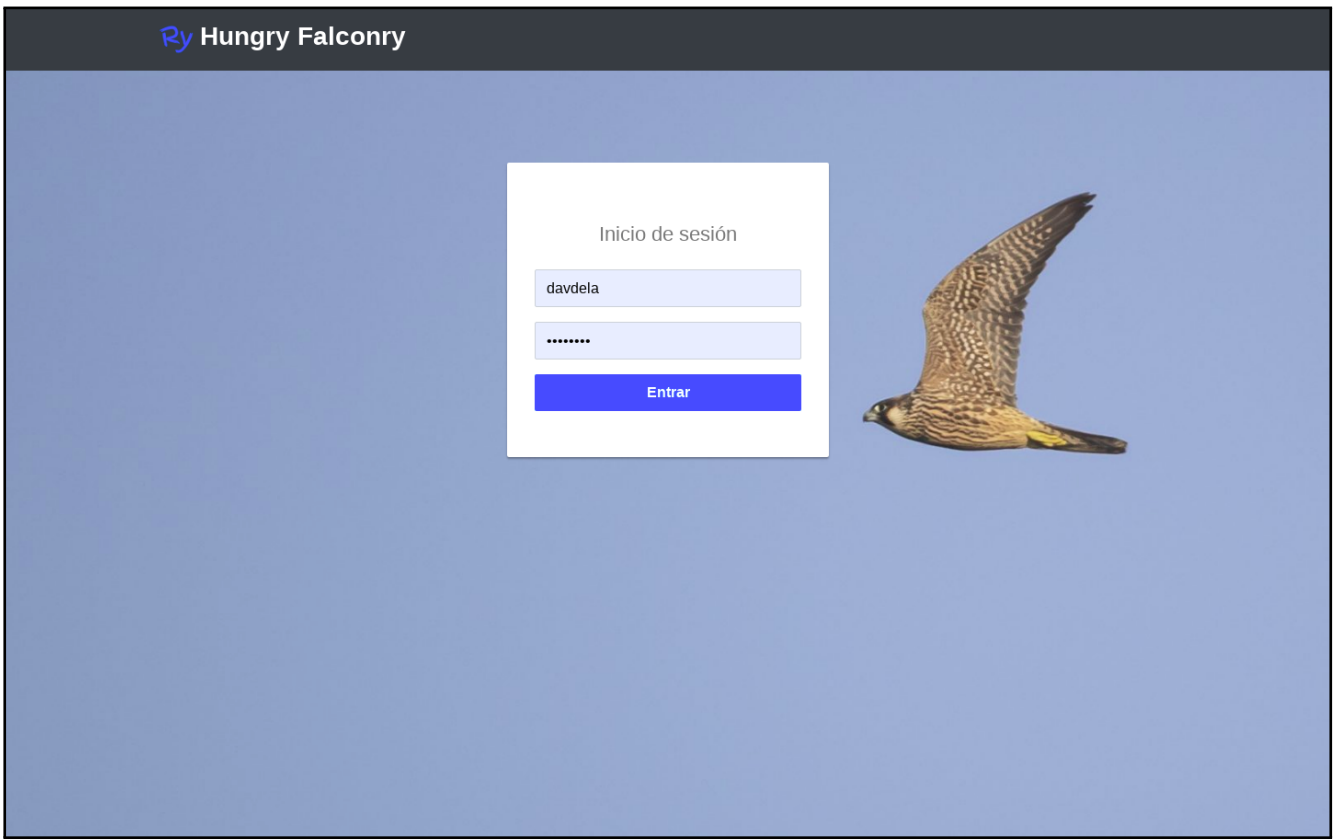

Figura 8.1: Vista de inicio de sesión

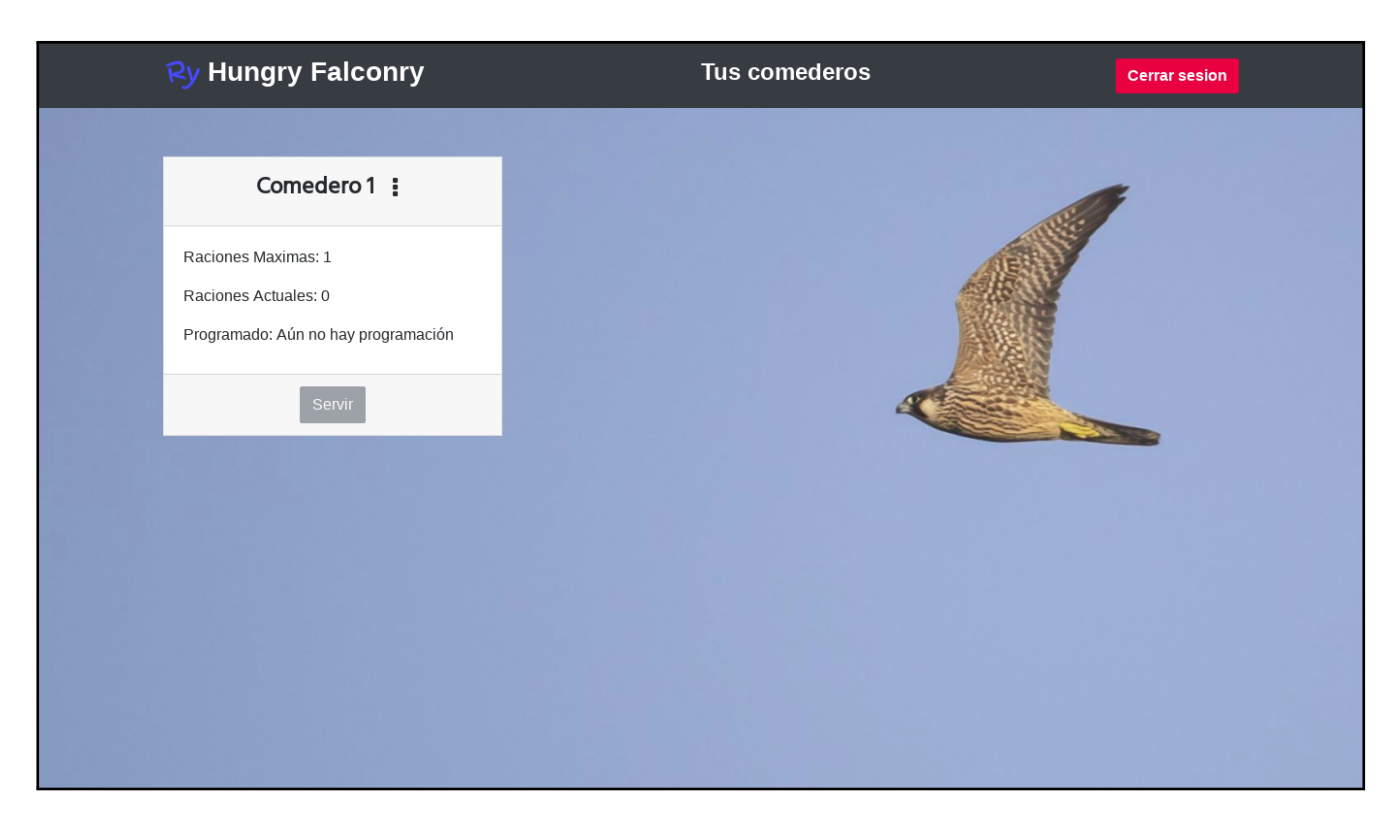

Figura 8.2: Vista de todos los comederos del usuario por primera vez

## 8.1.2. Editar nombre

Lo primero que se recomienda es cambiar el nombre del comedero (ver Fig. 8.3). Para ello nos dirigimos a los 3 puntos situados a la derecha del nombre del comedero al cual queremos cambiar el nombre y seleccionamos la opción de **Editar nombre**. Añadimos un nuevo nombre y damos a Guardar. Automáticamente se cambiará el nombre del comedero. El cambio también se verá reflejado en la pantalla principal.

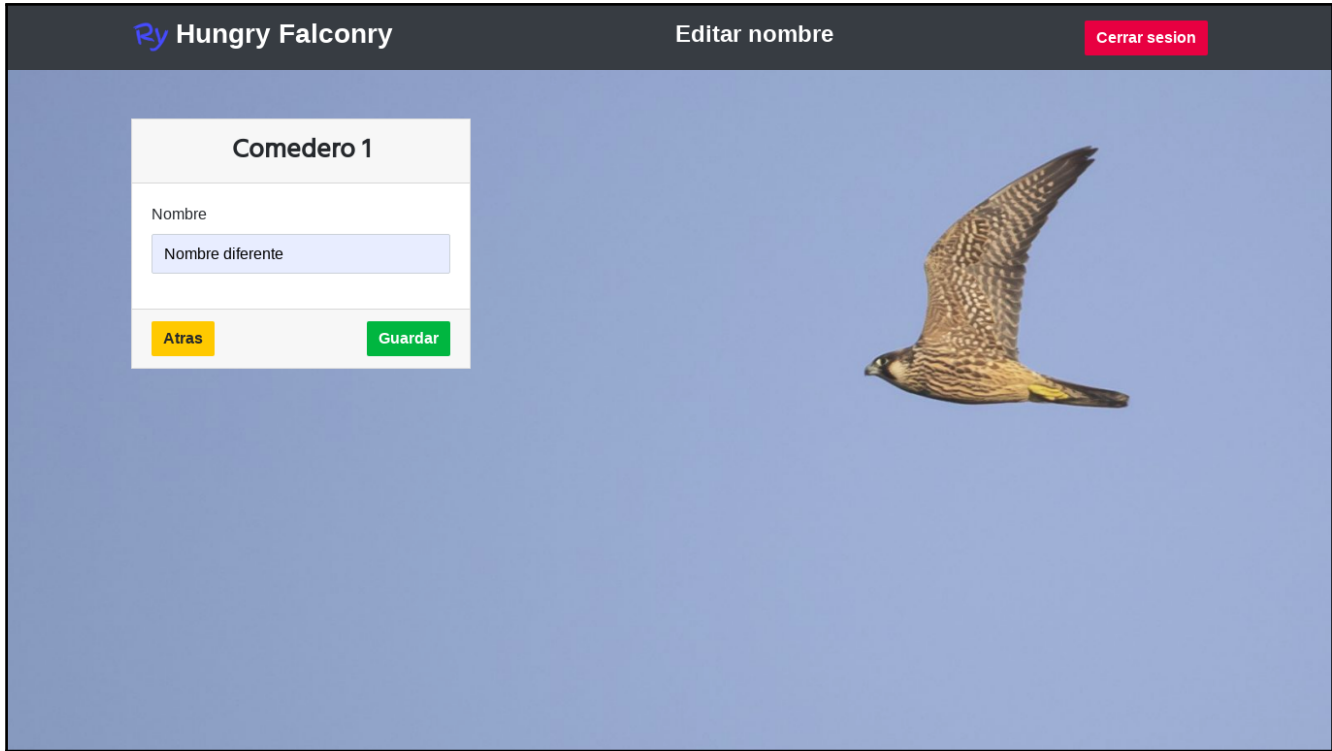

Figura 8.3: Vista edición del nombre del comedero

## 8.1.3. Añadir raciones

El siguiente paso a realizar sería introducir las raciones correspondientes en el comedero. Una vez colocada la comida en el comedero procedemos a registrar las raciones que hemos introducido. Para ello, nos dirigimos a los 3 puntos situados a la derecha del nombre del comedero y seleccionamos la opción de **Añadir raciones**. En el siguiente menú (ver Fig. 8.4), se completa automáticamente el campo con el número máximo de raciones que permite el comedero en cuestión. Si no hemos introducido esa cantidad de raciones en el comedero cambiaríamos esta cifra. En el caso de que el comedero tuviera raciones anteriores, se mostraría un mensaje de advertencia diciendo que se eliminarán las anteriores. Esto puede suceder por varios motivos, por ejemplo, que una de las raciones no se ha gastado y se haya tenido que retirar, por lo que el sistema no registra su consumo. Seleccionamos guardar. Ahora tenemos raciones registradas en nuestro comedero, lo que habilita las opciones de Servir y Programar comedero en nuestra pantalla principal (ver Fig. 8.5).

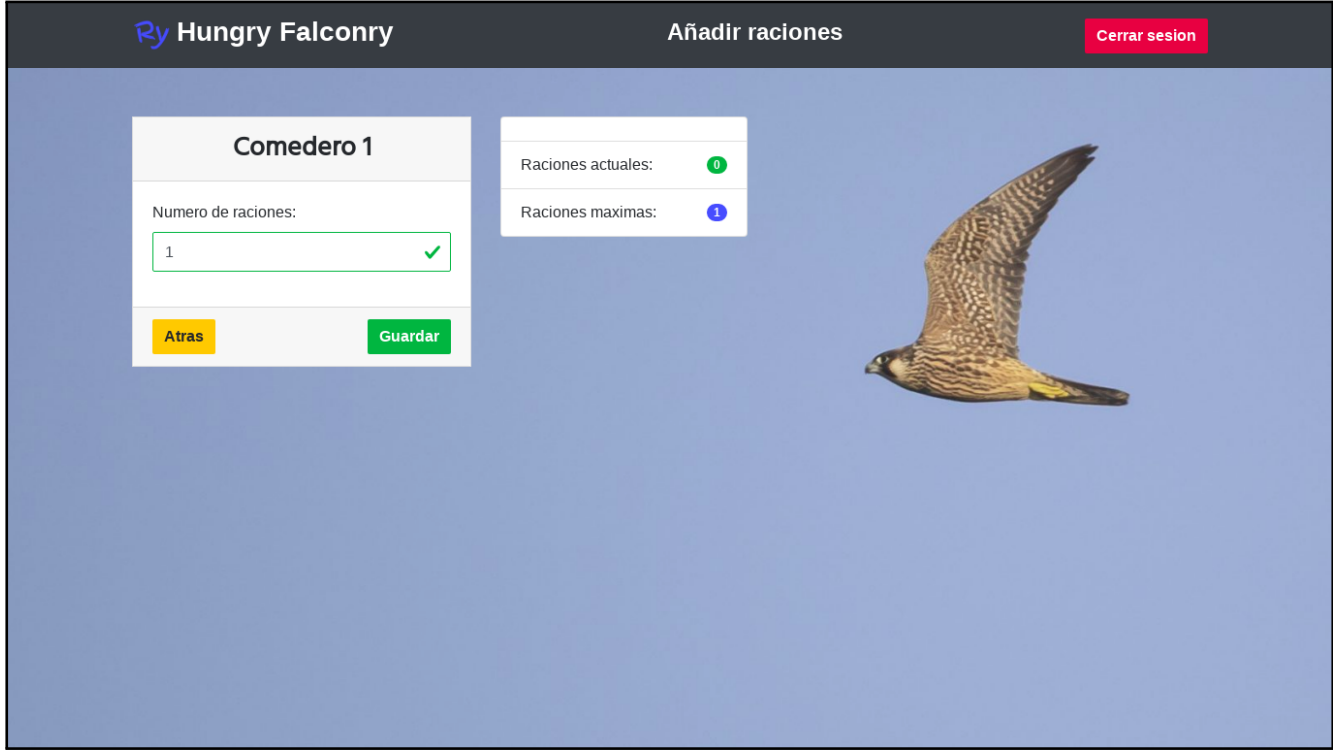

Figura 8.4: Vista añadir raciones

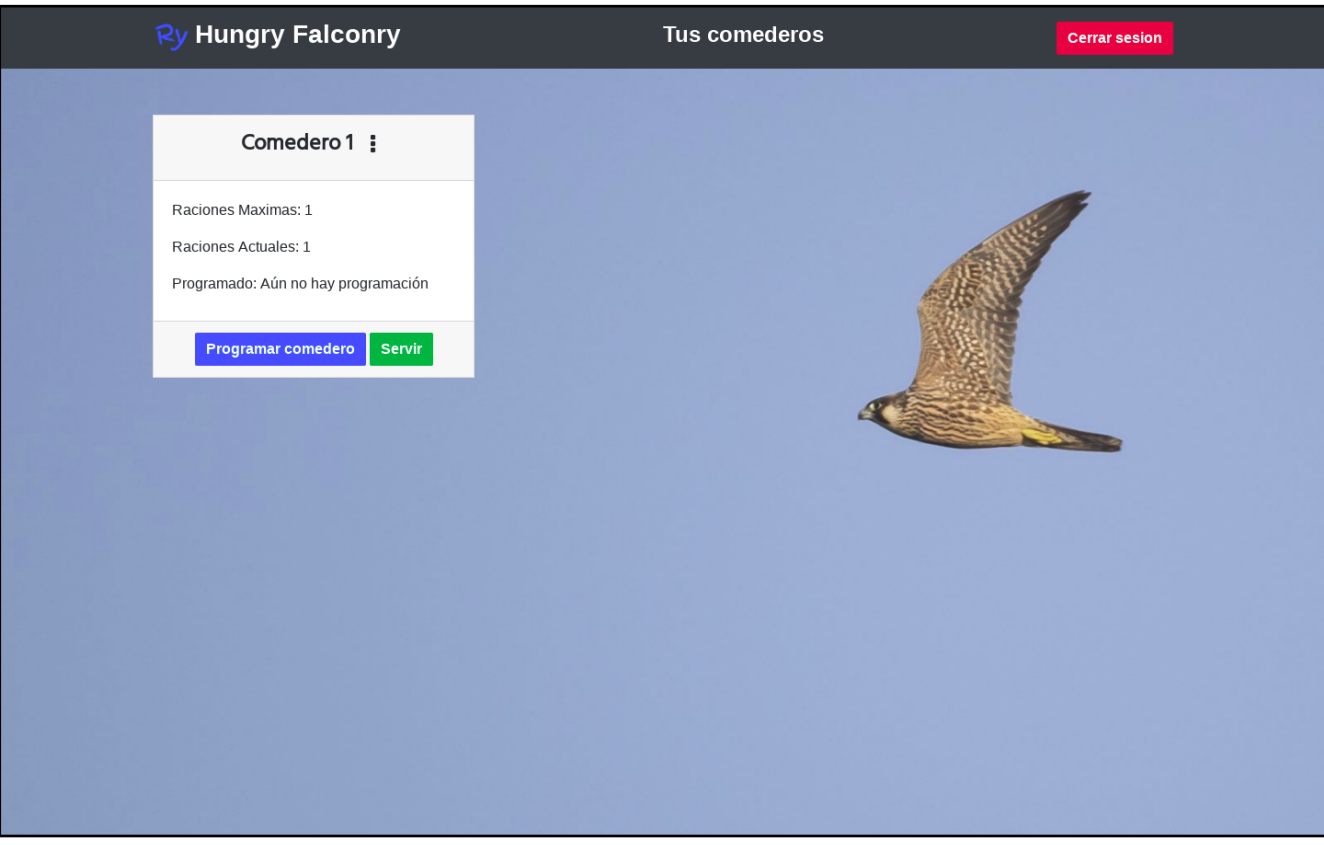

Figura 8.5: Vista todos los comederos con raciones

## 8.1.4. Programar comedero

Para programar el servicio de una ración nos dirigimos al menú de **Programar comedero**, desde la pantalla principal. El menú de programar comedero (ver Fig. 8.6). En la parte izquierda de este menú se observa los campos a rellenar: día y hora. En la parte derecha se observa una lista del historial de todas las programaciones, marcadas con un tick verde en caso de que se haya ejecutado y en el caso de que esté pendiente de ejecutarse con un reloj. Las programaciones que ya se cumplieron no se podrán borrar, las pendientes de ejecución sí.

Para añadir una nueva programación elegimos el día gracias a un calendario y la hora gracias a un reloj digital, ambas ayudas aparecen al pulsar dentro del recuadro. Una vez a˜nadida una nueva programación aparecerá en la lista de la derecha. Esta nueva programación se podrá borrar pulsando en el icono de la papelera (Fig. 8.7). Adem´as todas las programaciones pendientes de ejecutarse se muestran en la pantalla principal.

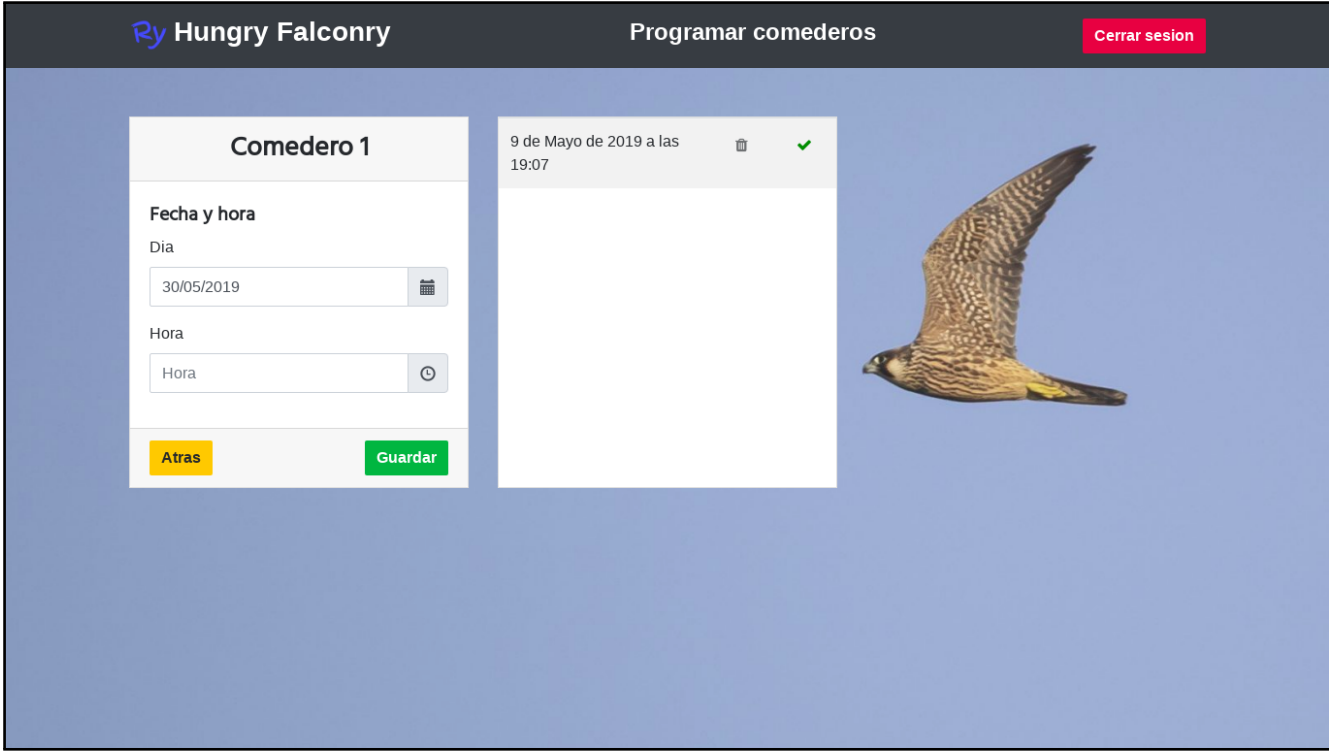

Figura 8.6: Vista programar comederos

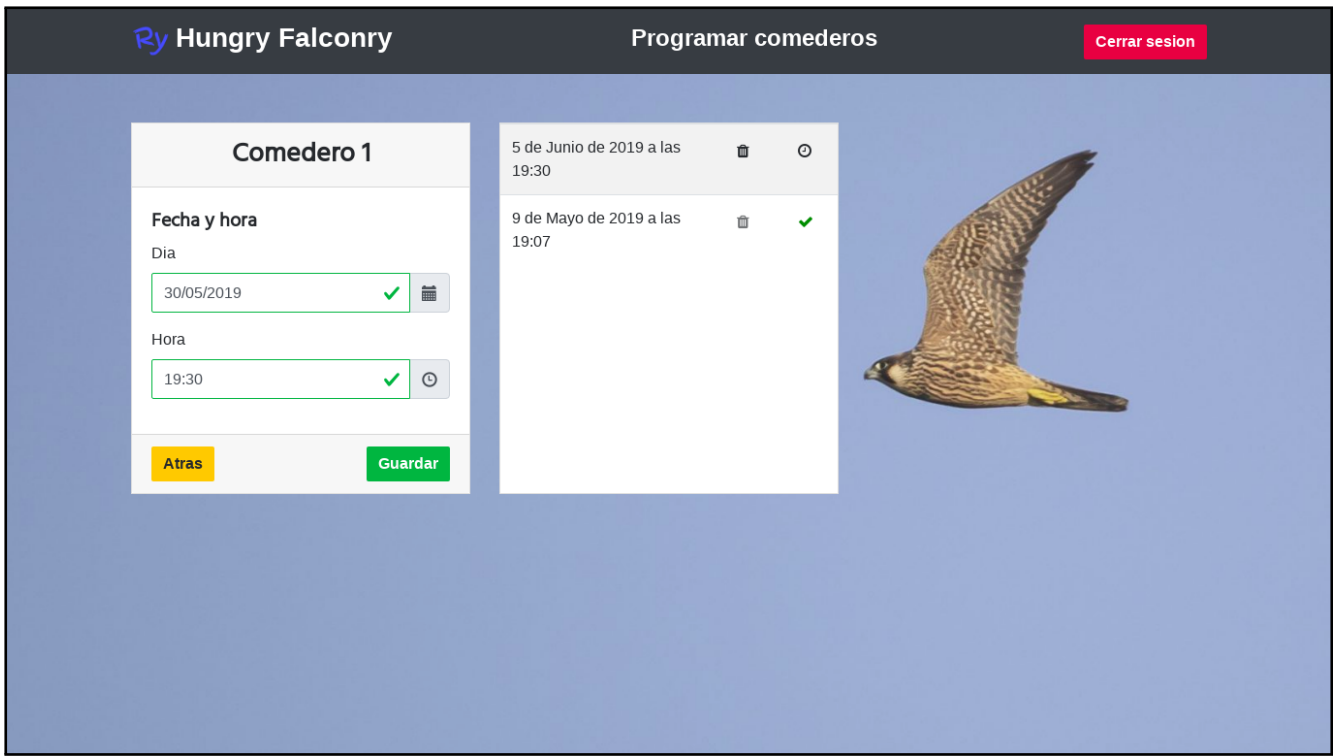

Figura 8.7: Vista programar comederos con nueva programación

## 8.1.5. Borrar programación

Para borrar una programación nos dirigimos al menú de Programar comedero (ver Fig. 8.8) y allí pulsamos la papelera asociada a la programación que queremos eliminar. Nos mostrará un mensaje de confirmación y en el caso de aceptar (Si), se borrará la programación.

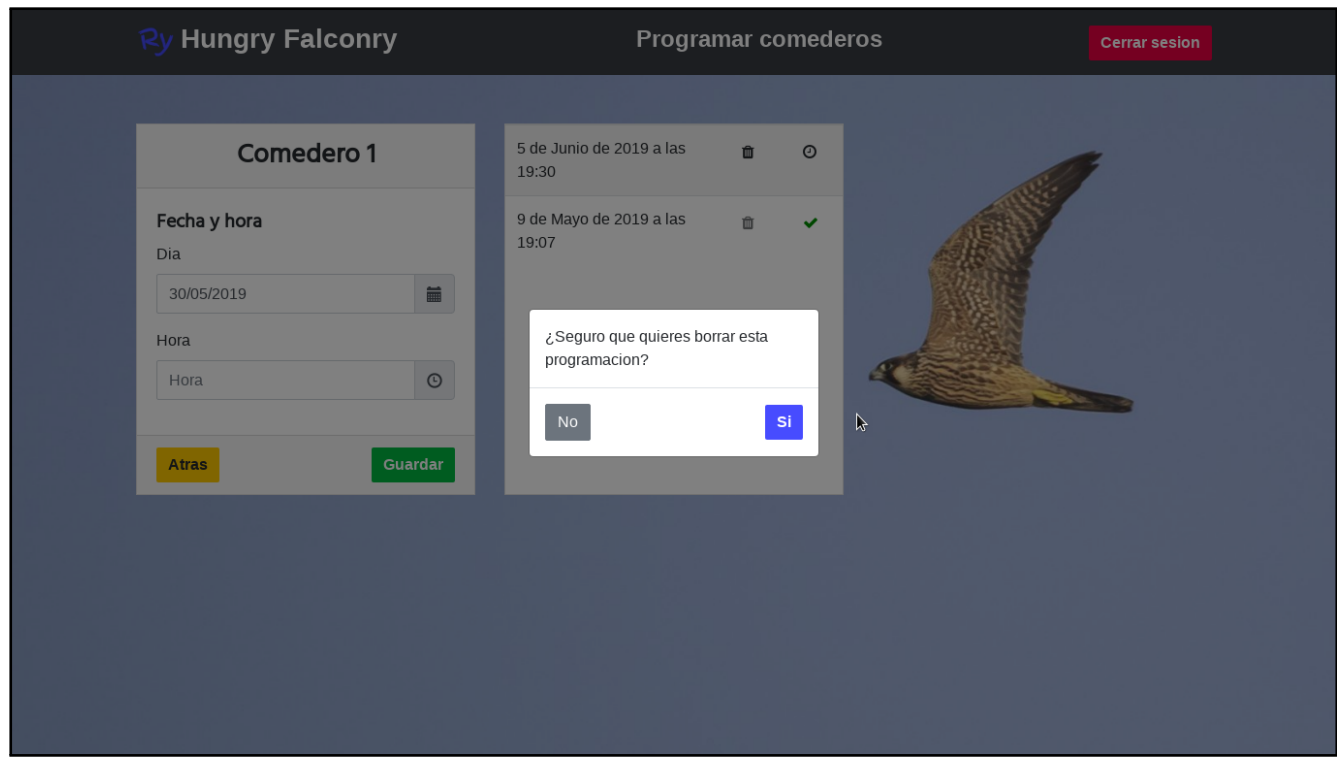

Figura 8.8: Vista programar comederos con nueva programación

## 8.1.6. Servir

Para servir inmediatamente una ración del comedero podemos hacerlo pulsando la opción de Servir de la pantalla principal. Sólo se podrá servir si hay raciones introducidas en el comedero y en el caso de que el número de programaciones no sea igual al número de raciones que guarde el comedero, es decir, si hay una programación por ración no se podrá servir.

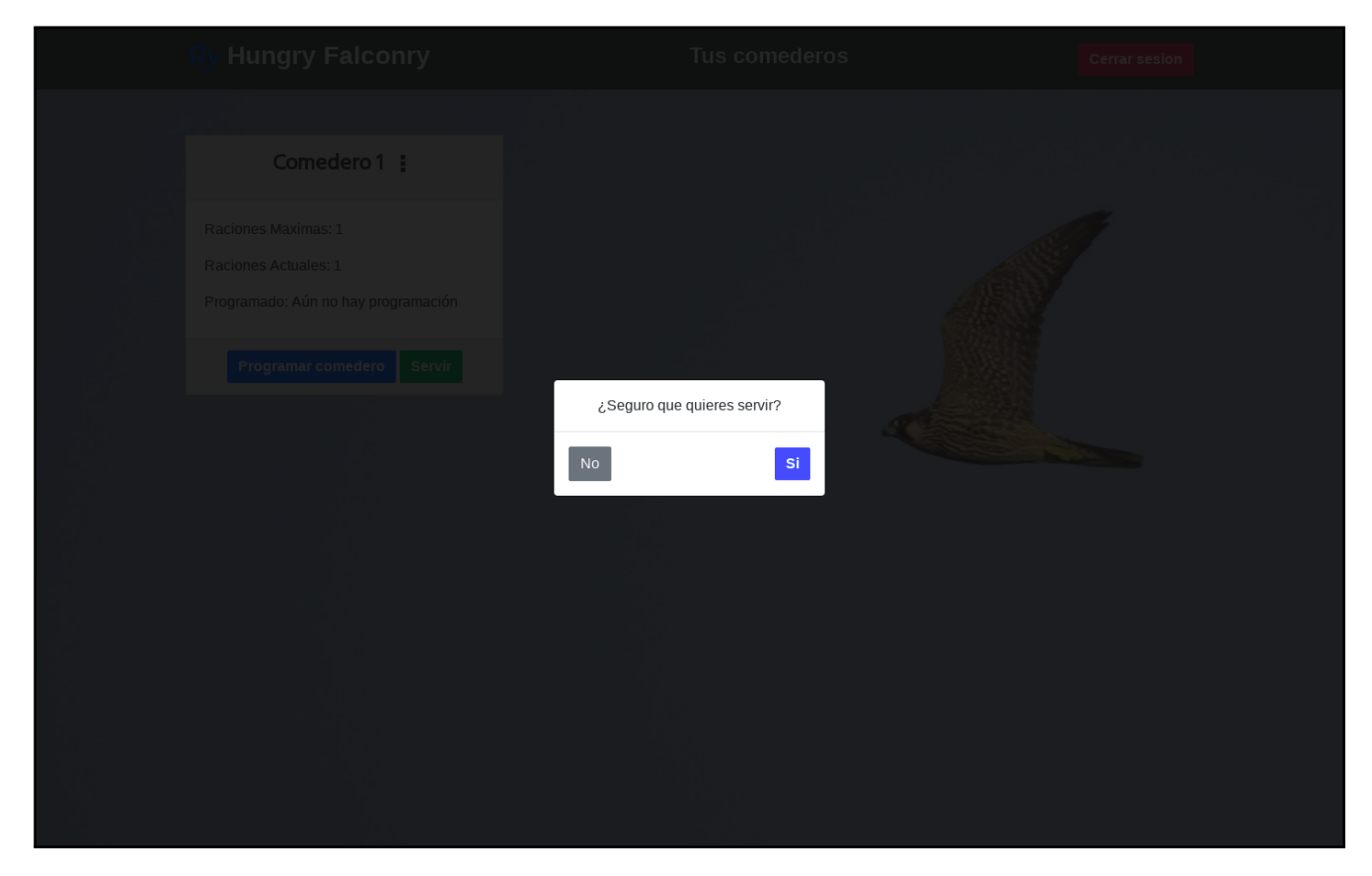

Figura 8.9: Vista confirmación cuando se sirve

## 8.2. Usuario administrador

El menú de administración es accesible desde [http://davidelavarga.pythonanywhere.com/](http://davidelavarga.pythonanywhere.com/admin) [admin](http://davidelavarga.pythonanywhere.com/admin).

### 8.2.1. Iniciar sesión

El administrador iniciará sesión (ver Fig. 8.9) y se le mostrará el panel de control (ver Fig. 8.10). En el panel de control se observa toda la funcionalidad que el administrador puede modificar: Grupos, Usuarios, Comederos y Programación. Los Tokens son necesarios para la autenticación. Y a la derecha del panel de control se guarda un historial de acciones que va realizando el administrador.

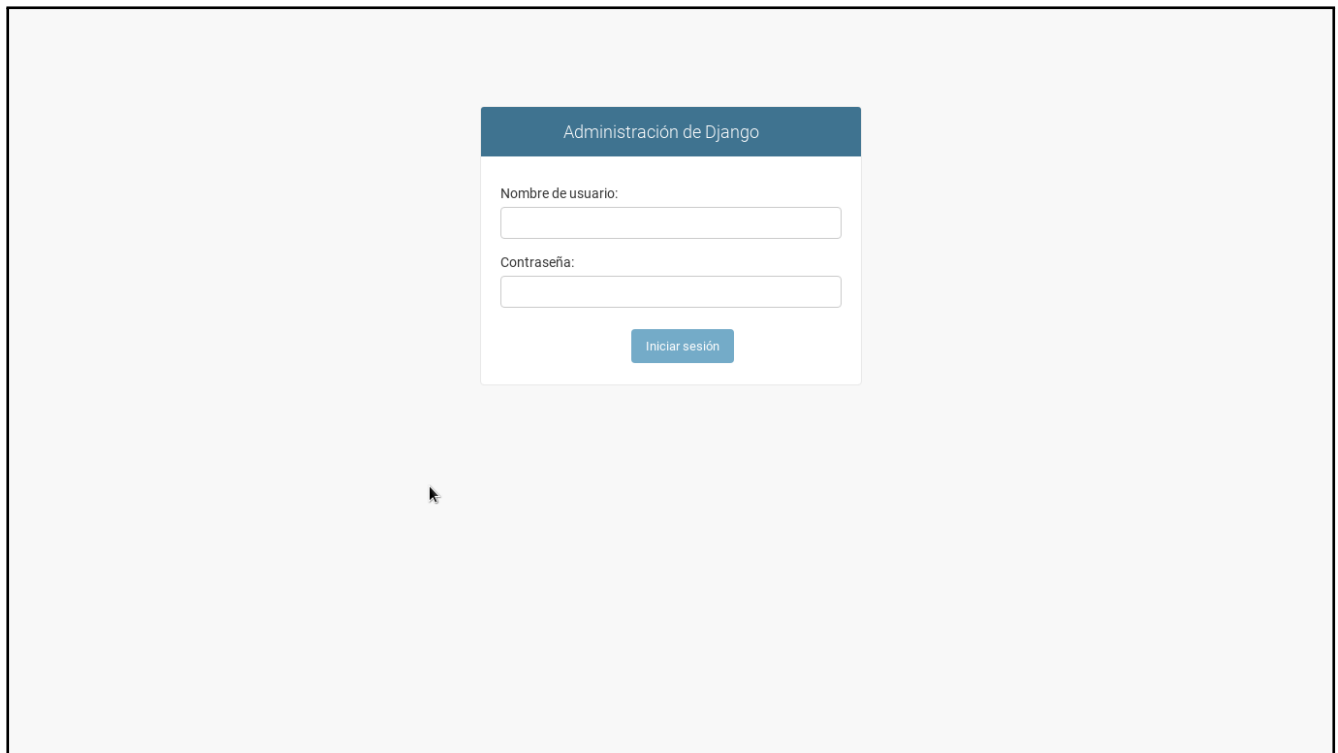

Figura 8.10: Vista inicio de sesión para Administrador

## 8.2.2. Crear Usuario

Nos dirigiremos a la creación de Usuarios presionando el texto de Añadir en la fila de Usuarios. Y se mostrará la vista de creación de Usuarios (ver Fig. 8.11). Se completan los campos con la petición correspondiente del Usuario. Se pulsa GRABAR.

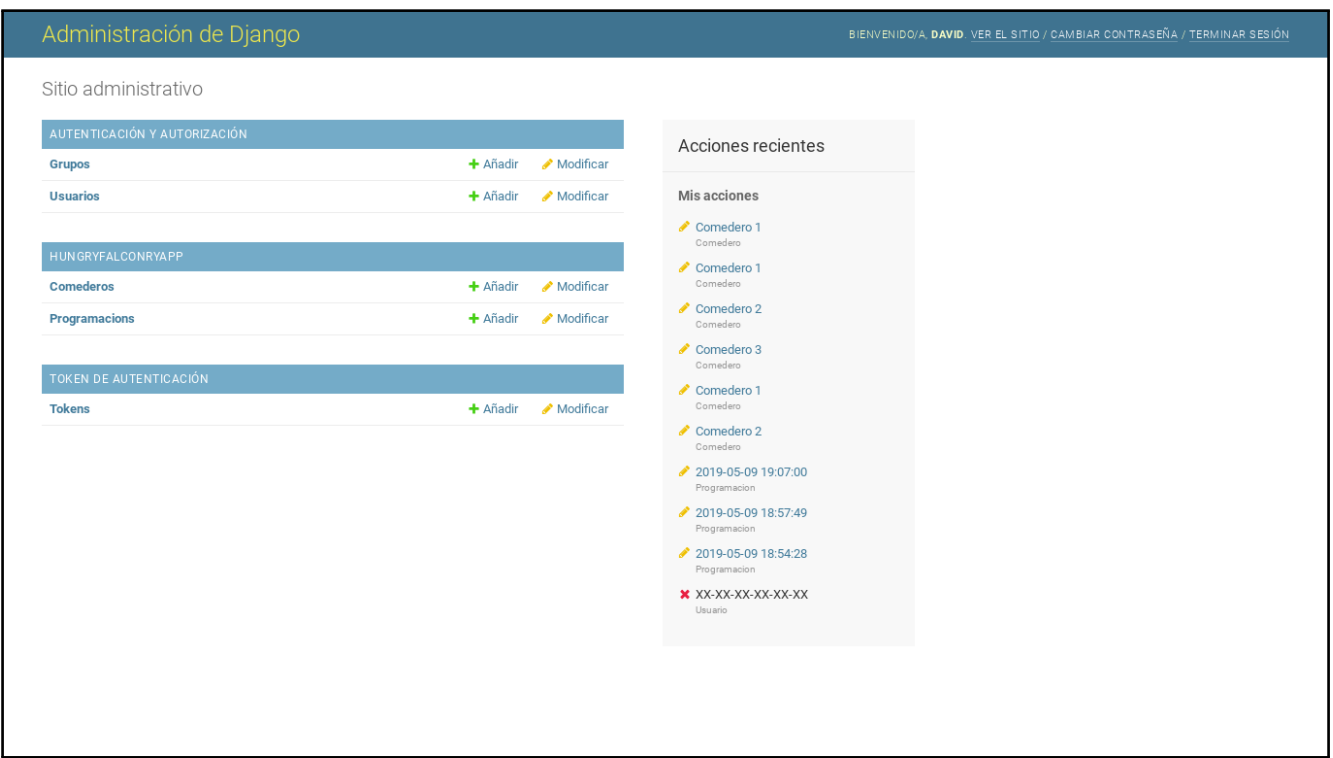

Figura 8.11: Vista panel de control para Administrador

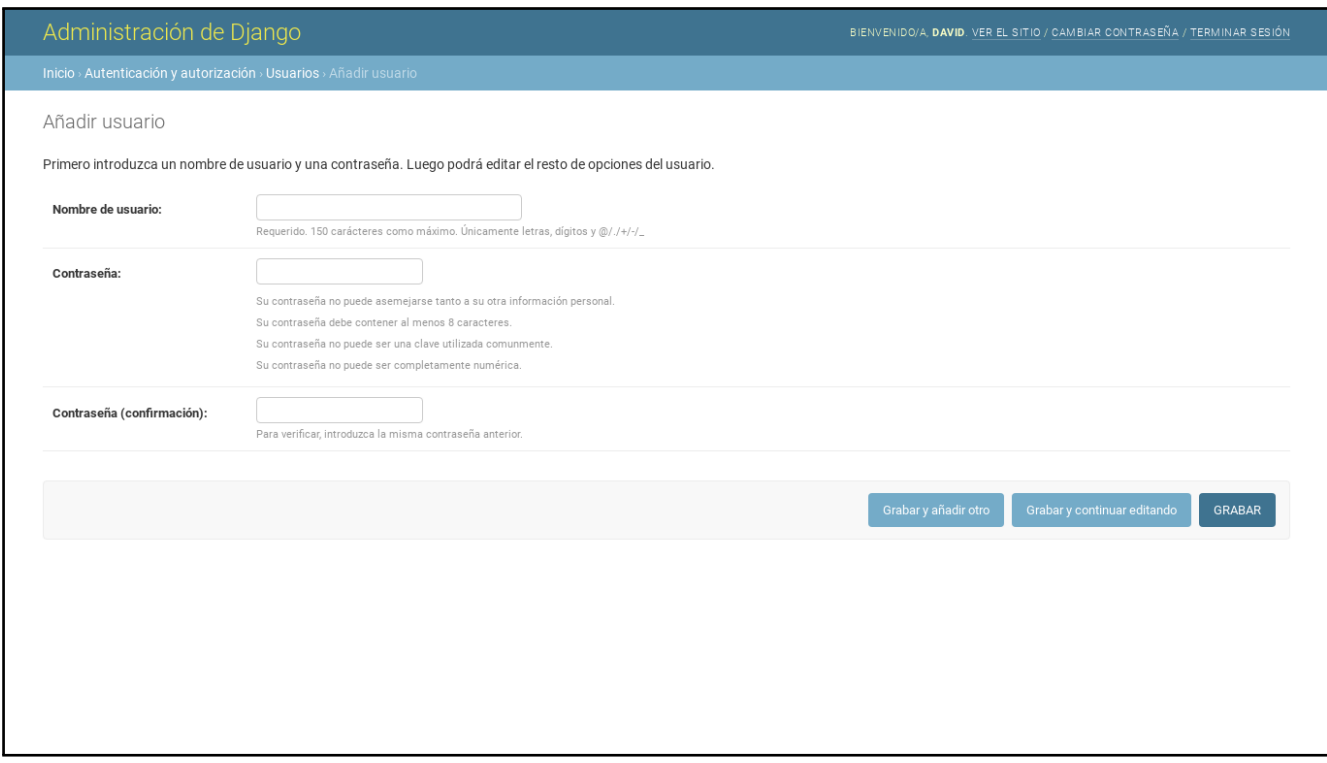

Figura 8.12: Vista a˜nadir Usuario para Administrador

## 8.2.3. Crear Comedero

Ahora hay que crear el Comedero que se le proporcionará al Usuario. Nos dirigimos a **Añadir** en la fila de Comederos. Se completan los campos adecuadamente. En el campo MAC es importante poner correctamente la dirección MAC de la Raspberry Pi embebida en el comedero. Después para asociar al Usuario adecuado lo seleccionamos en el desplegable del campo titular.

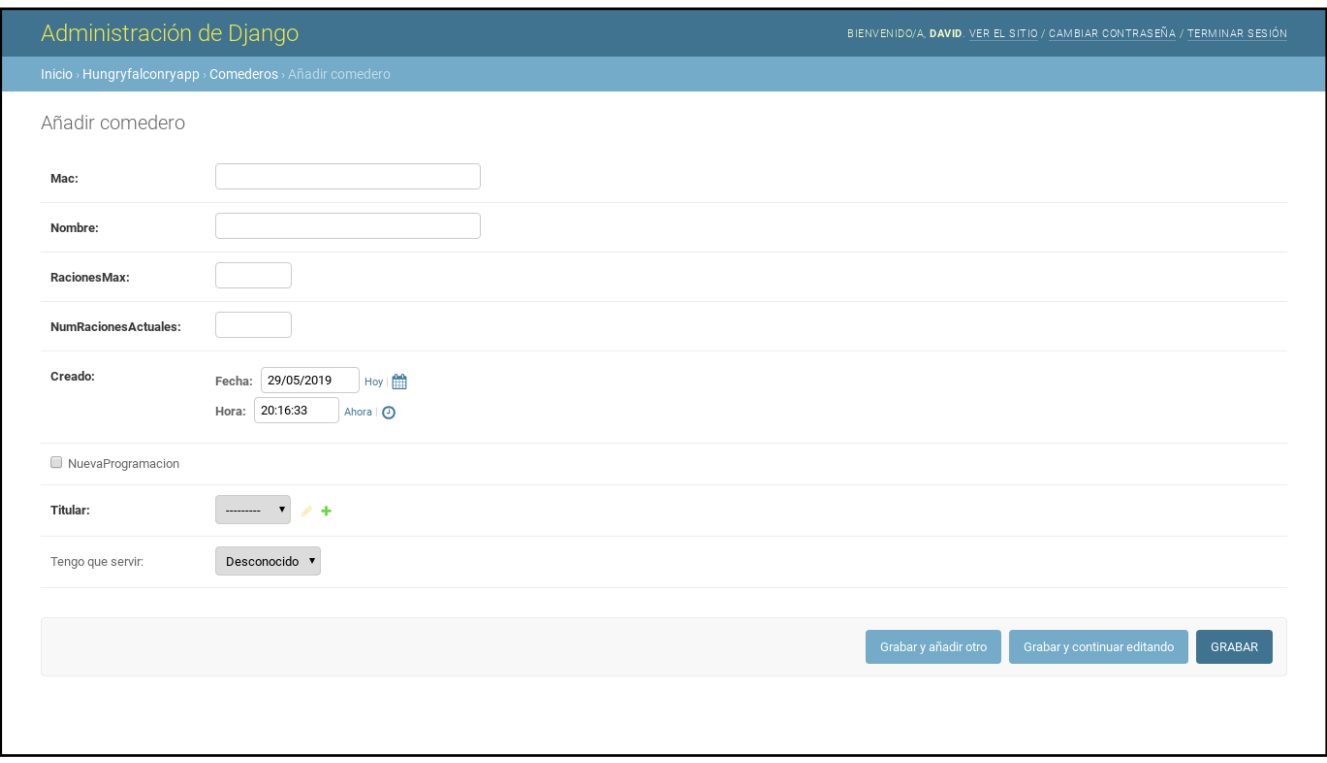

Figura 8.13: Vista a˜nadir Comedero para Administrador

## 8.2.4. Generar Token

Es necesario generar un token para el usuario y a˜nadirlo al programa que se ejecuta en la Raspberry Pi. Se realizará dirigiéndonos al apartado de Tokens y seleccionando el usuario deseado, una vez adquirido el token lo copiaremos en la l´ınea pertinente del programa que se encuentra en la Raspberry: /home/pi/Desktop/pruebaAPIRest/simulacion\_rest.py (ver Fig. 8.14 y 8.15).

```
#TOKEN de autenticacion
TOKEN = "Introducir token AQUI"
headers = \{ 'Authorization': 'Token '+TOKEN \}
```
Figura 8.14: Vista Token en el código

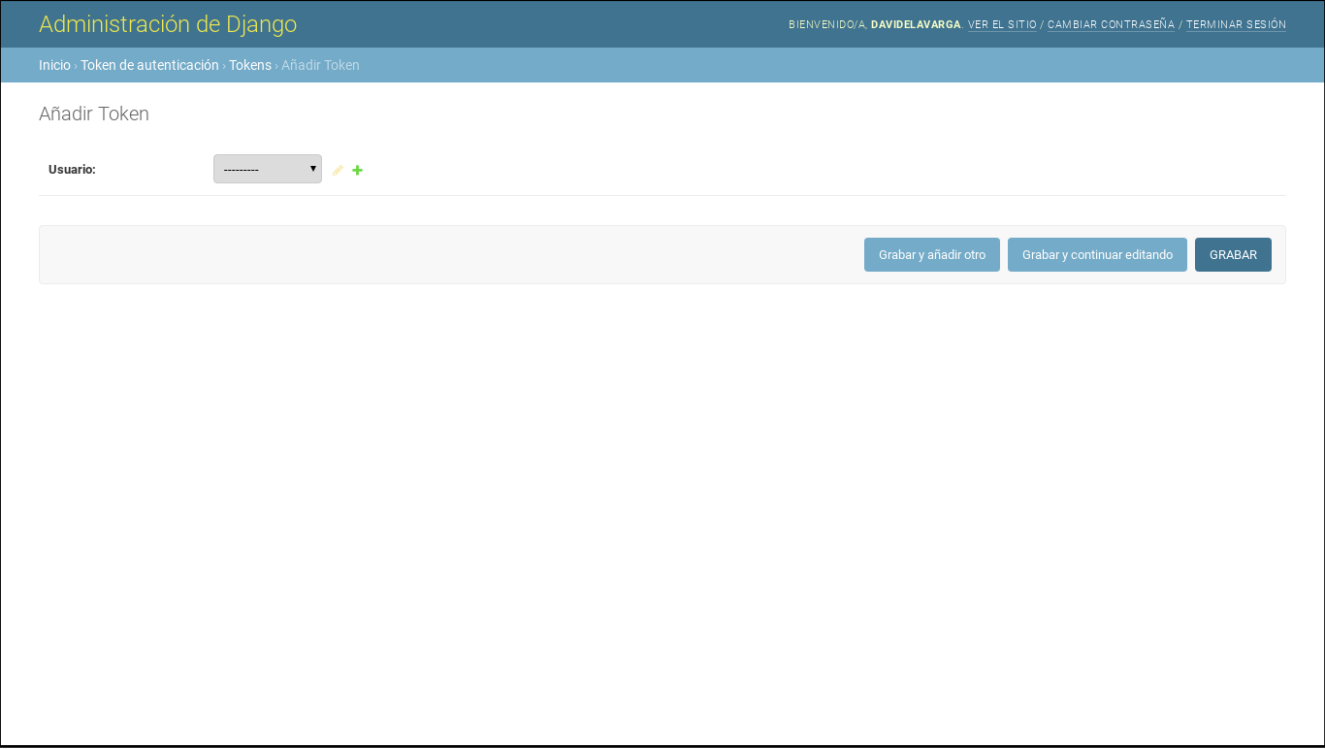

Figura 8.15: Vista añadir Token para un Usuario

Explicadas las instrucciones de uso de la aplicación, ahora se llevará a cabo la explicación de la  $a$ plicación para un desarrollador.  $\;$ 

## Capítulo 9

## Manual del programador

En este capítulo se detallarán las cuestiones necesarias para que un posible futuro programador pudiera extender el sistema, bien añadiendo más funcionalidades o modificando y mejorando las actuales.

## 9.1. Comprensión del framework

Para poder entender y posteriormente trabajar sobre esta aplicación es necesario y primordial conocer el framework Django 2.2 [\[2\]](#page-96-0). Además, para la comprensión de la API Rest es necesario conocimiento sobre Django Rest Framework [\[9\]](#page-96-1).

## 9.2. Estructura de ficheros de Django

La siguiente estructura está explicada, aunque a menor nivel de detalle, en el apartado 5.1 Arquitectura. La estructura de directorios que sigue es la siguiente:

#### hungryFalconry/

– hungryFalconry/ —— settings.py —— urls.py —— wsgi.py  $\overline{\phantom{a}}$   $\overline{\phantom{a}}$   $\overline{\$ – hungryFalconryApp/ —— migration/  $-$  templates/ ———– hungryFalconryApp/ —————– add raciones.html —————– base.html  $-$  editar\_info.html  $-$  programar info.html —————– tus comederos.html ———– registration/ —————– login.html  $-\sinit$ <sub>---</sub>.py —— admin.py  $-$  apps.py  $-$  forms.py  $-$  models.py —— permissions.py

87

- —— serializers.py
- —— urls.py
- $-$  views.py
- $-$  tests.py
- static/
- —— admin/
- —— bootstrap4 datetime/
- —— bootstrap datepicker plus/
- $\cos$
- $-$  images/
- rest\_framework/
- manage.py
- requirements.txt
- db.sqlite3

Una vez conocida la estructura de directorios y ficheros que sigue el sistema, se procede a describirlos. El directorio principal, hungryFalconry, contiene el proyecto, las aplicaciones, la base de datos y los ficheros necesarios para arrancar y configurar el servidor.

El directorio hungryFalconry, que cuelga del anterior, contiene todo lo relativo a configuraciones (settings.py), todas las URLs del proyecto y las aplicaciones (urls.py) y todo lo necesario para el despliegue (wsgi.py).

El directorio hungryFalconryApp corresponde a la aplicación con su nombre. Dentro de él se encuentra:

- templates/hungryFalconryApp: contiene los HTML para la vista en el navegador. El fichero base.html contiene la información común a todas las plantillas, a excepción de la plantilla login.html, situada en el directorio registration/.
- $\blacksquare$  templates/registration: HTML para la plantilla de inicio de sesión.
- nodels.py: Es una representación de las tablas de la base de datos, además cuando se aplica una migraci´on (necesaria cuando se crea o modifica un modelo) se crea una tabla con el nombre del modelo en cuestión y una columna por etiqueta (CharField, IntegerField ...) existente en el modelo. Aquí existen los modelos: Comedero, Programación y Usuario. También existen algunos métodos utilizados para la validación de determinados campos de los modelos.
- views.py: Son los tradicionalmente denominados controladores [\[4\]](#page-96-2). Se han desarrollado métodos para las funcionalidades de la aplicación y clases para las de la API Rest.
	- tus comederos: Recupera los Comederos del Usuario y muestra la vista de sus comederos.
	- servir: Para el comedero seleccionado cambia el valor de la variable tengo que servir a True. Gracias a este cambio y a través del consumo de la API Rest, el comedero asociado actuará en consecuencia, sirviendo una ración y devolviendo esta variable a False, también se restará una ración.
	- add\_raciones: Para el nombre del comedero pasado como parámetro muestra la vista de a˜nadir raciones, una vez completado el formulario guarda el n´umero de raciones nuevas.
	- editar info: Para el nombre del comedero pasado como parámetro muestra la vista de editar información y una vez completado el formulario modifica el nombre del comedero.
	- programar\_comederos: Para el nombre del comedero pasado como parámetro muestra la vista de programar comederos, una vez seleccionado día y hora guarda una nueva

programaci´on para el comedero. Cuando llegue el momento, el comedero, mediante el consumo de la API Rest, actuará sirviendo una ración y marcando la programación correspondiente como servida, también se restará una ración.

• borrar programacion: Una vez en la vista programar comederos y seleccionando el icono de la papelera se borrará la programación.

Toda la documentación de la API en [http://davidelavarga.pythonanywhere.](http://davidelavarga.pythonanywhere.com/docs) [com/docs](http://davidelavarga.pythonanywhere.com/docs) y en el Anexo 1

- (API Rest) ComederoList, para la URL comederos/ devuelve la lista de todos los comederos.
- (API Rest) ComederoDetail, para las acciones de POST, PUT y PATCH sobre los comederos.
- (API Rest) ProgramacionList, para la URL programacion/pk/get devuelve las programaciones relativas al comedero con dicha pk (Clave primaria).
- (API Rest) ProgramacionDetail para las acciones de POST, PUT y PATCH sobre las programaciones.
- (API Rest) UserList, para la URL users/ devuelve todos los usuarios.
- (API Rest) UserDetail para la URL users/pk se pueden ejecutar las acciones de POST, PUT y PATCH del comedero con dicha pk (Clave primaria).
- **forms.py**: Aquí se crean los denominados formularios, por lo general en esta aplicación un formulario se crea a partir de un conjunto de etiquetas de una tabla de la base de datos. Cada formulario se creará a la hora de construir la template, esto sucede cuando se invoca a algún método o clase de views.py.
- serializers.py, se encarga de determinar que subconjunto de etiquetas de los modelos se envían a través de la API Rest. Existe una clase serializer por cada modelo: ComederoSerializer, UserSerializer, ProgramacionSerializer.
- permissions.py, define los permisos para los recursos de la API Rest. IsOwnerOrReadOnly establece permisos de lectura para los recursos y de lectura y escritura para el propietario de ese recurso. Entendiendo como propietario el usuario que se ha registrado.
- static/, almacena todos los archivos para el estilo y formato de los diferentes elementos de la aplicación. Para las siguientes librerías instaladas en el proyecto contiene los ficheros .css, JavaScript (.js) e imágenes necesarias. Las librerías instaladas son admin, bootstrap4 datetime, bootstrap datepicker plus y rest framework. Los directorios images/ y css/ están creados por el desarrollador para la aplicación, contienen las imágenes y el estilo de la aplicación, respectivamente.

## 9.3. Configuración de la Raspberry Pi

## 9.3.1. Hardware y software

- Raspberry Pi 3 Model B+
- $\blacksquare$  Micro SD 16 GB
- 2018-11-13-raspbian-stretch-full.img

## 9.3.2. Instalación

Para la elección del SO que se instalará la Raspberry Pi 3, desde ahora RPi, se ha decidido escoger el sistema operativo diseñado para este tipo de dispositivos, Raspbian. Raspbian es una distribución del sistema operativo GNU/Linux basado en Debian Strech (Debian 9.4). La versión utilizada de Raspbian para el proyecto es la más actualizada en el momento en el que se escribe este documento, en este caso consta la versión: 2018-11-13-raspbian-stretch-full. Para la instalación

### Pasos de instalación

- Obtención de la imagen del sistema operativo. La imagen del sistema operativo ha sido descargada de la página oficial de Raspberry Pi: <https://www.raspberrypi.org/downloads/>
- Copia del archivo .img en la tarjeta Micro SD. Se ha insertado la tarjeta Micro SD en un ordenador con un SO GNU/Linux. Mediante una consola de comandos se ha ejecutado la siguiente instrucción:

dd bs=4M if=2018-11-13-raspbian-stretch.img of=/dev/sdX conv=fsync

Esta instrucción quemará la imagen del sistema operativo en la tarjeta Micro SD. El siguiente paso sería introducir la SD en la RPi y conectar un Ethernet y la alimentación.

### Aclaraciones

Debido a que no se disponía de teclado y ratón para conectarlos a la RPi, se procedió a configurar una conexión SSH. Para ello:

- 1. Se creó un archivo SSH.txt en la partición boot de la Micro SD. El archivo se encuentra vacío.
- 2. Se conectó la RPi a la red local, mediante cable Ethernet.
- 3. Mediante la herramienta  $Anqry$  IP Scanner se averiguó la IP que el router había asignado a la RPi.
- 4. Bien desde una consola de comandos, o bien, desde un programa, como puede ser PuTTY, se configuró la conexión SSH. IP: 192.168.1.45 Puerto: 22
- 5. Se inició sesión en la RPi mediante el usuario pi y la contraseña raspberry

## 9.3.3. Configuración de la conexión WiFi

Una vez establecida la conexión vía red Ethernet es necesario debido a la naturaleza del provecto configurar la conexión WiFi, para ello:

1. Nos dirigimos al archivo wpa supplicant.conf de nuestra Raspberry:

cd /etc/wpa supplicant/

2. Lo editamos: sudo vi wpa supplicant.conf

3. A˜nadimos lo siguiente al final del archivo:

```
network={
ssid='nombre de la red WiFi'
psk= 'contrase˜na de la red WiFi'
key mgmt=WPA-PSK
}
```
- 4. Reiniciamos y buscamos la IP asignada a nuestra RPi vía WiFi.
- 5. Configuramos una conexión SSH con PuTTY, como se ha mencionado antes. Ya podemos acceder a la RPi desde una conexión WiFi.

## 9.3.4. Ejecución automática del script

El script desarrollado se encuentra en /home/pi/Desktop/pruebaAPIRest/simulacion rest.py y hay que ejecutarlo cada vez que se inicie la Raspberry Pi, esto es, poniendo la siguiente línea en el fichero /.bashrc :

/usr/bin/nohup /usr/bin/python /home/pi/Desktop/pruebaAPIRest/simulacion rest.py &

Una vez visto todo lo necesario para que un desarrollador pudiera continuar el proyecto se mostrarán los documentos gráficos del prototipo y su funcionamiento.

## Capítulo 10

## Resultados

En este capítulo se mostrarán los resultados de la fabricación del prototipo y su funcionamiento en un entorno real.

## 10.1. Imágenes

A continuación se muestran las imágenes del prototipo terminado e instalado en la ubicación donde se utilizó.

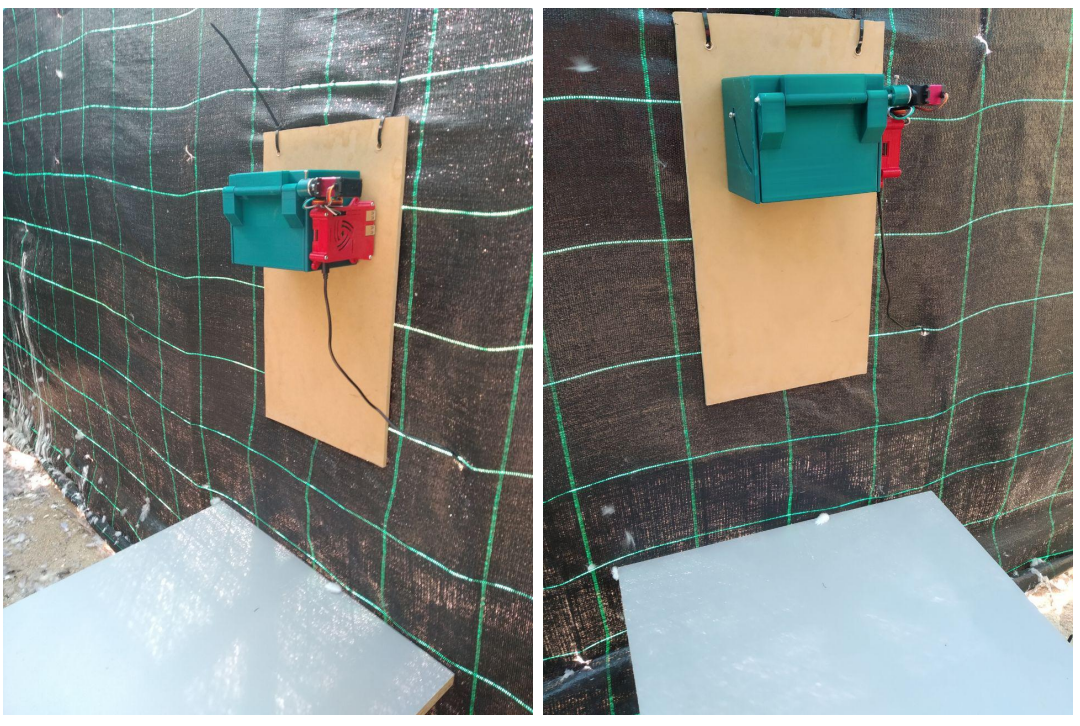

(a) Vista lateral izquierdo (b) Vista lateral derecho

Figura 10.1: Imágenes del prototipo

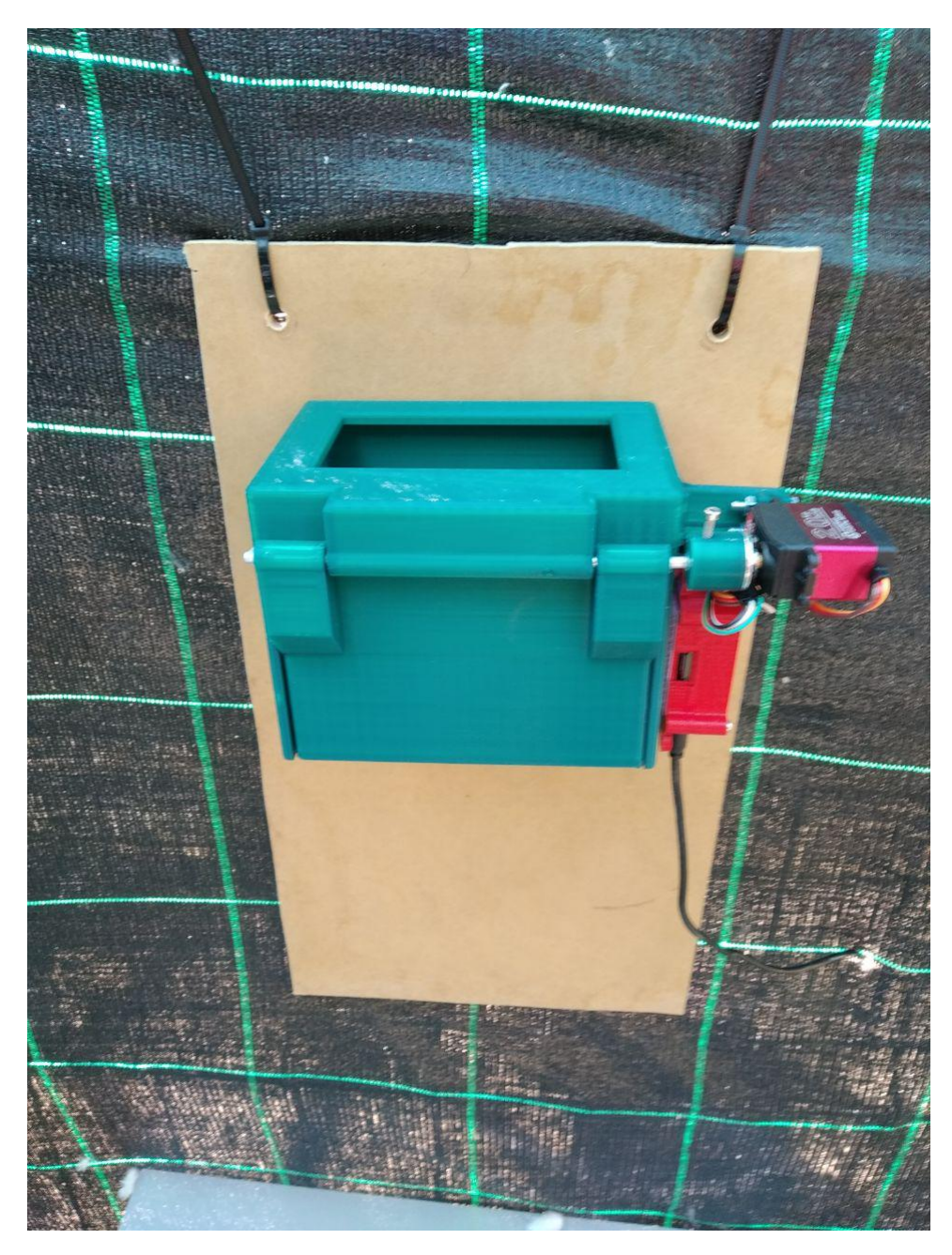

Figura 10.2: Vista frontal

Figura 10.3: Imágenes del prototipo

## 10.2. Vídeo

En la siguiente URL se muestra un vídeo del funcionamiento real del proyecto Hungry Falconry, probado con halcones reales. Está subido a la plataforma YouTube:

### [https://youtu.be/jWsAhrH3\\_Xw](https://youtu.be/jWsAhrH3_Xw)

Mostrados los resultados obtenidos se procede a concluir el proyecto y se detallará el trabajo futuro del mismo.

# Capítulo 11 Conclusiones y trabajo futuro

En este capítulo se abordarán las cuestiones realizadas, comenzando su descripción por "Se ha hecho...", "Se ha diseñado...", etcétera. Además se añadirá el trabajo futuro para, primero mejorar y luego ampliar el sistema actual.

## 11.1. Conclusiones

En este TFG se ha diseñado e implementado un sistema para la gestión alimenticia de aves rapaces, además se ha fabricado un prototipo que sirve de comedero para tal función. Ambos proyectos completan una necesidad, permitiendo gestionar la laboriosa tarea de control del peso y el alimento que requiere el cuidado de estas aves. En los siguientes puntos se resume brevemente el trabajo realizado:

- Se ha realizado el análisis, el diseño, el plan de pruebas, el plan de proyecto y los manuales para usuarios y desarrolladores.
- Se ha implementado un control sobre el estado de los comederos.
- $\blacksquare$  Se ha desarrollado la gestión del servicio de comida.
- Se ha desarrollado la programación de servicios de comida, manteniendo un historial.
- $\blacksquare$  Se ha desarrollado la gestión de usuarios y comederos.
- Se ha desarrollado una API REST para el control remoto de los comederos.
- Se ha desarrollado un sistema de escucha activa consumiendo la API REST.
- Se ha desarrollado un sistema para el control de un servomotor a través de pines GPIO de Raspberry Pi.
- Se ha dise˜nado un modelo en tres dimensiones del comedero.
- Se ha imprimido en 3D el modelo antes mencionado.
- Se ha construido y ensamblado el modelo impreso.

## 11.2. Trabajo futuro

En esta sección se intentará mostrar las posibles mejoras y extensiones del proyecto, en consonancia con el trabajo desarrollado en este TFG. Serán ordenadas de mayor proximidad de realización a menor. Se detallan a continuación:

- Aplicación de algún tipo de envoltorio para convertir esta aplicación en una aplicación móvil.
- Desarrollo de una interfaz de gestión de usuarios más completa.
- Diseño de un modelo de comedero capaz de ser construido por módulos. Es decir, que un comedero pueda ser de una ración y luego pueda ampliarse a tres raciones fácilmente.
- Refrigeración del comedero para evitar que el alimento perezca. A través de células peltier y sistema aislante tipo PIRALU (panel de espuma rígida de poliisocianurato revestido de aluminio).
- Implementar un sistema de comunicación alternativo a la conexión WiFi, permitiendo así la conexión desde lugares remotos (3G, 4G).
- Implantación de un sensor de presión en el comedero para cerciorar que el alimento ha sido expulsado del interior cuando se ha realizado la acción de servir.

## **Bibliografía**

- [1] https://balsamiq.com/. Balsamiq mockups. Último acceso: 10 de junio de 2019.
- <span id="page-96-0"></span>[2] https://djangoproject.com/. Django. Último acceso: 12 de junio de 2019.
- [3] https://docs.djangoproject.com/en/2.2/topics/auth/passwords/. Password management in django. Ultimo acceso: 12 de junio de 2019. ´
- <span id="page-96-2"></span>[4] https://docs.djangoproject.com/es/2.2/faq/general/. Django parece ser un framework mvc, pero ustedes llaman al controlador «vista», y a la vista «plantilla». ¿cómo es que no usan los nombres estándares?, Marzo 2019. Último acceso: 12 de junio de 2019.
- [5] https://getbootstrap.com/. Bootstrap. Último acceso: 12 de junio de 2019.
- [6] https://pypi.org/. django-bootstrap-datepicker-plus. Ultimo acceso: 12 de junio de 2019. ´
- [7] https://pypi.org/. django-bootstrap4. Último acceso: 12 de junio de 2019.
- [8] https://pypi.org. Django jquery. Último acceso: 12 de junio de 2019.
- <span id="page-96-1"></span>[9] https://www.django-rest framework.org/. Django rest framework. Ultimo acceso: 12 de junio ´ de 2019.
- [10] https://www.jetbrains.com/. The python ide for professional developers. Ultimo acceso: 12 de junio de 2019.
- [11] https://www.pythonanywhere.com/. Host, run, and code python in the cloud! Ultimo acceso: 12 de junio de 2019.
- [12] https://www.sqlite.org/index.html. Sqlite. Ultimo acceso: 12 de junio de 2019.

## Anexos

## Anexo I

## Apéndice A

Documentación API Rest

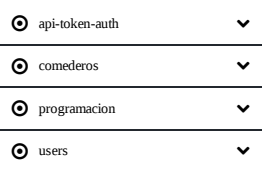

## Hungry Falconry API Rest

*# Install the Python client library* \$ pip install coreapi

#### api-token-auth

create

POST /api-token-auth/

Request Body

The request body should be a "application/json" encoded object, containing the following items.

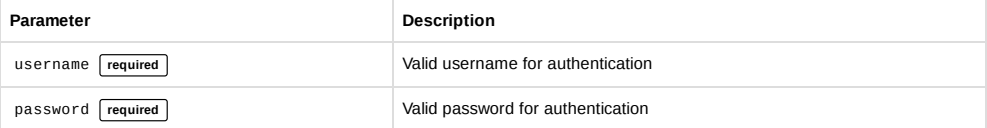

 $\rightleftarrows$  Interact

 $\rightleftarrows$  Interact

 $\rightleftarrows$  Interact

#### **import coreapi**

```
# Initialize a client & load the schema document
client = coreapi.Client()
schema = client.get("http://localhost:8000/docs/")
# Interact with the API endpoint
action = ["api-token-auth", "create"]
params = {"username": ...,
    "password": ...,
}
result = client.action(schema, action, params=params)
```
#### comederos

#### list

GET /comederos/

Devuelve una lista de todos los Comederos.

#### **import coreapi**

```
# Initialize a client & load the schema document
client = coreapi.Client()
schema = client.get("http://localhost:8000/docs/")
# Interact with the API endpoint
action = ["comederos", "list"]
```
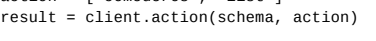

#### create

POST /comederos/

Devuelve una lista de todos los Comederos.

Request Body

The request body should be a "application/json" encoded object, containing the following items.

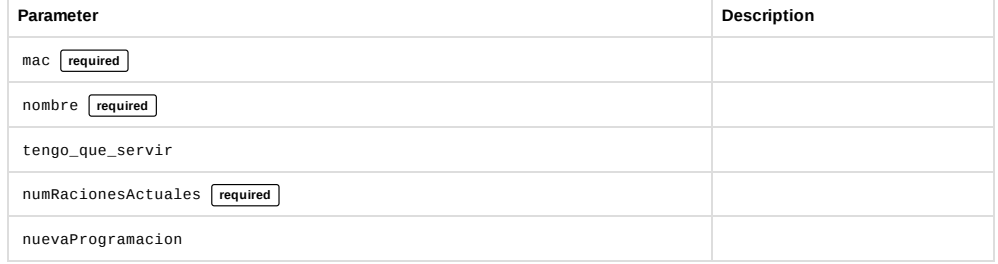

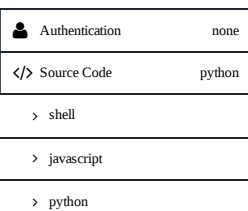

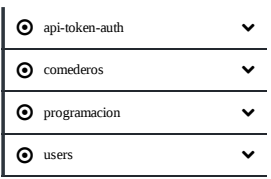

#### **import coreapi**

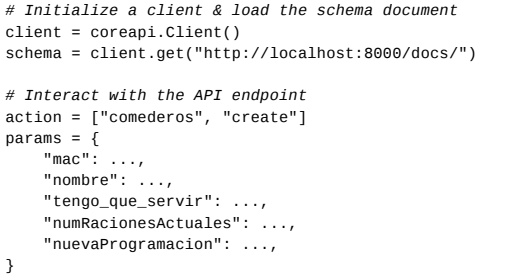

result = client.action(schema, action, params=params)

#### read

GET / comederos/{mac}/

Devuelve una instancia de Comederos.

 $\rightleftarrows$  Interact

#### Path Parameters

The following parameters should be included in the URL path.

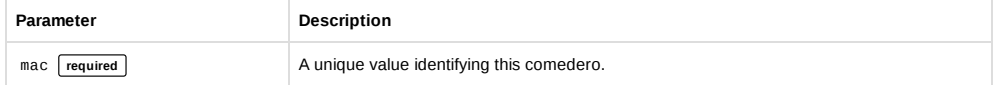

#### **import coreapi**

```
# Initialize a client & load the schema document
client = coreapi.Client()
schema = client.get("http://localhost:8000/docs/")
# Interact with the API endpoint
action = ["comederos", "read"]
params = \{"mac": ...,
}
result = client.action(schema, action, params=params)
```
#### update

PUT /comederos/{mac}/

 $\rightleftarrows$  Interact

Edita una instancia de Comedero.

#### Path Parameters

The following parameters should be included in the URL path.

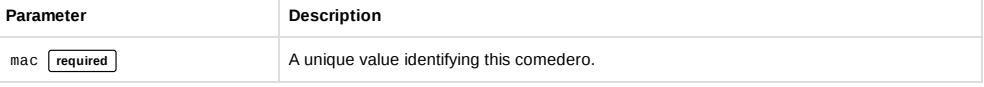

#### Request Body

The request body should be a "application/json" encoded object, containing the following items.

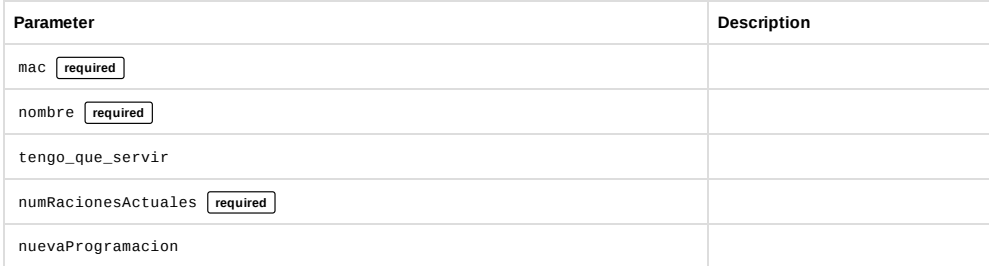

#### none **Authentication**

python </>Source Code

 $\rightarrow$  shell

javascript

> python

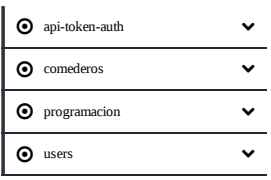

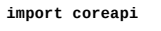

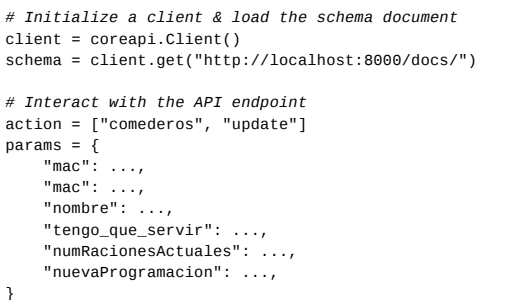

} result = client.action(schema, action, params=params)

#### partial\_update

 $\rightleftarrows$  Interact

 $\rightleftarrows$  Interact

PATCH /comederos/{mac}/

Path Parameters

The following parameters should be included in the URL path.

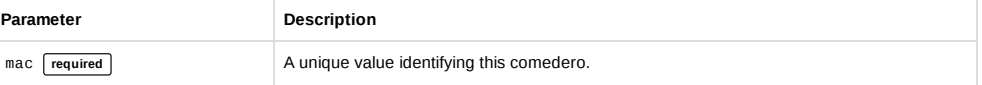

#### Request Body

The request body should be a "application/json" encoded object, containing the following items.

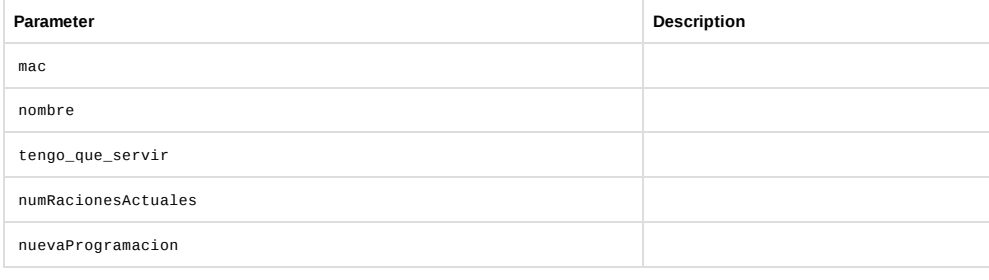

#### **import coreapi**

```
# Initialize a client & load the schema document
client = coreapi.Client()
schema = client.get("http://localhost:8000/docs/")
# Interact with the API endpoint
action = ["comederos", "partial_update"]
params = {
"mac": ...,
     "mac": ...,
"nombre": ...,
    "tengo_que_servir": ...,
    "numRacionesActuales": ...,
    "nuevaProgramacion": ...,
}
result = client.action(schema, action, params=params)
```
#### delete

none python DELETE /comederos/{mac}/

Elimina una instancia de Comedero.

Path Parameters

The following parameters should be included in the URL path.

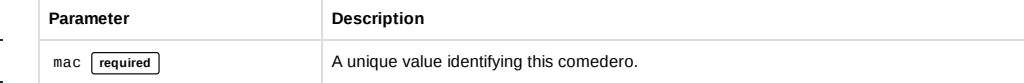

 $\langle$  > Source Code  $\rightarrow$  shell

javascript

**Authentication** 

> python

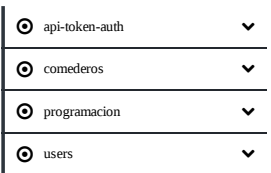

#### **import coreapi**

*# Initialize a client & load the schema document* client = coreapi.Client() schema = client.get("http://localhost:8000/docs/") *# Interact with the API endpoint* action = ["comederos", "delete"] params = { "mac": ...,

result = client.action(schema, action, params=params)

### read\_0

}

GET /comederos/{mac}{format}

Devuelve una instancia de Comederos.

Path Parameters

The following parameters should be included in the URL path.

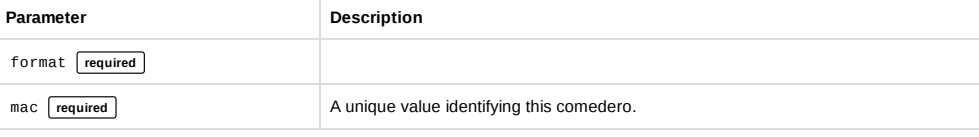

#### **import coreapi**

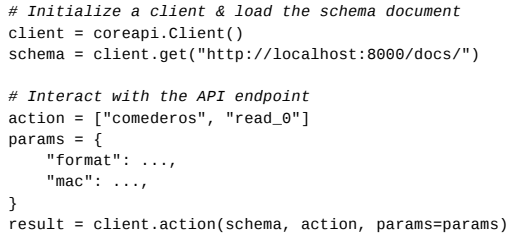

#### update\_0

PUT /comederos/{mac}{format}

 $\rightleftarrows$  Interact

 $\rightleftarrows$  Interact

Edita una instancia de Comedero.

#### Path Parameters

The following parameters should be included in the URL path.

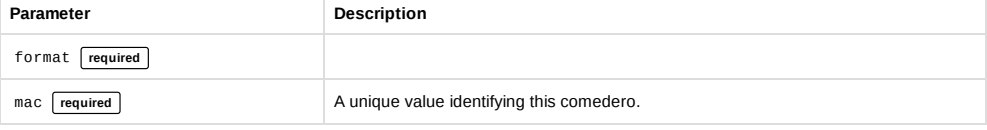

#### Request Body

The request body should be a "application/json" encoded object, containing the following items.

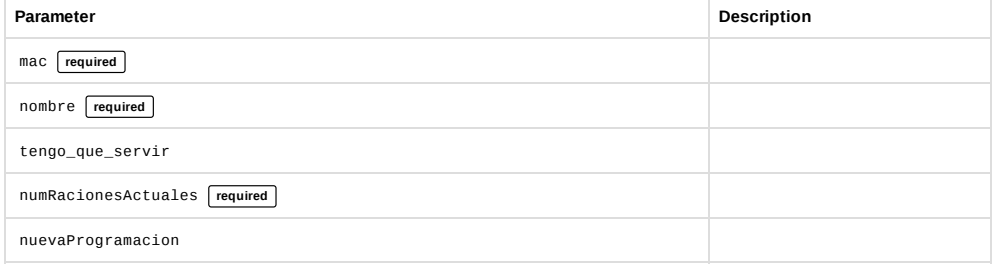

**Authentication** 

python </>Source Code

none

 $\rightarrow$  shell

javascript

> python

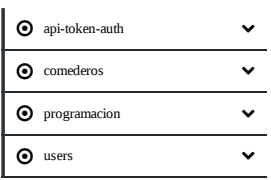

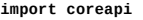

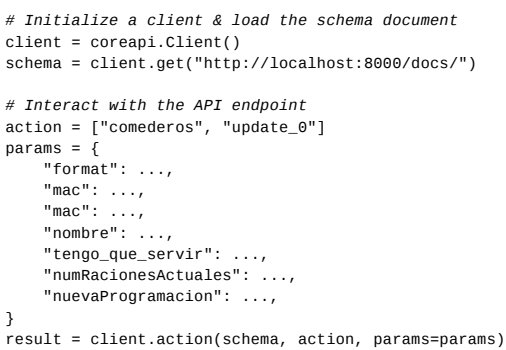

#### partial update 0

PATCH /comederos/{mac}{format}

#### Path Parameters

The following parameters should be included in the URL path.

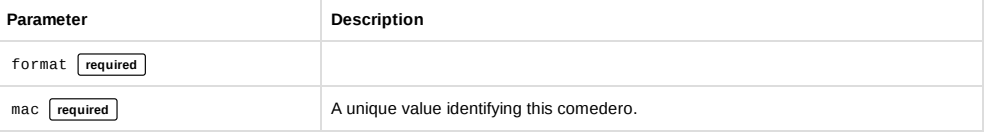

#### Request Body

The request body should be a "application/json" encoded object, containing the following items.

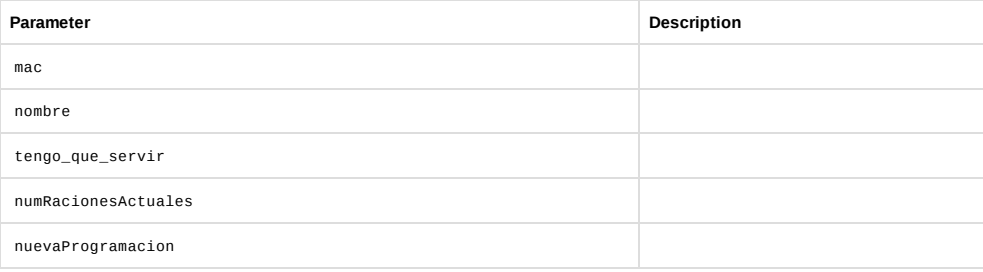

#### **import coreapi**

```
# Initialize a client & load the schema document
client = coreapi.Client()
schema = client.get("http://localhost:8000/docs/")
# Interact with the API endpoint
action = ["comederos", "partial_update_0"]
params = \{"format": \ldots,"mac": ...,
"mac": ...,
"nombre": ...,
     "tengo_que_servir": ...,
"numRacionesActuales": ...,
    "nuevaProgramacion": ...,
}
```
result = client.action(schema, action, params=params)

#### delete\_0

DELETE /comederos/{mac}{format}

```
\rightleftarrows Interact
```
 $\rightleftarrows$  Interact

```
Elimina una instancia de Comedero.
```
#### Path Parameters

The following parameters should be included in the URL path.

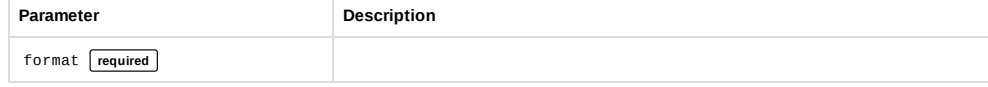

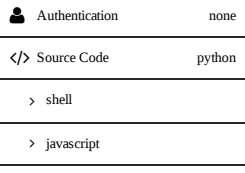

python

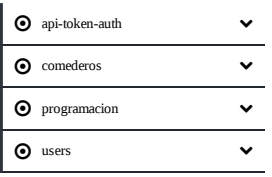

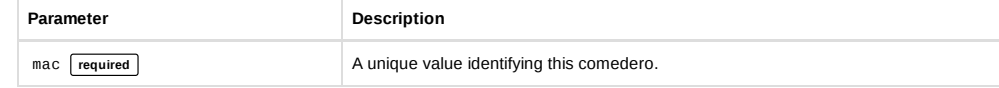

#### **import coreapi**

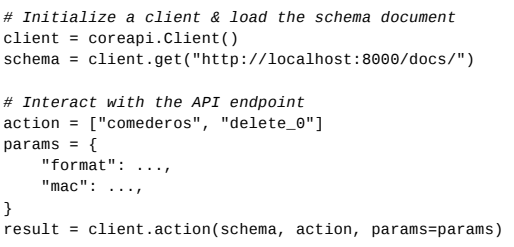

### programacion

#### read

GET /programacion/{id}/get{format}

 $\rightleftarrows$  Interact

Devuelve una lista de todas las Programaciones de un Comedero.

Path Parameters

The following parameters should be included in the URL path.

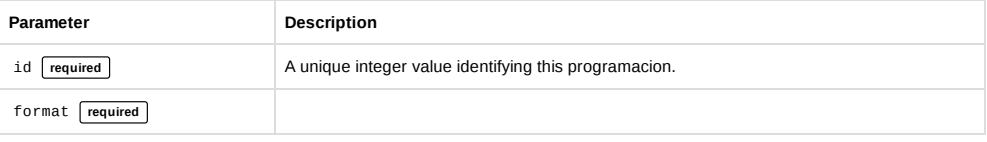

#### **import coreapi**

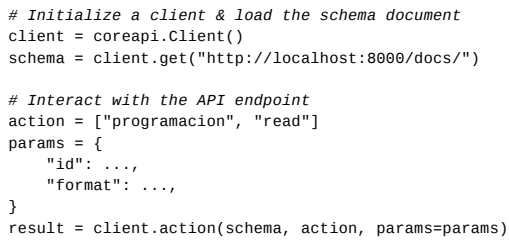

#### create

POST /programacion/{id}/get{format}

 $\rightleftarrows$  Interact

Devuelve una lista de todas las Programaciones de un Comedero.

#### Path Parameters

The following parameters should be included in the URL path.

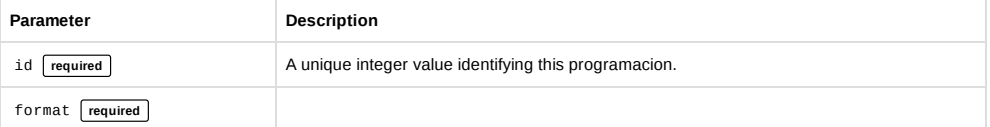

#### Request Body

The request body should be a "application/json" encoded object, containing the following items.

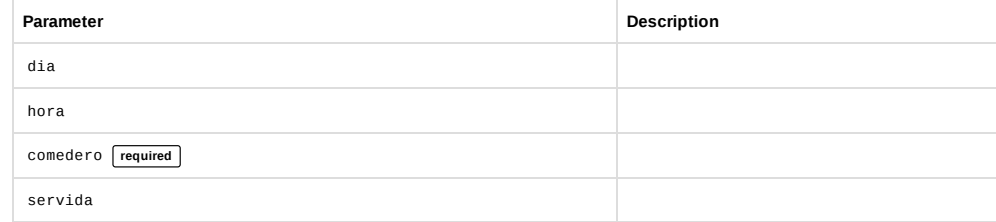

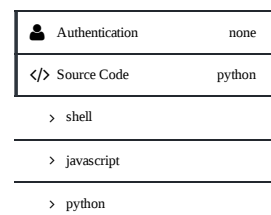

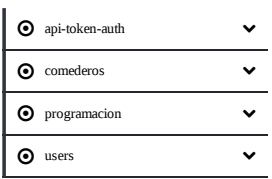

#### **import coreapi**

*# Initialize a client & load the schema document* client = coreapi.Client() schema = client.get("http://localhost:8000/docs/") *# Interact with the API endpoint* action = ["programacion", "create"] params = { "id": ..., "format": ..., "dia": ..., "hora": ..., "comedero": ..., "servida": ...,

} result = client.action(schema, action, params=params)

#### read\_0

GET /programacion/{id}/set{format}

Devuelve una instancia de Programaciones.

## $\rightleftarrows$  Interact

Path Parameters

The following parameters should be included in the URL path.

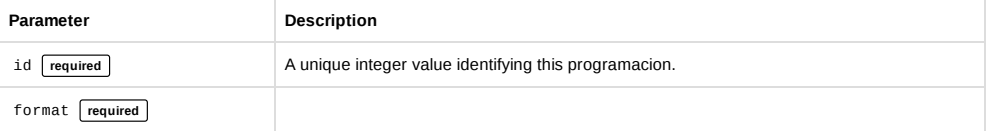

#### **import coreapi**

```
# Initialize a client & load the schema document
client = coreapi.Client()
schema = client.get("http://localhost:8000/docs/")
# Interact with the API endpoint
action = ["programacion", "read_0"]
params = {<br>"id" :"id": ...,
"format": ...,
}
result = client.action(schema, action, params=params)
```
#### update

PUT /programacion/{id}/set{format}

Edita una instancia de Programacion.

Path Parameters

The following parameters should be included in the URL path.

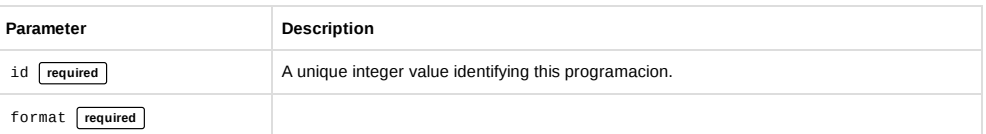

#### Request Body

The request body should be a "application/json" encoded object, containing the following items.

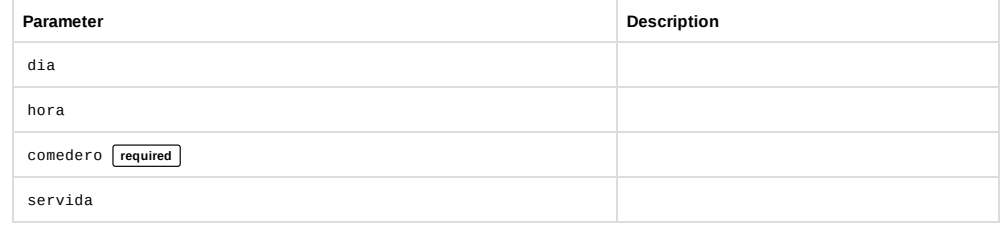

Authentication

python </>Source Code

none

 $\rightarrow$  shell

javascript

> python

 $\rightleftarrows$  Interact
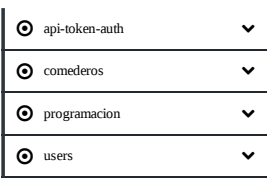

#### **import coreapi**

*# Initialize a client & load the schema document* client = coreapi.Client() schema = client.get("http://localhost:8000/docs/") *# Interact with the API endpoint* action = ["programacion", "update"]  $params = \{$ "id": ..., "format": ..., "dia": ..., "hora": ..., "comedero": ..., "servida": ...,

} result = client.action(schema, action, params=params)

## partial\_update

PATCH /programacion/{id}/set{format}

 $\rightleftarrows$  Interact

#### Path Parameters

The following parameters should be included in the URL path.

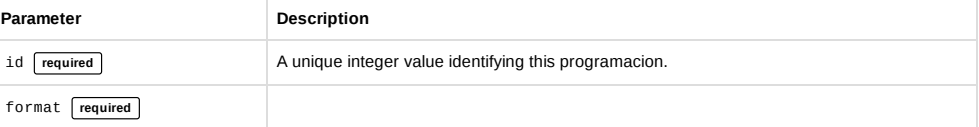

### Request Body

The request body should be a "application/json" encoded object, containing the following items.

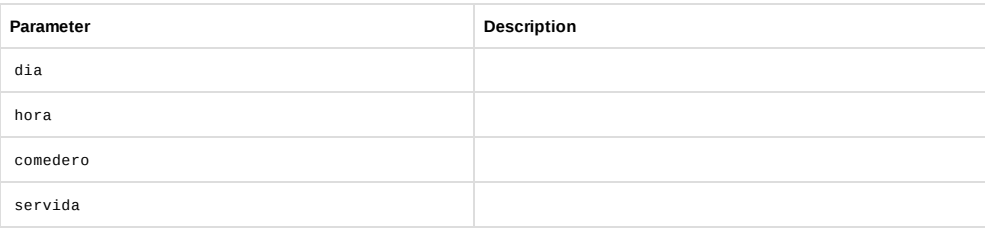

#### **import coreapi**

```
# Initialize a client & load the schema document
client = coreapi.Client()
schema = client.get("http://localhost:8000/docs/")
# Interact with the API endpoint
action = ["programacion", "partial_update"]
params = {
"id": ...,
     "format": \ldots,"dia": ...,
"hora": ...,
     "comedero": ...,
     "servida": ...,
}
```
result = client.action(schema, action, params=params)

## delete

none python DELETE /programacion/{id}/set{format}

 $\rightleftarrows$  Interact

Elimina una instancia de Programacion.

#### Path Parameters

The following parameters should be included in the URL path.

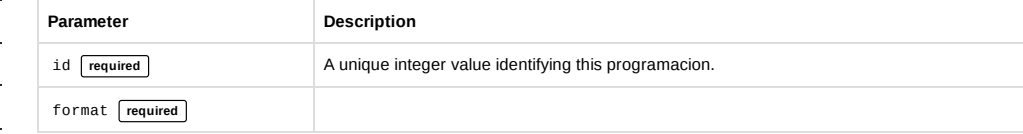

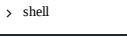

javascript

Authentication </>Source Code

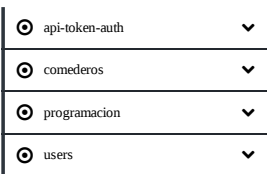

### **import coreapi**

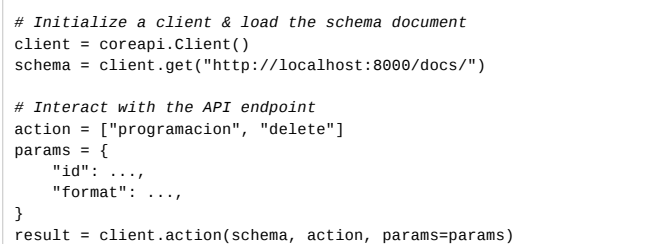

## get > list

GET /programacion/{id}/get

 $\rightleftarrows$  Interact

Devuelve una lista de todas las Programaciones de un Comedero.

### Path Parameters

The following parameters should be included in the URL path.

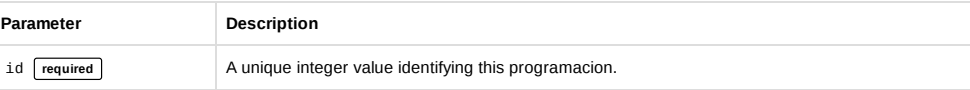

## **import coreapi**

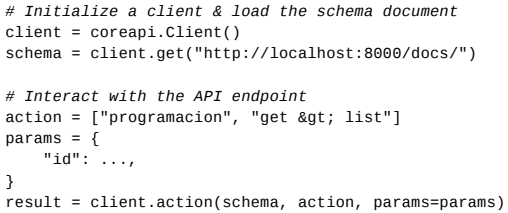

## get > create

POST /programacion/{id}/get

 $\rightleftarrows$  Interact

Devuelve una lista de todas las Programaciones de un Comedero.

### Path Parameters

The following parameters should be included in the URL path.

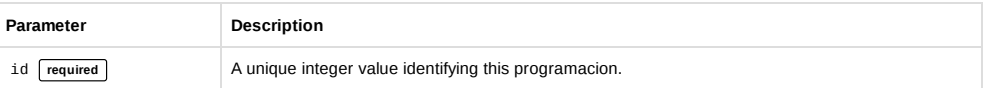

### Request Body

The request body should be a "application/json" encoded object, containing the following items.

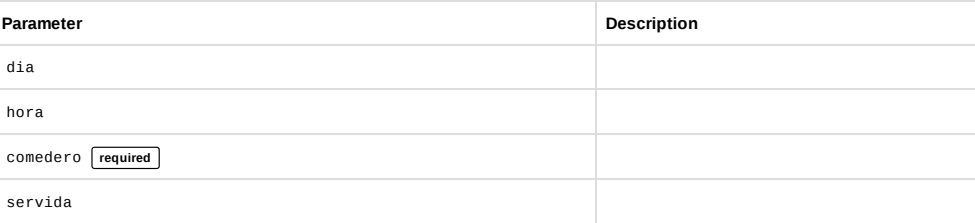

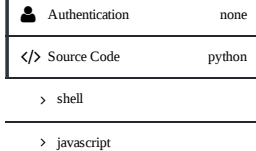

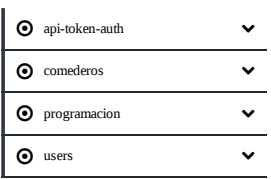

#### **import coreapi**

*# Initialize a client & load the schema document* client = coreapi.Client() schema = client.get("http://localhost:8000/docs/") *# Interact with the API endpoint*  $action = ['programacion", "get  $agt; create"$ ]$  $params = \{$ "id": ...,<br>"dia": ...,<br>"hora": ..., "comedero": ..., "servida": ...,

} result = client.action(schema, action, params=params)

### set > read

GET /programacion/{id}/set

Devuelve una instancia de Programaciones.

### Path Parameters

The following parameters should be included in the URL path.

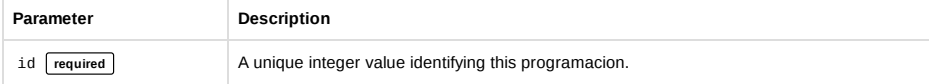

#### **import coreapi**

```
# Initialize a client & load the schema document
client = coreapi.Client()
schema = client.get("http://localhost:8000/docs/")
# Interact with the API endpoint
action = ['programacion", "set %gt; read"]params = \{\tilde{\mathbb{P}}id": ...,
}
result = client.action(schema, action, params=params)
```
## set > update

PUT /programacion/{id}/set

 $\rightleftarrows$  Interact

 $\rightleftarrows$  Interact

Edita una instancia de Programacion.

#### Path Parameters

The following parameters should be included in the URL path.

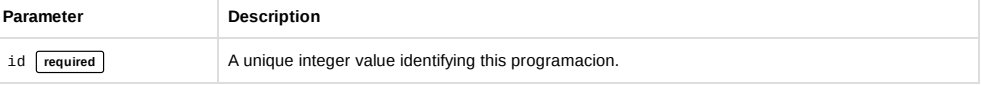

### Request Body

The request body should be a "application/json" encoded object, containing the following items.

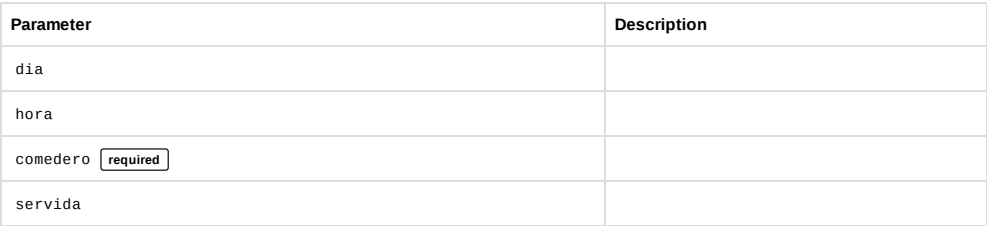

#### none Authentication </>Source Code

python

 $\rightarrow$  shell

javascript

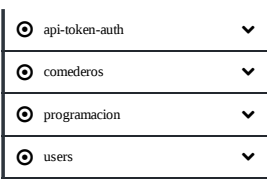

#### **import coreapi**

*# Initialize a client & load the schema document* client = coreapi.Client() schema = client.get("http://localhost:8000/docs/") *# Interact with the API endpoint* action = ["programacion", "set > update"]<br>params = {<br>"id": ...,<br>"dia": ...,<br>"hora": ...,<br>"hora": ..., "comedero": ...,

result = client.action(schema, action, params=params)

## set > partial\_update

"servida": ...,

PATCH /programacion/{id}/set

# $\rightleftarrows$  Interact

Path Parameters

}

The following parameters should be included in the URL path.

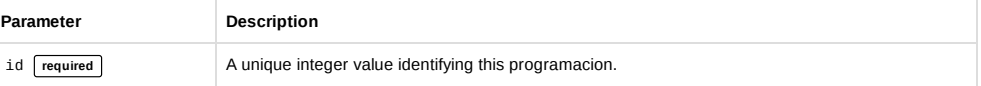

### Request Body

The request body should be a "application/json" encoded object, containing the following items.

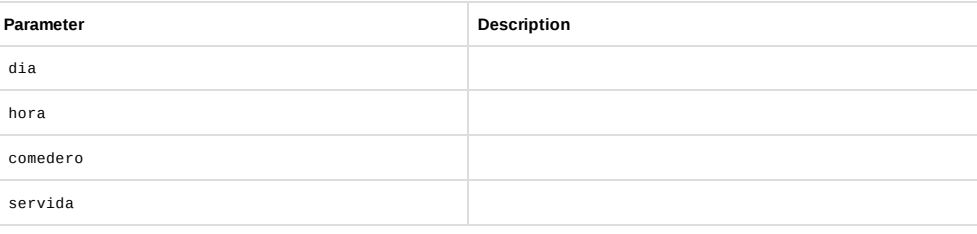

### **import coreapi**

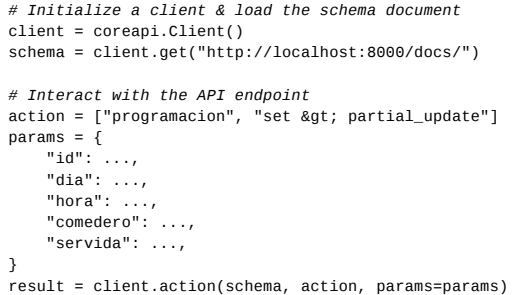

## set > delete

DELETE /programacion/{id}/set

 $\rightleftarrows$  Interact

### Elimina una instancia de Programacion. Path Parameters

The following parameters should be included in the URL path.

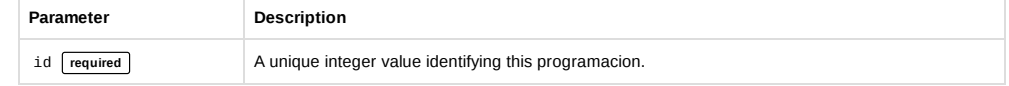

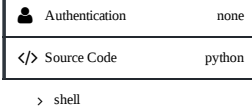

javascript

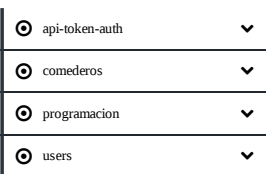

### **import coreapi**

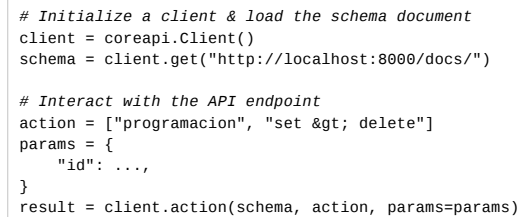

### users

## list

GET /users/ Devuelve una lista de todos los Usuarios.

# **import coreapi** *# Initialize a client & load the schema document* client = coreapi.Client() schema = client.get("http://localhost:8000/docs/") *# Interact with the API endpoint* action = ["users", "list"] result = client.action(schema, action)

## read

 $\boxed{\text{GET}}$  /users/{id}/

Devuelve una instancia de Usuario.

Path Parameters

The following parameters should be included in the URL path.

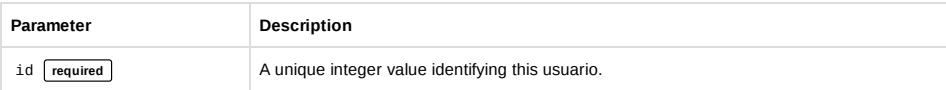

#### **import coreapi**

```
# Initialize a client & load the schema document
client = coreapi.Client()
schema = client.get("http://localhost:8000/docs/")
# Interact with the API endpoint
action = ["users", "read"]
params = {
"id": ...,
}
result = client.action(schema, action, params=params)
```
## read\_0

GET | /users/{id}{format}

## Devuelve una instancia de Usuario.

## Path Parameters

The following parameters should be included in the URL path.

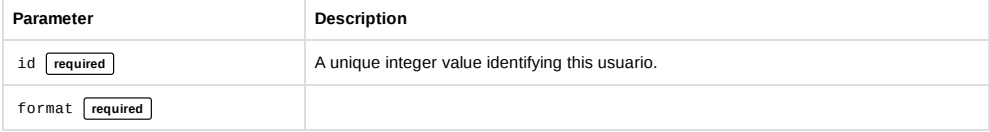

none python Authentication

</>Source Code

 $\rightarrow$  shell

javascript

> python

 $\rightleftarrows$  Interact

 $\rightleftarrows$  Interact

 $\rightleftarrows$  Interact